Valid as of version 01.01.zz (Device firmware)

# Operating Instructions **Proline Promass E 100**

Coriolis flowmeter PROFIBUS DP

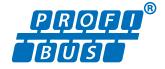

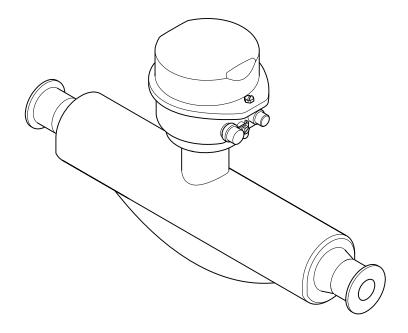

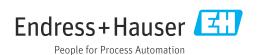

- Make sure the document is stored in a safe place such that it is always available when working on or with the device.
- To avoid danger to individuals or the facility, read the "Basic safety instructions" section carefully, as well as all other safety instructions in the document that are specific to working procedures.
- The manufacturer reserves the right to modify technical data without prior notice. Your Endress+Hauser Sales Center will supply you with current information and updates to these instructions.

## Table of contents

| 1   | About this document 6                        | 6.2 | Mounting the measuring device                             |      |
|-----|----------------------------------------------|-----|-----------------------------------------------------------|------|
| 1.1 | Document function 6                          |     | <ul><li>6.2.1 Required tools</li></ul>                    |      |
| 1.2 | Symbols 6                                    |     | 6.2.3 Mounting the measuring device                       |      |
|     | 1.2.1 Safety symbols 6                       | 6.3 | Post-installation check                                   |      |
|     | 1.2.2 Electrical symbols 6                   | 0.5 | 1 oot motunation check                                    | ر ہے |
|     | 1.2.3 Tool symbols 6 1.2.4 Symbols for       | 7   | Electrical connection                                     | 24   |
|     | certain types of information 7               | 7.1 | Electrical safety                                         | 24   |
|     | 1.2.5 Symbols in graphics                    | 7.2 | Connection conditions                                     |      |
| 1.3 | Documentation                                |     | 7.2.1 Required tools                                      |      |
|     | 1.3.1 Standard documentation 8               |     | 7.2.2 Requirements for connecting cable                   | 24   |
|     | 1.3.2 Supplementary device-dependent         |     | 7.2.3 Terminal assignment                                 |      |
|     | documentation 8                              |     | 7.2.4 Pin assignment, device plug                         |      |
| 1.4 | Registered trademarks 8                      |     | 7.2.5 Preparing the measuring device                      |      |
|     |                                              | 7.3 | Connecting the measuring device                           |      |
| 2   | Safety instructions 9                        |     | 7.3.1 Connecting the transmitter                          |      |
| 2.1 | Requirements for the personnel 9             | 7 / | 7.3.2 Ensuring potential equalization                     |      |
| 2.2 | Designated use 9                             | 7.4 | Special connection instructions 7.4.1 Connection examples |      |
| 2.3 | Workplace safety                             | 7.5 | Hardware settings                                         |      |
| 2.4 | Operational safety                           | 1.5 | 7.5.1 Setting the device address                          |      |
| 2.5 | Product safety                               |     | 7.5.2 Enabling the terminating resistor                   |      |
| 2.6 | IT security                                  | 7.6 | Ensuring the degree of protection                         |      |
|     |                                              | 7.7 | Post-connection check                                     |      |
| 3   | Product description 12                       |     |                                                           |      |
| 3.1 | Product design                               | 8   | Operation options                                         | 33   |
|     | 3.1.1 Device version with PROFIBUS DP        | 8.1 | Overview of operating options                             | 33   |
|     | communication protocol 12                    | 8.2 | Structure and function of the operating menu              | 34   |
| 4   | Incoming acceptance and product              |     | 8.2.1 Structure of the operating menu                     | 34   |
|     | identification                               |     | 8.2.2 Operating philosophy                                | 35   |
| , , |                                              | 8.3 | Displaying the measured values via the local              |      |
| 4.1 | Incoming acceptance                          |     | display (optionally available)                            |      |
| 4.2 | Product identification                       |     | 8.3.1 Operational display                                 | 36   |
|     | 4.2.2 Sensor nameplate                       |     | 8.3.2 User roles and related access                       |      |
|     | 4.2.3 Symbols on measuring device 15         | 0.4 | authorization                                             | 37   |
|     | 1.2.5 Symbolic on measuring acrice 1.1.1. 19 | 8.4 | Access to the operating menu via the Web                  | 20   |
| 5   | Storage and transport 16                     |     | browser                                                   |      |
|     | 2                                            |     | 8.4.2 Prerequisites                                       |      |
| 5.1 | Storage conditions                           |     | 8.4.3 Establishing a connection                           | 39   |
| 5.2 | Transporting the product                     |     | 8.4.4 Logging on                                          |      |
|     | 5.2.1 Measuring devices without lifting lugs |     | 8.4.5 User interface                                      |      |
|     | 5.2.2 Measuring devices with lifting lugs 17 |     | 8.4.6 Disabling the Web server                            |      |
|     | 5.2.3 Transporting with a fork lift 17       |     | 8.4.7 Logging out                                         | 42   |
| 5.3 | Packaging disposal                           | 8.5 | Access to the operating menu via the                      |      |
|     | 3 3 1                                        |     | operating tool                                            | 43   |
| 6   | Installation                                 |     | 8.5.1 Connecting the operating tool                       | 43   |
|     |                                              |     | 8.5.2 FieldCare                                           | 44   |
| 6.1 | Installation conditions                      |     | 8.5.3 DeviceCare                                          | 46   |
|     | 6.1.2 Environmental and process              |     |                                                           | , –  |
|     | requirements                                 | 9   | System integration                                        |      |
|     | 6.1.3 Special mounting instructions 21       | 9.1 | Overview of device description files                      |      |
|     | 1                                            |     | 9.1.1 Current version data for the device                 | 47   |

| 9.2  | 9.1.2 Operating tools                         |            | 12.3  | Diagnostic information on local display 12.3.1 Diagnostic message |      |
|------|-----------------------------------------------|------------|-------|-------------------------------------------------------------------|------|
|      | 9.2.1 Manufacturer-specific GSD               | 47         |       | 12.3.2 Calling up remedial measures                               |      |
|      | 9.2.2 Profile GSD                             | 48         | 12.4  | Diagnostic information in FieldCare                               |      |
| 9.3  | Integration into a PROFIBUS network           | 49         |       | 12.4.1 Diagnostic options                                         |      |
|      | 9.3.1 Block model                             | 49         |       | 12.4.2 Calling up remedy information                              |      |
|      | 9.3.2 Assignment of the measured values       |            | 12.5  | Adapting the diagnostic information                               |      |
|      | in the function blocks                        | 49         |       | 12.5.1 Adapting the diagnostic behavior                           |      |
|      | 9.3.3 Totalizer control SET_TOT               | 50         | 12.6  | Overview of diagnostic information                                |      |
| 9.4  | Cyclic data transmission                      | 51         |       | Pending diagnostic events                                         | 90   |
|      | 9.4.1 Block model                             | 51         |       | Diagnostic list                                                   |      |
|      | 9.4.2 Description of the modules              | 51         |       | Event logbook                                                     |      |
|      | <u>r</u>                                      |            |       | 12.9.1 Event history                                              |      |
| 10   | Commissioning                                 | E 7        |       | 12.9.2 Filtering the event logbook                                | 92   |
| 10   | Commissioning                                 | <b>)</b> / |       | 12.9.3 Overview of information events                             |      |
| 10.1 | Function check                                | 57         | 12.10 | Resetting the measuring device                                    | 93   |
| 10.2 | Connecting via FieldCare                      | 57         | 12.10 | 12.10.1 Function scope of "Device reset"                          |      |
| 10.3 | Setting the operating language                | 57         |       | parameter                                                         | 94   |
| 10.4 | Configuring the measuring device              | 57         | 12 11 | Device information                                                |      |
|      | 10.4.1 Defining the tag name                  | 58         |       | Firmware history                                                  |      |
|      | 10.4.2 Setting the system units               | 58         | 12.12 | Tilliwate history                                                 | 70   |
|      | 10.4.3 Selecting and setting the medium       | 60         | 10    | T                                                                 | 0.7  |
|      | 10.4.4 Configuring communication              |            | 13    | Maintenance                                                       | 97   |
|      | interface                                     | 61         | 13.1  | Maintenance tasks                                                 | . 97 |
|      | 10.4.5 Configuring the analog inputs          | 63         |       | 13.1.1 Exterior cleaning                                          | 97   |
|      | 10.4.6 Configuring the low flow cut off       | 64         |       | 13.1.2 Interior cleaning                                          | 97   |
|      | 10.4.7 Configuring the partial filled pipe    |            | 13.2  | Measuring and test equipment                                      |      |
|      | detection                                     | 65         |       | Endress+Hauser services                                           |      |
| 10.5 | Advanced settings                             | 66         |       |                                                                   |      |
|      | 10.5.1 Using the parameter to enter the       |            | 14    | Repair                                                            | 98   |
|      | access code                                   | 66         |       | _                                                                 |      |
|      | 10.5.2 Calculated values                      |            | 14.1  | General notes                                                     | 98   |
|      | 10.5.3 Carrying out a sensor adjustment       | 68         |       | 14.1.1 Repair and conversion concept                              |      |
|      | 10.5.4 Configuring the totalizer              | 69         |       | 14.1.2 Notes for repair and conversion                            |      |
|      | 10.5.5 Using parameters for device            |            |       | Spare parts                                                       |      |
|      | administration                                | 70         |       | Endress+Hauser services                                           | 98   |
| 10.6 | Simulation                                    | 70         |       | Return                                                            |      |
| 10.7 | Protecting settings from unauthorized access. | 71         | 14.5  | Disposal                                                          | 99   |
|      | 10.7.1 Write protection via access code       |            |       | 14.5.1 Removing the measuring device                              |      |
|      | 10.7.2 Write protection via write protection  |            |       | 14.5.2 Disposing of the measuring device                          | 99   |
|      | switch                                        | 72         |       |                                                                   |      |
|      |                                               |            | 15    | Accessories                                                       | 100  |
| 11   | Operation                                     | 74         | 15.1  | Device-specific accessories                                       | 100  |
|      | <del>-</del>                                  |            | 17.1  |                                                                   | 100  |
| 11.1 | Reading the device locking status             |            | 15.2  |                                                                   | 100  |
| 11.2 | Adjusting the operating language              |            |       | <del>-</del>                                                      | 101  |
| 11.3 | Configuring the display                       | 74         |       | System components                                                 |      |
| 11.4 | Reading measured values                       | 74         | 17.4  | System components                                                 | 101  |
|      | 11.4.1 "Measured variables" submenu           | 74         | 1.0   | m 1 1 1 1 1 .                                                     | 100  |
|      | 11.4.2 "Totalizer" submenu                    | 76         | 16    | Technical data                                                    | 102  |
| 11.5 | Adapting the measuring device to the process  |            | 16.1  | Application                                                       | 102  |
|      | conditions                                    | 77         | 16.2  |                                                                   | 102  |
| 11.6 | Performing a totalizer reset                  | 77         |       | 3                                                                 | 103  |
|      |                                               |            |       | •                                                                 | 104  |
| 12   | Diagnostics and troubleshooting               | 79         |       |                                                                   | 106  |
| 12.1 | General troubleshooting                       |            |       | 11 3                                                              | 107  |
| 12.1 | Diagnostic information via light emitting     | 12         |       |                                                                   | 111  |
| 14.4 |                                               | 80         |       |                                                                   | 111  |
|      | diodes                                        |            |       |                                                                   | 112  |
|      | 14.4.1 IIanshillel                            | UU         |       |                                                                   |      |

| 16.10 | Mechanical construction     | 115 |
|-------|-----------------------------|-----|
| 16.11 | Human interface             | 117 |
| 16.12 | Certificates and approvals  | 119 |
| 16.13 | Application packages        | 121 |
| 16.14 | Accessories                 | 122 |
| 16.15 | Supplementary documentation | 122 |
|       |                             |     |
| Index | Σ                           | 124 |

### 1 About this document

#### 1.1 Document function

These Operating Instructions contain all the information that is required in various phases of the life cycle of the device: from product identification, incoming acceptance and storage, to mounting, connection, operation and commissioning through to troubleshooting, maintenance and disposal.

## 1.2 Symbols

#### 1.2.1 Safety symbols

#### **⚠** DANGER

This symbol alerts you to a dangerous situation. Failure to avoid this situation will result in serious or fatal injury.

#### **▲** WARNING

This symbol alerts you to a dangerous situation. Failure to avoid this situation can result in serious or fatal injury.

#### **A** CAUTION

This symbol alerts you to a dangerous situation. Failure to avoid this situation can result in minor or medium injury.

#### NOTICE

This symbol contains information on procedures and other facts which do not result in personal injury.

#### 1.2.2 Electrical symbols

| Symbol            | Meaning                                                                                                    |
|-------------------|----------------------------------------------------------------------------------------------------|
| ===               | Direct current                                                                                                    |
| ~                 | Alternating current                                                                                                    |
| $\overline{\sim}$ | Direct current and alternating current                                                                                                    |
| =                 | Ground connection A grounded terminal which, as far as the operator is concerned, is grounded via a grounding system.                                                                                                 |
|                   | Protective Earth (PE) A terminal which must be connected to ground prior to establishing any other connections.                                                                                                    |
|                   | The ground terminals are situated inside and outside the device:  Inner ground terminal: Connects the protectiv earth to the mains supply.  Outer ground terminal: Connects the device to the plant grounding system. |

### 1.2.3 Tool symbols

| Symbol | Meaning           |
|--------|-------------------|
| 06     | Allen key         |
| Ŕ      | Open-ended wrench |

#### 1.2.4 Symbols for certain types of information

| Symbol    | Meaning                                                        |
|-----------|----------------------------------------------------------------|
| <b>✓</b>  | Permitted Procedures, processes or actions that are permitted. |
| <b>V</b>  | Preferred Procedures, processes or actions that are preferred. |
| X         | Forbidden Procedures, processes or actions that are forbidden. |
| i         | Tip Indicates additional information.                          |
| <u> </u>  | Reference to documentation.                                    |
| A         | Reference to page.                                             |
|           | Reference to graphic.                                          |
| <b>•</b>  | Notice or individual step to be observed.                      |
| 1., 2., 3 | Series of steps.                                               |
| L.        | Result of a step.                                              |
| ?         | Help in the event of a problem.                                |
|           | Visual inspection.                                             |

## 1.2.5 Symbols in graphics

| Symbol         | Meaning                        |
|----------------|--------------------------------|
| 1, 2, 3,       | Item numbers                   |
| 1., 2., 3.,    | Series of steps                |
| A, B, C,       | Views                          |
| A-A, B-B, C-C, | Sections                       |
| EX             | Hazardous area                 |
| ×              | Safe area (non-hazardous area) |
| ≋➡             | Flow direction                 |

#### 1.3 Documentation

- For an overview of the scope of the associated Technical Documentation, refer to the following:
  - *W@M Device Viewer* (www.endress.com/deviceviewer): Enter the serial number from nameplate
  - *Endress+Hauser Operations App*: Enter the serial number from the nameplate or scan the 2D matrix code (QR code) on the nameplate
- Detailed list of the individual documents along with the documentation code  $\rightarrow \implies 122$

#### 1.3.1 Standard documentation

| Document type                               | Purpose and content of the document                                                                                                    |
|---------------------------------------------|----------------------------------------------------------------------------------------------------|
| Technical Information                       | Planning aid for your device The document contains all the technical data on the device and provides an overview of the accessories and other products that can be ordered for the device.                                                                       |
| Sensor Brief Operating Instructions         | Guides you quickly to the 1st measured value - Part 1 The Sensor Brief Operating Instructions are aimed at specialists with responsibility for installing the measuring device.                                                                                  |
|                                             | <ul> <li>Incoming acceptance and product identification</li> <li>Storage and transport</li> <li>Installation</li> </ul>                                                                                                    |
| Transmitter Brief Operating<br>Instructions | Guides you quickly to the 1st measured value - Part 2  The Transmitter Brief Operating Instructions are aimed at specialists with responsibility for commissioning, configuring and parameterizing the measuring device (until the first measured value).        |
|                                             | <ul> <li>Product description</li> <li>Installation</li> <li>Electrical connection</li> <li>Operation options</li> <li>System integration</li> <li>Commissioning</li> <li>Diagnostic information</li> </ul>                                                       |
| Description of Device Parameters            | Reference for your parameters The document provides a detailed explanation of each individual parameter in the Expert operating menu. The description is aimed at those who work with the device over the entire life cycle and perform specific configurations. |

### 1.3.2 Supplementary device-dependent documentation

Additional documents are supplied depending on the device version ordered: Always comply strictly with the instructions in the supplementary documentation. The supplementary documentation is an integral part of the device documentation.

## 1.4 Registered trademarks

#### **PROFIBUS®**

Registered trademark of the PROFIBUS User Organization, Karlsruhe, Germany

#### TRI-CLAMP®

Registered trademark of Ladish & Co., Inc., Kenosha, USA

## 2 Safety instructions

## 2.1 Requirements for the personnel

The personnel for installation, commissioning, diagnostics and maintenance must fulfill the following requirements:

- ► Trained, qualified specialists must have a relevant qualification for this specific function and task.
- ► Are authorized by the plant owner/operator.
- ► Are familiar with federal/national regulations.
- ▶ Before starting work, read and understand the instructions in the manual and supplementary documentation as well as the certificates (depending on the application).
- ► Follow instructions and comply with basic conditions.

The operating personnel must fulfill the following requirements:

- ► Are instructed and authorized according to the requirements of the task by the facility's owner-operator.
- Follow the instructions in this manual.

### 2.2 Designated use

#### Application and media

The measuring device described in this manual is intended only for the flow measurement of liquids and gases.

Depending on the version ordered, the measuring device can also measure potentially explosive, flammable, poisonous and oxidizing media.

Measuring devices for use in hazardous areas, in hygienic applications or where there is an increased risk due to process pressure, are labeled accordingly on the nameplate.

To ensure that the measuring device remains in proper condition for the operation time:

- ► Keep within the specified pressure and temperature range.
- ▶ Only use the measuring device in full compliance with the data on the nameplate and the general conditions listed in the Operating Instructions and supplementary documentation.
- ► Based on the nameplate, check whether the ordered device is permitted for the intended use in the hazardous area (e.g. explosion protection, pressure vessel safety).
- ▶ Use the measuring device only for media to which the process-wetted materials are sufficiently resistant.
- ▶ If the ambient temperature of the measuring device is outside the atmospheric temperature, it is absolutely essential to comply with the relevant basic conditions as specified in the device documentation → 🖺 7.
- ► Protect the measuring device permanently against corrosion from environmental influences.

#### Incorrect use

Non-designated use can compromise safety. The manufacturer is not liable for damage caused by improper or non-designated use.

### **A** WARNING

#### Danger of breakage due to corrosive or abrasive fluids and ambient conditions!

- ▶ Verify the compatibility of the process fluid with the sensor material.
- ► Ensure the resistance of all fluid-wetted materials in the process.
- ▶ Keep within the specified pressure and temperature range.

#### NOTICE

#### Verification for borderline cases:

► For special fluids and fluids for cleaning, Endress+Hauser is glad to provide assistance in verifying the corrosion resistance of fluid-wetted materials, but does not accept any warranty or liability as minute changes in the temperature, concentration or level of contamination in the process can alter the corrosion resistance properties.

#### Residual risks

#### **▲** WARNING

## The electronics and the medium may cause the surfaces to heat up. This presents a burn hazard!

► For elevated fluid temperatures, ensure protection against contact to prevent burns.

#### **WARNING**

#### Danger of housing breaking due to measuring tube breakage!

If a measuring tube ruptures, the pressure inside the sensor housing will rise according to the operating process pressure.

▶ Use a rupture disk.

#### **A** WARNING

#### Danger from medium escaping!

For device versions with a rupture disk: medium escaping under pressure can cause injury or material damage.

▶ Take precautions to prevent injury and material damage if the rupture disk is actuated.

## 2.3 Workplace safety

For work on and with the device:

Wear the required personal protective equipment according to federal/national regulations.

For welding work on the piping:

▶ Do not ground the welding unit via the measuring device.

If working on and with the device with wet hands:

▶ Due to the increased risk of electric shock, gloves must be worn.

## 2.4 Operational safety

Risk of injury.

- ▶ Operate the device in proper technical condition and fail-safe condition only.
- ▶ The operator is responsible for interference-free operation of the device.

#### Conversions to the device

Unauthorized modifications to the device are not permitted and can lead to unforeseeable dangers.

▶ If, despite this, modifications are required, consult with Endress+Hauser.

#### Repair

To ensure continued operational safety and reliability,

- ► Carry out repairs on the device only if they are expressly permitted.
- ▶ Observe federal/national regulations pertaining to repair of an electrical device.
- ▶ Use original spare parts and accessories from Endress+Hauser only.

## 2.5 Product safety

This measuring device is designed in accordance with good engineering practice to meet state-of-the-art safety requirements, has been tested, and left the factory in a condition in which it is safe to operate.

It meets general safety standards and legal requirements. It also complies with the EU directives listed in the device-specific EU Declaration of Conformity. Endress+Hauser confirms this by affixing the CE mark to the device.

## 2.6 IT security

Our warranty is valid only if the device is installed and used as described in the Operating Instructions. The device is equipped with security mechanisms to protect it against any inadvertent changes to the settings.

IT security measures, which provide additional protection for the device and associated data transfer, must be implemented by the operators themselves in line with their security standards.

## 3 Product description

The device consists of a transmitter and a sensor.

The device is available as a compact version:

The transmitter and sensor form a mechanical unit.

## 3.1 Product design

## 3.1.1 Device version with PROFIBUS DP communication protocol

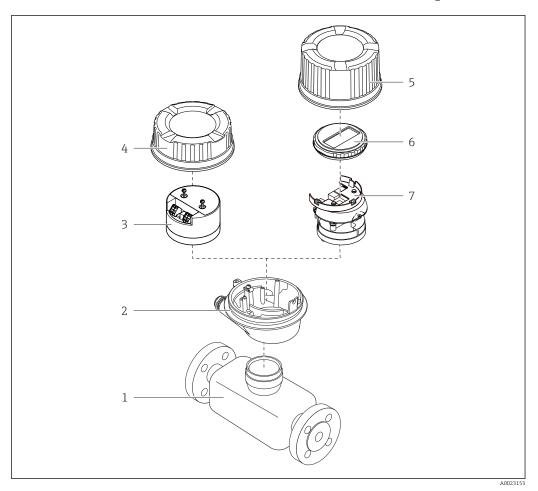

- 1 Important components of a measuring device
- 1 Sensor
- 2 Transmitter housing
- 3 Main electronics module
- 4 Transmitter housing cover
- 5 Transmitter housing cover (version for optional local display)
- 6 Local display (optional)
- 7 Main electronics module (with bracket for optional local display)

## 4 Incoming acceptance and product identification

#### 4.1 Incoming acceptance

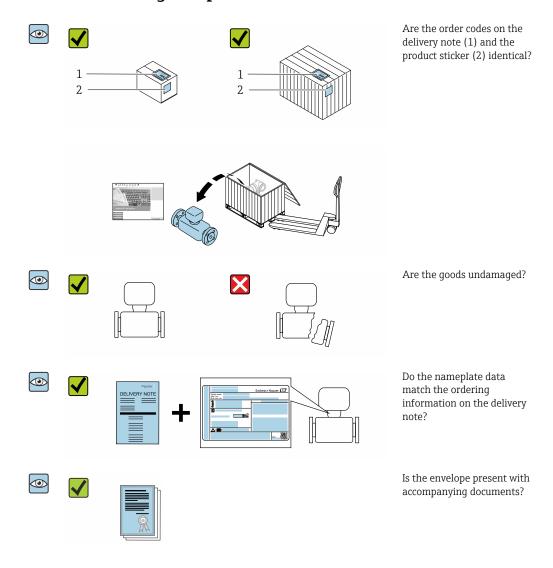

- If one of the conditions is not satisfied, contact your Endress+Hauser Sales Center.
  - Depending on the device version, the CD-ROM might not be part of the delivery!
     The Technical Documentation is available via the Internet or via the Endress+Hauser Operations App, see the "Product identification" section → 14.

#### 4.2 Product identification

The following options are available for identification of the device:

- Nameplate specifications
- Order code with breakdown of the device features on the delivery note
- Enter serial numbers from nameplates in the *W@M Device Viewer* (www.endress.com/deviceviewer): All information about the device is displayed.
- Enter the serial number from nameplates in the *Endress+Hauser Operations App* or scan the 2-D matrix code (QR code) on the nameplate using the *Endress+Hauser Operations App*: All information about the device is displayed.

For an overview of the scope of the associated Technical Documentation, refer to the following:

- The "Additional standard documentation on the device" → 🖺 8 and "Supplementary device-dependent documentation"→ 🖺 8 sections
- The *W@M Device Viewer*: enter the serial number from the nameplate (www.endress.com/deviceviewer)
- The *Endress+Hauser Operations App*: Enter the serial number from the nameplate or scan the 2-D matrix code (QR code) on the nameplate.

#### 4.2.1 Transmitter nameplate

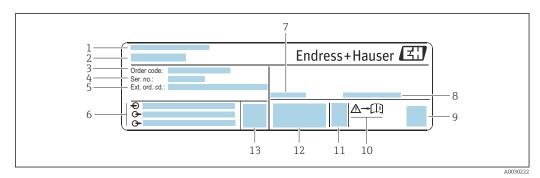

**₽** 2 Example of a transmitter nameplate

- 1 Manufacturing location
- Name of the transmitter 2
- 3 Order code
- 4 Serial number (Ser. no.)
- 5 Extended order code (Ext. ord. cd.)
- Electrical connection data, e.g. available inputs and outputs, supply voltage
- Permitted ambient temperature  $(T_a)$
- 8 Degree of protection
- 2-D matrix code
- 10 Document number of safety-related supplementary documentation → 🖺 123
- *Manufacturing date: year-month*
- CE mark, C-Tick 12
- 13 Firmware version (FW)

#### 4.2.2 Sensor nameplate

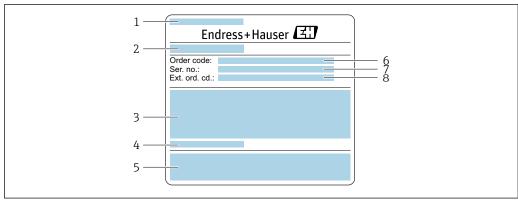

**■** 3 Example of a sensor nameplate, part 1

- 1 Name of the sensor
- 2 Manufacturing location
- 3 Nominal diameter of the sensor; flange nominal diameter/nominal pressure; sensor test pressure; medium temperature range; material of measuring tube and manifold
- Sensor-specific information
- CE mark, C-Tick
- 6 Order code
- Serial number (ser. no.)
- Extended order code (Ext. ord. cd.)

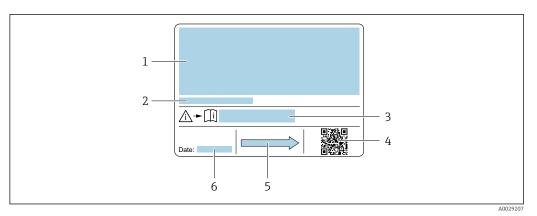

■ 4 Example of a sensor nameplate, part 2

- 1 Approval information for explosion protection, Pressure Equipment Directive and degree of protection
- *2 Permitted ambient temperature*  $(T_a)$
- 3 Document number of safety-related supplementary documentation
- 4 2-D matrix code
- 5 Flow direction
- 6 Manufacturing date: year-month

## **Order code**The measuring device is reordered using the order code.

#### Extended order code

- The device type (product root) and basic specifications (mandatory features) are always listed.
- Of the optional specifications (optional features), only the safety and approvalrelated specifications are listed (e.g. LA). If other optional specifications are also ordered, these are indicated collectively using the # placeholder symbol (e.g. #LA#).
- If the ordered optional specifications do not include any safety and approval-related specifications, they are indicated by the + placeholder symbol (e.g. XXXXXX-ABCDE +).

#### 4.2.3 Symbols on measuring device

| Symbol      | Meaning                                                                                                    |
|-------------|----------------------------------------------------------------------------------------------------|
| $\triangle$ | WARNING! This symbol alerts you to a dangerous situation. Failure to avoid this situation can result in serious or fatal injury. |
| <u>i</u>    | Reference to documentation Refers to the corresponding device documentation.                                                     |
|             | Protective ground connection A terminal which must be connected to ground prior to establishing any other connections.           |

## 5 Storage and transport

## 5.1 Storage conditions

Observe the following notes for storage:

- ► Store in the original packaging to ensure protection from shock.
- ▶ Do not remove protective covers or protective caps installed on process connections. They prevent mechanical damage to the sealing surfaces and contamination in the measuring tube.
- ▶ Protect from direct sunlight to avoid unacceptably high surface temperatures.
- ▶ Store in a dry and dust-free place.
- ▶ Do not store outdoors.

Storage temperature → 🗎 111

## 5.2 Transporting the product

Transport the measuring device to the measuring point in the original packaging.

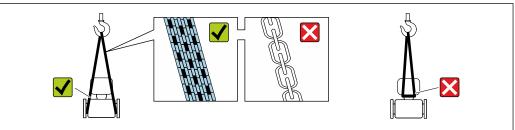

A002925

Do not remove protective covers or caps installed on process connections. They prevent mechanical damage to the sealing surfaces and contamination in the measuring tube.

#### 5.2.1 Measuring devices without lifting lugs

#### **MARNING**

Center of gravity of the measuring device is higher than the suspension points of the webbing slings.

Risk of injury if the measuring device slips.

- ► Secure the measuring device against slipping or turning.
- ▶ Observe the weight specified on the packaging (stick-on label).

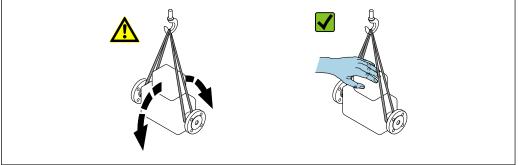

A0029214

#### 5.2.2 Measuring devices with lifting lugs

#### **CAUTION**

#### Special transportation instructions for devices with lifting lugs

- ▶ Only use the lifting lugs fitted on the device or flanges to transport the device.
- ▶ The device must always be secured at two lifting lugs at least.

#### 5.2.3 Transporting with a fork lift

If transporting in wood crates, the floor structure enables the crates to be lifted lengthwise or at both sides using a forklift.

## 5.3 Packaging disposal

All packaging materials are environmentally friendly and 100 % recyclable:

- Outer packaging of device
   Polymer stretch wrap that complies with EU Directive 2002/95/EC (RoHS)
- Packaging
  - Wooden crate treated in accordance with ISPM 15 standard, confirmed by IPPC logo
  - Cardboard box in accordance with European packaging guideline 94/62EC, recyclability confirmed by Resy symbol
- Carrying and securing materials
  - Disposable plastic pallet
  - Plastic straps
  - Plastic adhesive strips
- Filler material Paper pads

## 6 Installation

#### 6.1 Installation conditions

#### 6.1.1 Mounting position

#### Mounting location

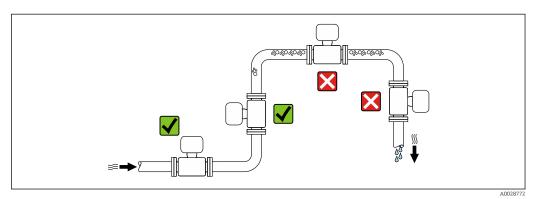

To prevent measuring errors arising from accumulation of gas bubbles in the measuring tube, avoid the following mounting locations in the pipe:

- Highest point of a pipeline.
- Directly upstream of a free pipe outlet in a down pipe.

#### Installation in down pipes

However, the following installation suggestion allows for installation in an open vertical pipeline. Pipe restrictions or the use of an orifice with a smaller cross-section than the nominal diameter prevent the sensor running empty while measurement is in progress.

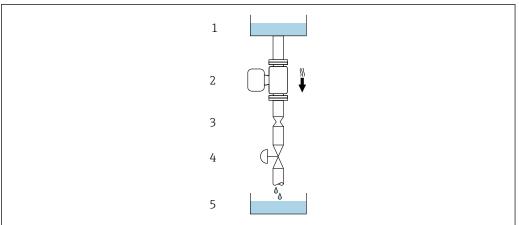

A002877

- $\blacksquare$  5 Installation in a down pipe (e.g. for batching applications)
- 1 Supply tank
- 2 Sensor
- 3 Orifice plate, pipe restriction
- 4 Valve
- 5 Batching tank

18

| DN   |      | Ø orifice plate, pipe restriction |      |
|------|------|-----------------------------------|------|
| [mm] | [in] | [mm]                              | [in] |
| 8    | 3/8  | 6                                 | 0.24 |
| 15   | 1/2  | 10                                | 0.40 |
| 25   | 1    | 14                                | 0.55 |
| 40   | 1½   | 22                                | 0.87 |
| 50   | 2    | 28                                | 1.10 |
| 80   | 3    | 50                                | 1.97 |

#### Orientation

The direction of the arrow on the sensor nameplate helps you to install the sensor according to the flow direction (direction of medium flow through the piping).

|   | Recommendation                                |          |                                                                                          |
|---|-----------------------------------------------|----------|------------------------------------------------------------------------------------------|
| A | Vertical orientation                          | A0015591 | <b>✓ ✓</b> 1)                                                                            |
| В | Horizontal orientation, transmitter at top    | A0015589 | ✓ ✓ <sup>2)</sup> Exceptions:  → • 6, • 19                                               |
| С | Horizontal orientation, transmitter at bottom | A0015590 | $\checkmark \checkmark \checkmark^{3}$ Exceptions: $\rightarrow \bigcirc 6, \bigcirc 19$ |
| D | Horizontal orientation, transmitter at side   | A0015592 | ×                                                                                        |

- 1) This orientation is recommended to ensure self-draining.
- 2) Applications with low process temperatures may decrease the ambient temperature. To maintain the minimum ambient temperature for the transmitter, this orientation is recommended.
- 3) Applications with high process temperatures may increase the ambient temperature. To maintain the maximum ambient temperature for the transmitter, this orientation is recommended.

If a sensor is installed horizontally with a curved measuring tube, match the position of the sensor to the fluid properties.

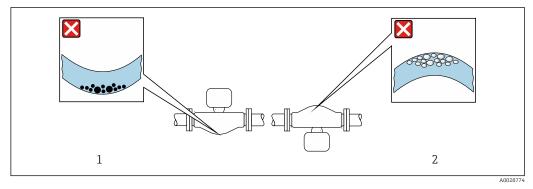

■ 6 Orientation of sensor with curved measuring tube

- $1 \qquad \textit{Avoid this orientation for fluids with entrained solids: Risk of solids accumulating.}$
- 2 Avoid this orientation for outgassing fluids: Risk of gas accumulating.

#### Inlet and outlet runs

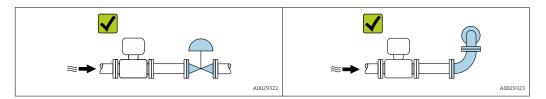

Installation dimensions

For the dimensions and installation lengths of the device, see the "Technical Information" document, "Mechanical construction" section.

#### 6.1.2 Environmental and process requirements

#### Ambient temperature range

| Measuring device | <ul> <li>-40 to +60 °C (-40 to +140 °F)</li> <li>Order code for "Test, certificate", option JM:</li> </ul> |
|------------------|----------------------------------------------------------------------------------------------------|
|                  | −50 to +60 °C (−58 to +140 °F)                                                                             |

► If operating outdoors:

Avoid direct sunlight, particularly in warm climatic regions.

#### System pressure

It is important that cavitation does not occur, or that gases entrained in the liquids do not outgas.

Cavitation is caused if the pressure drops below the vapor pressure:

- In liquids that have a low boiling point (e.g. hydrocarbons, solvents, liquefied gases)
- In suction lines
- ► Ensure the system pressure is sufficiently high to prevent cavitation and outgassing.

For this reason, the following mounting locations are recommended:

- At the lowest point in a vertical pipe
- Downstream from pumps (no danger of vacuum)

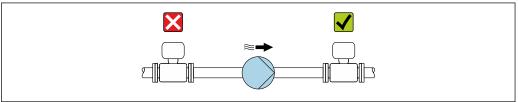

10028777

#### Thermal insulation

In the case of some fluids, it is important to keep the heat radiated from the sensor to the transmitter to a low level. A wide range of materials can be used for the required insulation.

#### NOTICE

#### Electronics overheating on account of thermal insulation!

- ► Recommended orientation: horizontal orientation, transmitter housing pointing downwards.
- ▶ Do not insulate the transmitter housing .
- ▶ Maximum permissible temperature at the lower end of the transmitter housing:  $80 \,^{\circ}\text{C} (176 \,^{\circ}\text{F})$
- ► Thermal insulation with extended neck free: We recommend that you do not insulate the extended neck in order to ensure optimum dissipation of heat.

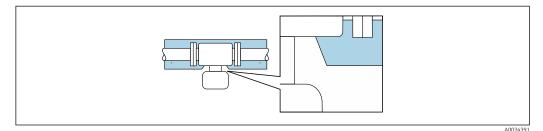

Thermal insulation with extended neck free

#### Heating

#### **NOTICE**

#### Electronics can overheat due to elevated ambient temperature!

- ▶ Observe maximum permitted ambient temperature for the transmitter .
- ▶ Depending on the fluid temperature, take the device orientation requirements into account .

#### **NOTICE**

#### Danger of overheating when heating

- ▶ Ensure that the temperature at the lower end of the transmitter housing does not exceed 80  $^{\circ}$ C (176  $^{\circ}$ F).
- ► Ensure that sufficient convection takes place at the transmitter neck.
- ► Ensure that a sufficiently large area of the transmitter neck remains exposed. The uncovered part serves as a radiator and protects the electronics from overheating and excessive cooling.
- ▶ When using in potentially explosive atmospheres, observe the information in the device-specific Ex documentation. For detailed information on the temperature tables, see the separate document entitled "Safety Instructions" (XA) for the device.

#### Heating options

If a fluid requires that no heat loss should occur at the sensor, users can avail of the following heating options:

- Electrical heating, e.g. with electric band heaters
- Via pipes carrying hot water or steam
- Via heating jackets

#### Vibrations

The high oscillation frequency of the measuring tubes ensures that the correct operation of the measuring system is not influenced by plant vibrations.

#### **6.1.3** Special mounting instructions

#### Drainability

The measuring tubes can be completely drained and protected against solids build-up in vertical orientation.

#### Sanitary compatibility

i

#### Rupture disk

Information that is relevant to the process:  $\rightarrow \Box 114$ .

#### **A** WARNING

#### Danger from medium escaping!

Medium escaping under pressure can cause injury or material damage.

- ► Take precautions to prevent danger to persons and damage if the rupture disk is actuated.
- ▶ Observe information on the rupture disk sticker.
- ► Make sure that the function and operation of the rupture disk is not impeded through the installation of the device.
- ▶ Do not use a heating jacket.
- ▶ Do not remove or damage the rupture disk.
- ▶ After the rupture disk is actuated, do not operate the measuring device any more.

The position of the rupture disk is indicated on a sticker applied over it. If the rupture disk is triggered, the sticker is destroyed. The disk can therefore be visually monitored.

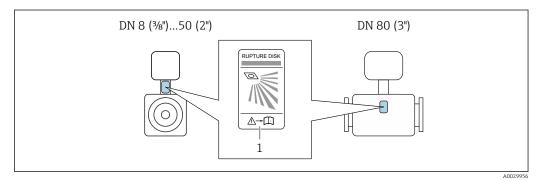

1 Rupture disk label

#### Zero point adjustment

All measuring devices are calibrated in accordance with state-of-the-art technology. Calibration takes place under reference conditions  $\Rightarrow \implies 107$ . Therefore, a zero point adjustment in the field is generally not required.

Experience shows that zero point adjustment is advisable only in special cases:

- To achieve maximum measuring accuracy even with low flow rates.
- Under extreme process or operating conditions (e.g. very high process temperatures or very high-viscosity fluids).

## 6.2 Mounting the measuring device

#### 6.2.1 Required tools

#### For sensor

For flanges and other process connections: Corresponding mounting tools

#### 6.2.2 Preparing the measuring device

- 1. Remove all remaining transport packaging.
- 2. Remove any protective covers or protective caps present from the sensor.
- 3. If present, remove transport protection of the rupture disk.
- 4. Remove stick-on label on the electronics compartment cover.

#### 6.2.3 Mounting the measuring device

#### **A** WARNING

#### Danger due to improper process sealing!

- ► Ensure that the inside diameters of the gaskets are greater than or equal to that of the process connections and piping.
- ► Ensure that the seals are clean and undamaged.
- ► Secure the seals correctly.
- 1. Ensure that the direction of the arrow on the nameplate of the sensor matches the flow direction of the fluid.
- 2. Install the measuring device or turn the transmitter housing so that the cable entries do not point upwards.

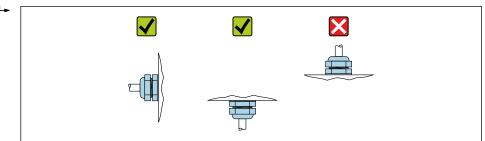

A0029263

#### 6.3 Post-installation check

| Is the device undamaged (visual inspection)?                                                                                                    |  |
|----------------------------------------------------------------------------------------------------|--|
| Does the measuring device conform to the measuring point specifications?  For example:  Process temperature → 🖺 112  Process pressure (refer to the section on "Pressure-temperature ratings" in the "Technical Information" document)  Ambient temperature  Measuring range |  |
| Has the correct orientation for the sensor been selected?  According to sensor type  According to medium temperature  According to medium properties (outgassing, with entrained solids)                                                                                     |  |
| Does the arrow on the sensor nameplate match the direction of flow of the fluid through the piping $\rightarrow \ \ \ \ \ \ \ \ \ \ \ \ \ \ \ \ \ \ $                                                                                                    |  |
| Are the measuring point identification and labeling correct (visual inspection)?                                                                                                    |  |
| Is the device adequately protected from precipitation and direct sunlight?                                                                                                    |  |
| Are the securing screw and securing clamp tightened securely?                                                                                                    |  |

#### 7 Electrical connection

#### NOTICE

The measuring device does not have an internal circuit breaker.

- ► For this reason, assign the measuring device a switch or power-circuit breaker so that the power supply line can be easily disconnected from the mains.
- ▶ Although the measuring device is equipped with a fuse, additional overcurrent protection (maximum 16 A) should be integrated into the system installation.

#### 7.1 Electrical safety

In accordance with applicable federal/national regulations.

#### 7.2 Connection conditions

#### 7.2.1 Required tools

- For cable entries: Use corresponding tools
- For securing clamp (on aluminum housing): Allen screw3 mm
- For securing screw (for stainless steel housing): open-ended wrench 8 mm
- Wire stripper
- When using stranded cables: crimper for wire end ferrule

#### 7.2.2 Requirements for connecting cable

The connecting cables provided by the customer must fulfill the following requirements.

#### Permitted temperature range

- The installation quidelines that apply in the country of installation must be observed.
- The cables must be suitable for the minimum and maximum temperatures to be expected.

#### Power supply cable (incl. conductor for the inner ground terminal)

Standard installation cable is sufficient.

#### Signal cable

PROFIBUS DP

The IEC 61158 standard specifies two types of cable (A and B) for the bus line which can be used for every transmission rate. Cable type A is recommended.

| Cable type                                                                                  | A             |
|---------------------------------------------------------------------------------------------|---------------|
| <b>Characteristic impedance</b> 135 to 165 $\Omega$ at a measuring frequency of 3 to 20 MHz |               |
| Cable capacitance                                                                           | < 30 pF/m     |
| Wire cross-section > 0.34 mm <sup>2</sup> (22 AWG)                                          |               |
| Cable type                                                                                  | Twisted pairs |
| Loop resistance                                                                             | ≤110 Ω/km     |

| Signal damping | Max. 9 dB over the entire length of the cable cross-section                                                                                  |  |
|----------------|----------------------------------------------------------------------------------------------------|--|
| Shield         | Copper braided shielding or braided shielding with foil shield. When grounding the cable shield, observe the grounding concept of the plant. |  |

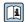

For further information on planning and installing PROFIBUS networks see:

Operating Instructions "PROFIBUS DP/PA: Guidelines for planning and commissioning" (BA00034S)

#### Cable diameter

Cable glands supplied:  $M20 \times 1.5$  with cable Ø 6 to 12 mm (0.24 to 0.47 in)

Spring terminals: Wire cross-sections 0.5 to 2.5 mm<sup>2</sup> (20 to 14 AWG)

#### 7.2.3 Terminal assignment

#### Transmitter

PROFIBUS DP connection version

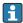

For use in the non-hazardous area and Zone 2/Div. 2

Order code for "Output", option L

Depending on the housing version, the transmitters can be ordered with terminals or device plugs.

| Order code      | Connection me                       | thods available                     | Possible options for order code<br>"Electrical connection"                                                                                            |
|-----------------|-------------------------------------|-------------------------------------|----------------------------------------------------------------------------------------------------|
| "Housing"       | Output                              | Power supply                        |                                                                                                    |
| Options A, B    | Terminals                           | Terminals                           | <ul> <li>Option A: coupling M20x1</li> <li>Option B: thread M20x1</li> <li>Option C: thread G ½"</li> <li>Option D: thread NPT ½"</li> </ul>          |
| Options A, B    | Device plug<br>connectors<br>→ 🖺 26 | Terminals                           | ■ Option L: plug M12x1 + thread NPT ½" ■ Option N: plug M12x1 + coupling M20 ■ Option P: plug M12x1 + thread G ½" ■ Option U: plug M12x1 + thread M20 |
| Options A, B, C | Device plug<br>connectors<br>→ 🖺 26 | Device plug<br>connectors<br>→ 🖺 26 | Option <b>Q</b> : 2 x plug M12x1                                                                                                    |

Order code for "Housing":

- Option A: compact, coated aluminum
- Option **B**: compact, hygienic, stainless
- Option **C** ultra-compact, hygienic, stainless

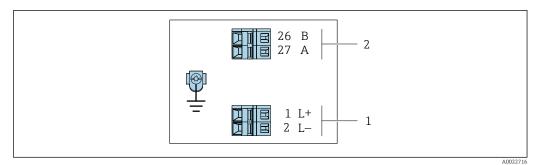

PROFIBUS DP terminal assignment

- Power supply: DC 24 V PROFIBUS DP

|                                                                                                  | Terminal number |        |                |                    |
|--------------------------------------------------------------------------------------------------|-----------------|--------|----------------|--------------------|
| Order code                                                                                       | Power           | supply | Output         |                    |
| "Output"                                                                                         | 2 (L-)          | 1 (L+) | 26 (RxD/TxD-P) | 27 (RxD/TxD-<br>N) |
| Option <b>L</b>                                                                                  | DC 24 V B       |        | А              |                    |
| Order code for "Output": Option L: PROFIBUS DP, for use in non-hazardous areas and Zone 2/Div. 2 |                 |        |                |                    |

#### Pin assignment, device plug 7.2.4

#### Supply voltage

For use in the non-hazardous area and Zone 2/Div. 2.

| 2             | Pin |      | Assignment          |
|---------------|-----|------|---------------------|
|               | 1   | L+   | DC 24 V             |
| 3 0 0 0 1     | 2   |      | Not assigned        |
|               | 3   |      | Not assigned        |
| 5             | 4   | L-   | DC 24 V             |
| 4<br>A0016809 | 5   |      | Grounding/shielding |
|               | Cod | ling | Plug/socket         |
|               | A   | A    | Plug                |

#### Device plug for signal transmission (device side)

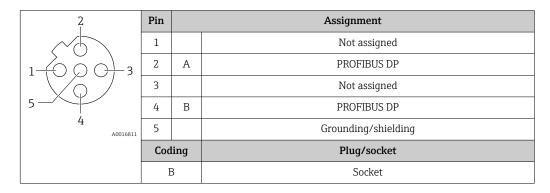

#### 7.2.5 Preparing the measuring device

#### NOTICE

#### Insufficient sealing of the housing!

Operational reliability of the measuring device could be compromised.

- ▶ Use suitable cable glands corresponding to the degree of protection.
- 1. Remove dummy plug if present.
- 2. If the measuring device is supplied without cable glands: Provide suitable cable gland for corresponding connecting cable.
- 3. If the measuring device is supplied with cable glands: Observe requirements for connecting cables  $\rightarrow \triangleq 24$ .

#### 7.3 Connecting the measuring device

#### NOTICE

#### Limitation of electrical safety due to incorrect connection!

- Have electrical connection work carried out by appropriately trained specialists only.
- Observe applicable federal/national installation codes and regulations.
- Comply with local workplace safety regulations.
- ► Always connect the protective ground cable ⊕ before connecting additional cables.
- ► For use in potentially explosive atmospheres, observe the information in the devicespecific Ex documentation.
- The power unit must be tested to ensure it meets safety requirements (e.g. PELV, SELV).

#### 7.3.1 Connecting the transmitter

The connection of the transmitter depends on the following order codes:

- Housing version: compact or ultra-compact
- Connection version: device plug or terminals

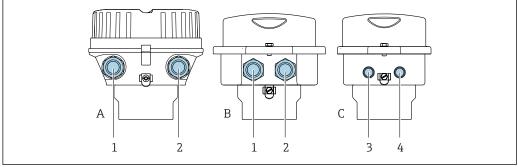

- ₽ 9 Housing versions and connection versions
- Housing version: compact, coated, aluminum
- В Housing version: compact, hygienic, stainless Cable entry or device plug for signal transmission
- Cable entry or device plug for supply voltage
- Housing version: ultra-compact, hygienic, stainless
- Device plug for signal transmission
- Device plug for supply voltage

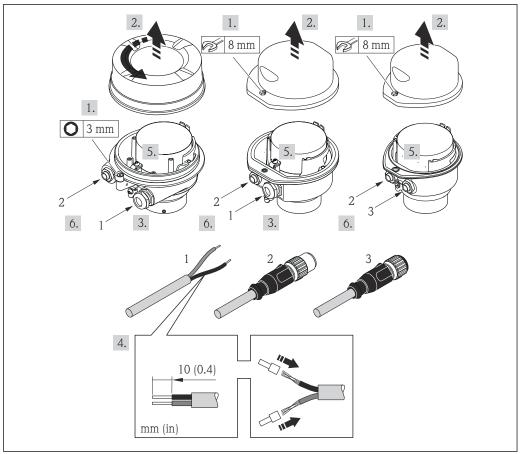

A00178

**■** 10 Device versions with connection examples

- 1 Cable
- 2 Device plug for signal transmission
- 3 Device plug for supply voltage

For device version with device plug: follow step 6 only.

- 1. Depending on the housing version, loosen the securing clamp or fixing screw of the housing cover.
- 2. Depending on the housing version, unscrew or open the housing cover and disconnect the local display from the main electronics module where necessary → 118.
- 3. Push the cable through the cable entry . To ensure tight sealing, do not remove the sealing ring from the cable entry.
- 4. Strip the cable and cable ends. In the case of stranded cables, also fit ferrules.
- 5. Connect the cable in accordance with the terminal assignment or the device plug pin assignment .
- 6. Depending on the device version, tighten the cable glands or plug in the device plug and tighten .

#### 7. A WARNING

## Housing degree of protection may be voided due to insufficient sealing of the housing.

► Screw in the screw without using any lubricant. The threads on the cover are coated with a dry lubricant.

Reverse the removal procedure to reassemble the transmitter.

#### 7.3.2 Ensuring potential equalization

#### Requirements

No special measures for potential equalization are required.

For devices intended for use in hazardous locations, please observe the guidelines in the Ex documentation (XA).

## 7.4 Special connection instructions

#### 7.4.1 Connection examples

#### PROFIBUS DP

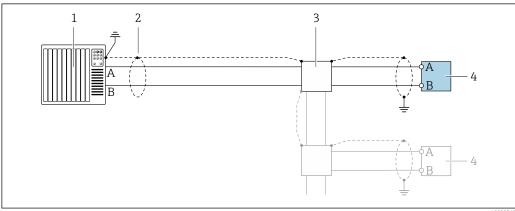

A0028

- 11 Connection example for PROFIBUS DP, non-hazardous area and Zone 2/Div. 2
- 1 Control system (e.g. PLC)
- 2 Cable shield provided at one end. The cable shield must be grounded at both ends to comply with EMC requirements; observe cable specifications
- 3 Distribution box
- 4 Transmitter
- If baud rates > 1.5 MBaud an EMC cable entry must be used and the cable shield must continue as far as the terminal wherever possible.

## 7.5 Hardware settings

#### 7.5.1 Setting the device address

#### PROFIBUS DP

The address must always be configured for a PROFIBUS DP/PA device. The valid address range is between 1 and 126. In a PROFIBUS DP/PA network, each address can only be assigned once. If an address is not configured correctly, the device is not recognized by the master. All measuring devices are delivered from the factory with the device address 126 and with the software addressing method.

#### Setting the address

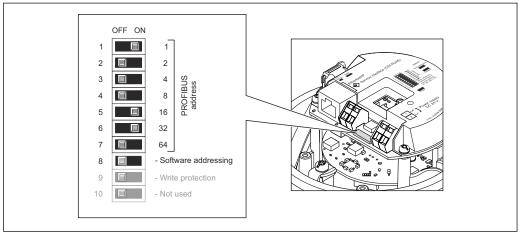

A002126

- 12 Addressing using DIP switches on the I/O electronics module
- 1. Depending on the housing version, loosen the securing clamp or fixing screw of the housing cover.
- Depending on the housing version, unscrew or open the housing cover and disconnect the local display from the main electronics module where necessary → 118.
- 3. Disable software addressing via DIP switch 8 (OFF).
- 4. Set the desired device address via the corresponding DIP switches.
  - Example  $\rightarrow \blacksquare 12$ ,  $\blacksquare 30$ : 1 + 16 + 32 = device address 49

    The device demands rebooting after 10 s. After rebooting, hardware addressing is enabled with the configured IP address.
- 5. Reverse the removal procedure to reassemble the transmitter.

#### 7.5.2 Enabling the terminating resistor

#### PROFIBUS DP

To avoid incorrect communication transmission caused by impedance mismatch, terminate the PROFIBUS DP cable correctly at the start and end of the bus segment.

- If the device is operated with a baud rate of 1.5 MBaud and under: For the last transmitter on the bus, terminate via DIP switch 2 (bus termination) and DIP switch 1 and 3 (bus polarization). Setting: ON − ON − ON → ■ 13, ■ 31.
- For baud rates > 1.5 MBaud:
   Due to the capacitance load of the user and the line reflections generated as a result, ensure that an external bus terminator is used.
- It is generally advisable to use an external bus terminator as the entire segment can fail if a device that is terminated internally is defective.

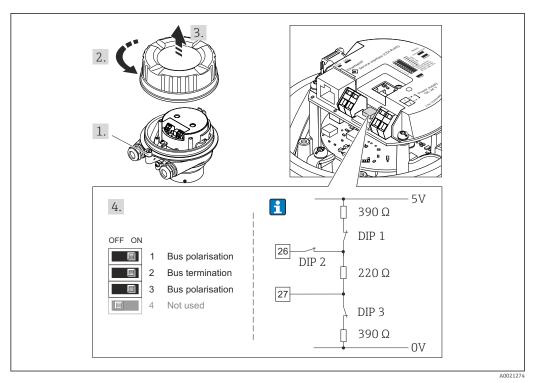

 $\blacksquare$  13 Termination using DIP switches on the I/O electronics module (for baud rates < 1.5 MBaud)

## 7.6 Ensuring the degree of protection

The measuring device fulfills all the requirements for degree of protection IP66/67, Type 4X enclosure.

To guarantee degree of protection IP66/67, Type 4X enclosure, carry out the following steps after the electrical connection:

- 1. Check that the housing seals are clean and fitted correctly.
- 2. Dry, clean or replace the seals if necessary.
- 3. Tighten all housing screws and screw covers.
- 4. Firmly tighten the cable glands.
- 5. To ensure that moisture does not enter the cable entry:

  Route the cable so that it loops down before the cable entry ("water trap").

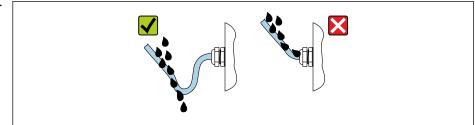

A002927

6. Insert dummy plugs into unused cable entries.

#### 7.7 Post-connection check

| Are cables or the device undamaged (visual inspection)? |  |
|---------------------------------------------------------|--|
| Do the cables used meet the requirements → 🖺 24?        |  |
| Do the cables have adequate strain relief?              |  |

| Are all the cable glands installed, firmly tightened and leak-tight? Cable run with "water trap" $\rightarrow \ \ \ \ \ \ \ \ \ \ \ \ \ \ \ \ \ \ $ |  |
|----------------------------------------------------------------------------------------------------|--|
| Depending on the device version: are all the device plugs firmly tightened $\rightarrow$ $\stackrel{\triangle}{=}$ 27?                              |  |
| Does the supply voltage match the specifications on the transmitter nameplate $\rightarrow \ \ \ \ \ \ \ \ \ \ \ \ \ \ \ \ \ \ $                    |  |
| Is the terminal assignment $\rightarrow$ $ $                                                                                                    |  |
| If supply voltage is present, is the power LED on the electronics module of the transmitter lit green $\rightarrow$ $\cong$ 12?                     |  |
| Depending on the device version, is the securing clamp or fixing screw firmly tightened?                                                            |  |

## **8** Operation options

## 8.1 Overview of operating options

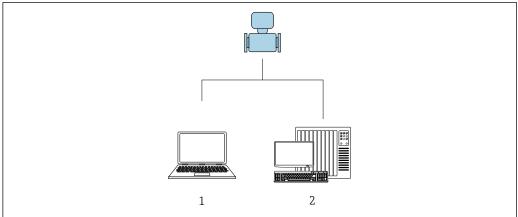

A0017760

- 1 Computer with Web browser (e.g. Internet Explorer) or with "FieldCare" operating tool
- Automation system, e.g. "RSLogix" (Rockwell Automation) and work station for measuring device operation with Add-on Profile Level 3 for "RSLogix 5000" software (Rockwell Automation)

## 8.2 Structure and function of the operating menu

### 8.2.1 Structure of the operating menu

For an overview of the operating menu for experts: "Description of Device Parameters" document supplied with the device→ 123

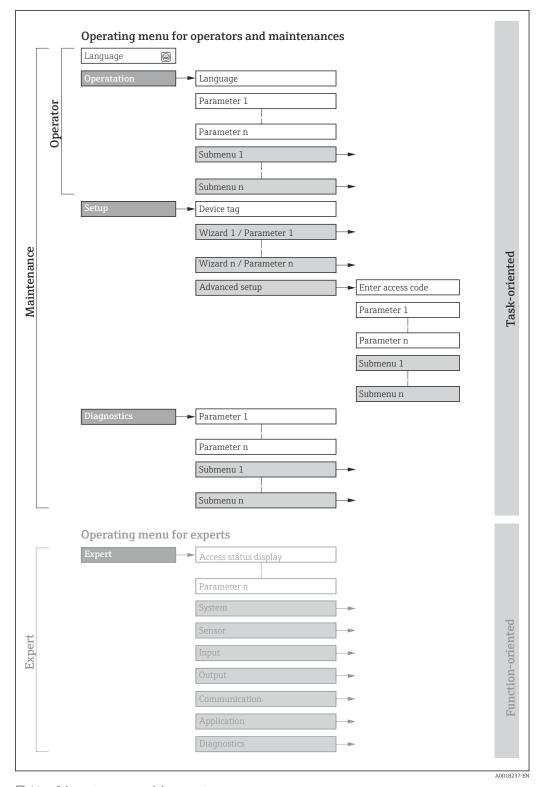

 $\blacksquare$  14 Schematic structure of the operating menu

## 8.2.2 Operating philosophy

The individual parts of the operating menu are assigned to certain user roles (operator, maintenance etc.). Each user role contains typical tasks within the device lifecycle.

| Men         | u/parameter       | User role and tasks                                                                                                    | Content/meaning                                                                                                    |
|-------------|-------------------|----------------------------------------------------------------------------------------------------|----------------------------------------------------------------------------------------------------|
| Language    | task-oriented     | Role "Operator", "Maintenance" Tasks during operation: Configuring the operational                                                                                                    | <ul> <li>Defining the operating language</li> <li>Defining the Web server operating language</li> <li>Resetting and controlling totalizers</li> </ul>                                                                                                    |
| Operation   |                   | display  Reading measured values                                                                                                    | <ul> <li>Configuring the operational display (e.g. display format, display contrast)</li> <li>Resetting and controlling totalizers</li> </ul>                                                                                                    |
| Setup       |                   | "Maintenance" role Commissioning: Configuration of the measurement                                                                                                    | Submenus for fast commissioning:  Setting the system units Defining the medium Configuration of the operational display Setting the low flow cut off Configuring partial and empty pipe detection Advanced setup For more customized configuration of the measurement (adaptation to special measuring conditions) Configuration of totalizers Administration (define access code, reset measuring device)                                                                                                    |
| Diagnostics |                   | "Maintenance" role Fault elimination:  Diagnostics and elimination of process and device errors  Measured value simulation                                                                                                    | Contains all parameters for error detection and analyzing process and device errors:  Diagnostic list Contains up to 5 currently pending diagnostic messages.  Event logbook Contains event messages that have occurred.  Device information Contains information for identifying the device.  Measured values Contains all current measured values.  Analog inputs Is used to display the analog input.  Heartbeat The functionality of the device is checked on demand and the verification results are documented.  Simulation Is used to simulate measured values or output values.                                                                                                    |
| Expert      | function-oriented | Tasks that require detailed knowledge of the function of the device:  Commissioning measurements under difficult conditions  Optimal adaptation of the measurement to difficult conditions  Detailed configuration of the communication interface  Error diagnostics in difficult cases | Contains all the parameters of the device and makes it possible to access these parameters directly using an access code. The structure of this menu is based on the function blocks of the device:  System Contains all higher-order device parameters which do not concern the measurement or the communication interface.  Sensor Configuration of the measurement.  Communication Configuration of the digital communication interface and the Web server.  Submenus for function blocks (e.g. "Analog Inputs") Configuration of function blocks.  Application Configuration of the functions that go beyond the actual measurement (e.g. totalizer).  Diagnostics Error detection and analysis of process and device errors and for device simulation and Heartbeat Technology. |

## 8.3 Displaying the measured values via the local display (optionally available)

#### 8.3.1 Operational display

The local display is optionally available:

Order code for "Display; operation", option B "4-line, illuminated; via communication".

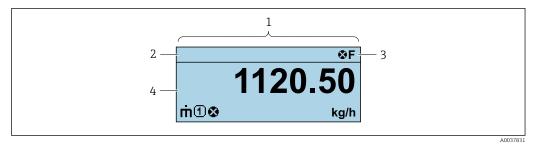

- 1 Operational display
- 2 Device tag
- 3 Status area
- 4 Display area for measured values (4-line)

#### Status area

The following symbols appear in the status area of the operational display at the top right:

- Status signals → 🖺 81
  - **F**: Failure
  - **C**: Function check
  - **S**: Out of specification
  - M: Maintenance required
- Diagnostic behavior → 🖺 82
  - Alarm
  - <u>M</u>: Warning
- 🖆: Locking (the device is locked via the hardware )
- ←: Communication (communication via remote operation is active)

#### Display area

In the display area, each measured value is prefaced by certain symbol types for further description:

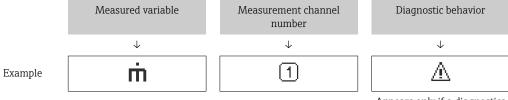

Appears only if a diagnostics event is present for this measured variable.

#### Measured variables

| Symbol | Meaning                                                     |
|--------|-------------------------------------------------------------|
| ṁ      | Mass flow                                                   |
| Ü      | <ul><li>Volume flow</li><li>Corrected volume flow</li></ul> |

| ρ | <ul><li>Density</li><li>Reference density</li></ul>                                             |
|---|-------------------------------------------------------------------------------------------------|
| 4 | Temperature                                                                                     |
| Σ | Totalizer  The measurement channel number indicates which of the three totalizers is displayed. |

#### Measurement channel numbers

|   | Symbol | Meaning                    |
|---|--------|----------------------------|
| 1 | D (4)  | Measurement channel 1 to 4 |

The measurement channel number is displayed only if more than one channel is present for the same measured variable type (e.g. Totalizer 1 to 3).

#### Diagnostic behavior

The number and display format of the measured values can only be configured via the control system or Web server.

#### 8.3.2 User roles and related access authorization

The two user roles "Operator" and "Maintenance" have different write access to the parameters if the customer defines a user-specific access code. This protects the device configuration from unauthorized access .

#### Defining access authorization for user roles

An access code is not yet defined when the device is delivered from the factory. Access authorization (read and write access) to the device is not restricted and corresponds to the "Maintenance" user role.

- ▶ Define the access code.
  - The "Operator" user role is redefined in addition to the "Maintenance" user role. Access authorization differs for the two user roles.

Access authorization to parameters: "Maintenance" user role

| Access code status                                         | Read access | Write access    |
|------------------------------------------------------------|-------------|-----------------|
| An access code has not yet been defined (factory setting). | V           | ~               |
| After an access code has been defined.                     | V           | ✓ <sup>1)</sup> |

1) The user only has write access after entering the access code.

Access authorization to parameters: "Operator" user role

| Access code status                     | Read access | Write access |
|----------------------------------------|-------------|--------------|
| After an access code has been defined. | V           | 1)           |

- Despite the defined access code, certain parameters can always be modified and thus are excepted from the write protection, as they do not affect the measurement. Refer to the "Write protection via access code" section
- The user role with which the user is currently logged on is indicated by the . Navigation path:

#### Access to the operating menu via the Web browser 8.4

#### 8.4.1 **Function range**

Thanks to the integrated Web server, the device can be operated and configured via a Web browser and via a service interface (CDI-RJ45) . In addition to the measured values, status information on the device is also displayed and allows the user to monitor the status of the device. Furthermore the device data can be managed and the network parameters can be configured.

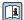

For additional information on the Web server, refer to the Special Documentation for the device

#### 8.4.2 **Prerequisites**

### Computer hardware

| Interface  | The computer must have an RJ45 interface.                 |  |
|------------|-----------------------------------------------------------|--|
| Connection | Standard Ethernet cable with RJ45 connector.              |  |
| Screen     | Recommended size: ≥12" (depends on the screen resolution) |  |

#### Computer software

| Recommended operating systems | Microsoft Windows 7 or higher.  Microsoft Windows XP is supported.                                                                                  |
|-------------------------------|----------------------------------------------------------------------------------------------------|
| Web browsers supported        | <ul> <li>Microsoft Internet Explorer 8 or higher</li> <li>Microsoft Edge</li> <li>Mozilla Firefox</li> <li>Google Chrome</li> <li>Safari</li> </ul> |

### Computer settings

| User rights                                 | Appropriate user rights (e.g. administrator rights) for TCP/IP and proxy server                                                                                                    |  |
|---------------------------------------------|----------------------------------------------------------------------------------------------------|--|
| OSEI HYIIIS                                 | settings are necessary (for adjusting the IP address, subnet mask etc.).                                                                                                    |  |
| Proxy server settings of the<br>Web browser | The Web browser setting <i>Use a Proxy Server for Your LAN</i> must be <b>deselected</b> .                                                                                                    |  |
| JavaScript                                  | JavaScript must be enabled.                                                                                                    |  |
|                                             | If JavaScript cannot be enabled: enter http://XXX.XXX.X.XXX/basic.html in the address line of the Web browser, e.g. http://192.168.1.212/basic.html. A fully functional but simplified version of the operating menu structure starts in the Web browser. |  |
| Network connections                         | Only the active network connections to the measuring device should be used.                                                                                                    |  |
|                                             | Switch off all other network connections.                                                                                                    |  |

In the event of connection problems:

Measuring device: Via CDI-RJ45 service interface

| CDI-RJ45 service interface                                                                         |  |
|----------------------------------------------------------------------------------------------------|--|
| The measuring device has an RJ45 interface.                                                        |  |
| Web server must be enabled; factory setting: ON  For information on enabling the Web server →   42 |  |
|                                                                                                    |  |

# 8.4.3 Establishing a connection

#### Via service interface (CDI-RJ45)

Preparing the measuring device

Configuring the Internet protocol of the computer

The following information refers to the default Ethernet settings of the device.

IP address of the device: 192.168.1.212 (factory setting)

- 1. Switch on the measuring device.
- 2. Connect to the computer using a cable  $\rightarrow \triangleq 118$ .
- 3. If a 2nd network card is not used, close all the applications on the notebook.
  - Applications requiring Internet or a network, such as e-mail, SAP applications, Internet or Windows Explorer.
- 4. Close any open Internet browsers.
- 5. Configure the properties of the Internet protocol (TCP/IP) as defined in the table:

| IP address      | 192.168.1.XXX; for XXX all numerical sequences except: 0, 212 and 255 $\rightarrow$ e.g. 192.168.1.213 |
|-----------------|----------------------------------------------------------------------------------------------------|
| Subnet mask     | 255.255.255.0                                                                                          |
| Default gateway | 192.168.1.212 or leave cells empty                                                                     |

#### Starting the Web browser

1. Start the Web browser on the computer.

- 2. Enter the IP address of the Web server in the address line of the Web browser: 192.168.1.212
  - ► The login page appears.

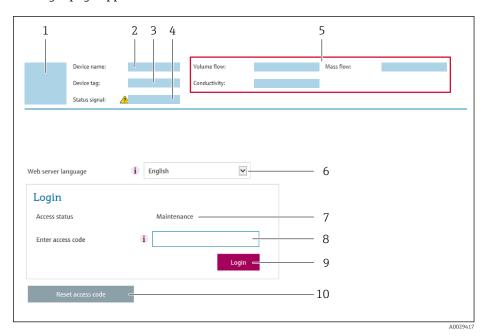

- 1 Picture of device
- 2 Device name
- 3 Device tag
- 4 Status signal
- 5 Current measured values
- 6 Operating language
- 7 User role
- 8 Access code
- 9 Login
- 10 Reset access code
- If a login page does not appear, or if the page is incomplete

# 8.4.4 Logging on

- 1. Select the preferred operating language for the Web browser.
- 2. Enter the user-specific access code.
- 3. Press **OK** to confirm your entry.

Access code 0000 (factory setting); can be changed by customer

If no action is performed for 10 minutes, the Web browser automatically returns to the login page.

# 8.4.5 User interface

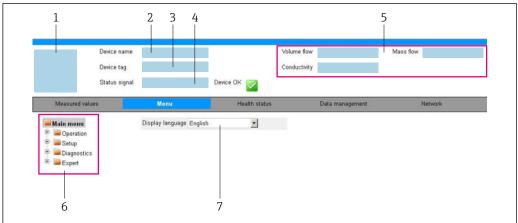

A003287

- 1 Picture of device
- 2 Device name
- 3 Device tag
- 4 Status signal
- 5 Current measured values
- 6 Navigation area
- 7 Local display language

### Header

The following information appears in the header:

- Device name
- Device tag
- Device status with status signal  $\rightarrow \triangleq 84$
- Current measured values

### **Function row**

| Functions          | Meaning                                                                                                    |  |
|--------------------|----------------------------------------------------------------------------------------------------|--|
| Measured values    | Displays the measured values of the measuring device                                                                                                    |  |
| Menu               | <ul> <li>Access to the operating menu from the measuring device</li> <li>The structure of the operating menu is the same as for the operating tools</li> <li>For detailed information on the structure of the operating menu, see the Operating Instructions for the measuring device</li> </ul>                                                                                                    |  |
| Device status      | Displays the diagnostic messages currently pending, listed in order of priority                                                                                                    |  |
| Data<br>management | Data exchange between PC and measuring device:  ■ Device configuration:  ■ Load settings from the device (XML format, save configuration)  ■ Save settings to the device (XML format, restore configuration)  ■ Logbook - Export Event logbook (.csv file)  ■ Documents - Export documents:  ■ Export backup data record (.csv file, create documentation of the measuring point configuration)  ■ Verification report (PDF file, only available with the "Heartbeat Verification" application package)  ■ File for system integration - If using fieldbuses, upload device drivers for system integration from the measuring device: PROFIBUS DP: GSD file |  |

| Functions                | Meaning                                                                                                    |
|--------------------------|----------------------------------------------------------------------------------------------------|
| Network<br>configuration | Configuration and checking of all the parameters required for establishing the connection to the measuring device:  Network settings (e.g. IP address, MAC address)  Device information (e.g. serial number, firmware version) |
| Logout                   | End the operation and call up the login page                                                                                                    |

### Navigation area

If a function is selected in the function bar, the submenus of the function open in the navigation area. The user can now navigate through the menu structure.

# Working area

Depending on the selected function and the related submenus, various actions can be performed in this area:

- Configuring parameters
- Reading measured values
- Calling up help text
- Starting an upload/download

## 8.4.6 Disabling the Web server

The Web server of the measuring device can be switched on and off as required using the **Web server functionality** parameter.

### Navigation

"Expert" menu → Communication → Web server

#### Parameter overview with brief description

| Parameter                | Description                       | Selection |
|--------------------------|-----------------------------------|-----------|
| Web server functionality | Switch the Web server on and off. | ■ Off     |
|                          |                                   | ■ On      |

## Function scope of the "Web server functionality" parameter

| Option | Description                                                                                                    |
|--------|----------------------------------------------------------------------------------------------------|
| Off    | <ul><li>The web server is completely disabled.</li><li>Port 80 is locked.</li></ul>                                                                                                    |
| On     | <ul> <li>The complete functionality of the web server is available.</li> <li>JavaScript is used.</li> <li>The password is transferred in an encrypted state.</li> <li>Any change to the password is also transferred in an encrypted state.</li> </ul> |

### **Enabling the Web server**

If the Web server is disabled it can only be re-enabled with the **Web server functionality** parameter via the following operating options:

- Via Bedientool "FieldCare"
- Via "DeviceCare" operating tool

# 8.4.7 Logging out

Before logging out, perform a data backup via the **Data management** function (upload configuration from device) if necessary.

- 1. Select the **Logout** entry in the function row.
  - ► The home page with the Login box appears.
- 2. Close the Web browser.
- 3. If no longer needed:
  Reset modified properties of the Internet protocol (TCP/IP) → 

  39.

# 8.5 Access to the operating menu via the operating tool

# 8.5.1 Connecting the operating tool

#### Via PROFIBUS DP network

This communication interface is available in device versions with PROFIBUS DP.

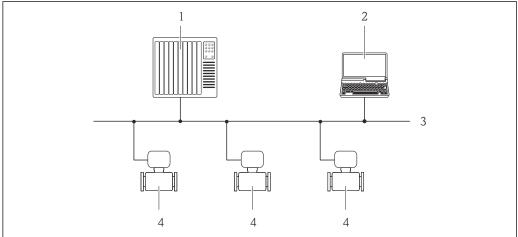

A002090

■ 15 Options for remote operation via PROFIBUS DP network

- 1 Automation system
- 2 Computer with PROFIBUS network card
- 3 PROFIBUS DP network
- 4 Measuring device

### Via service interface (CDI)

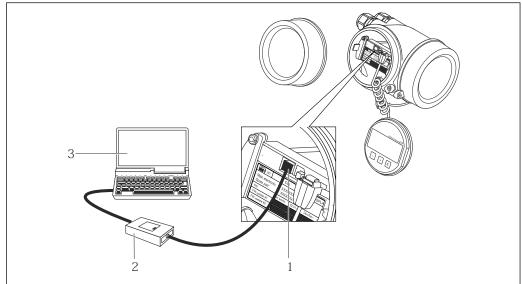

- A001401
- 1 Service interface (CDI = Endress+Hauser Common Data Interface) of the measuring device
- 2 Commubox FXA291
- 3 Computer with FieldCare operating tool with COM DTM CDI Communication FXA291

### Via service interface (CDI-RJ45)

### PROFIBUS DP

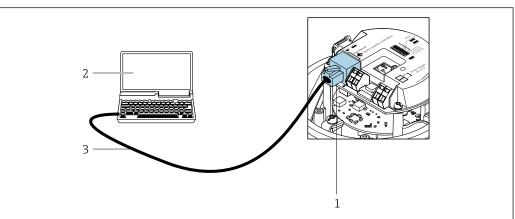

A0021270

- $\blacksquare$  16 Connection for order code for "Output", option L: PROFIBUS DP
- 1 Service interface (CDI -RJ45) of the measuring device with access to the integrated Web server
- 2 Computer with Web browser (e.g. Internet Explorer) for accessing the integrated device Web server or with "FieldCare" operating tool with COM DTM "CDI Communication TCP/IP"
- 3 Standard Ethernet connecting cable with RJ45 plug

#### 8.5.2 FieldCare

### **Function scope**

FDT-based plant asset management tool from Endress+Hauser. It can configure all smart field devices in a system and helps you manage them. By using the status information, it is also a simple but effective way of checking their status and condition.

Access is via:

CDI-RJ45 service interface

#### Typical functions:

- Configuring parameters of transmitters
- Loading and saving device data (upload/download)
- Documentation of the measuring point
- Visualization of the measured value memory (line recorder) and event logbook
- For additional information about FieldCare, see Operating Instructions BA00027S and BA00059S

### Source for device description files

See information  $\rightarrow \triangle 47$ 

#### Establishing a connection

- 1. Start FieldCare and launch the project.
- 2. In the network: Add a device.
  - ► The **Add device** window opens.
- 3. Select the **CDI Communication TCP/IP** option from the list and press **OK** to confirm.
- 4. Right-click **CDI Communication TCP/IP** and select the **Add device** option in the context menu that opens.
- 5. Select the desired device from the list and press **OK** to confirm.
  - ► The **CDI Communication TCP/IP (Configuration)** window opens.
- 6. Enter the device address in the **IP address** field and press **Enter** to confirm: 192.168.1.212 (factory setting); if the IP address is not known.
- 7. Establish the online connection to the device.
- For additional information, see Operating Instructions BA00027S and BA00059S

#### User interface

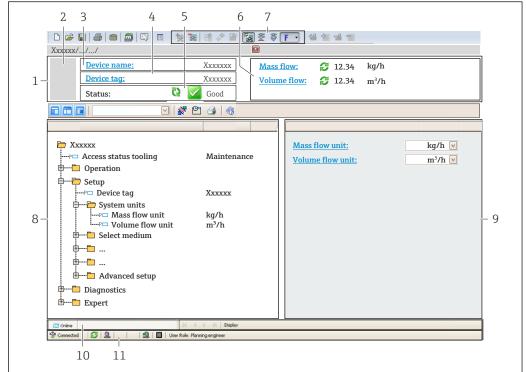

A0021051-EN

- 1 Header
- 2 Picture of device
- 3 Device name
- 4 Device tag
- 5 Status area with status signal→ 🖺 84
- 6 Display area for current measured values
- 7 Edit toolbar with additional functions such as save/restore, event list and create documentation
- 8 Navigation area with operating menu structure
- 9 Working area
- 10 Range of action
- 11 Status area

#### 8.5.3 DeviceCare

#### **Function** scope

Tool to connect and configure Endress+Hauser field devices.

The fastest way to configure Endress+Hauser field devices is with the dedicated "DeviceCare" tool. Together with the device type managers (DTMs) it presents a convenient, comprehensive solution.

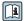

For details, see Innovation Brochure INO1047S  $\,$ 

#### Source for device description files

See information  $\rightarrow \triangle 47$ 

# 9 System integration

# 9.1 Overview of device description files

#### 9.1.1 Current version data for the device

| Firmware version                 | 01.01.zz | <ul> <li>On the title page of the Operating Instructions</li> <li>On the transmitter nameplate</li> <li>Firmware version         Diagnostics → Device information → Firmware version     </li> </ul> |
|----------------------------------|----------|----------------------------------------------------------------------------------------------------|
| Release date of firmware version | 10.2014  |                                                                                                    |
| Manufacturer ID                  | 0x11     | Manufacturer ID Diagnostics → Device information → Manufacturer ID                                                                                                    |
| Device type ID                   | 0x1561   | Device type Diagnostics → Device information → Device type                                                                                                    |
| Profile version                  | 3.02     |                                                                                                    |

For an overview of the different firmware versions for the device

# 9.1.2 Operating tools

The suitable device description file for the individual operating tools is listed in the table below, along with information on where the file can be acquired.

| Operating tool via<br>PROFIBUS protocol | Sources for obtaining device descriptions                                                                                          |
|-----------------------------------------|----------------------------------------------------------------------------------------------------|
| FieldCare                               | <ul> <li>www.endress.com → Download Area</li> <li>CD-ROM (contact Endress+Hauser)</li> <li>DVD (contact Endress+Hauser)</li> </ul> |
| DeviceCare                              | <ul> <li>www.endress.com → Download Area</li> <li>CD-ROM (contact Endress+Hauser)</li> <li>DVD (contact Endress+Hauser)</li> </ul> |

# 9.2 Device master file (GSD)

In order to integrate field devices into a bus system, the PROFIBUS system needs a description of the device parameters, such as output data, input data, data format, data volume and supported transmission rate.

These data are available in the device master file (GSD) which is provided to the PROFIBUS Master when the communication system is commissioned. In addition device bit maps, which appear as icons in the network structure, can also be integrated.

With the Profile 3.0 device master file (GSD) it is possible to exchange field devices made by different manufacturers without having to reconfigure.

Generally speaking two different GSD versions are possible with Profile 3.0 and higher.

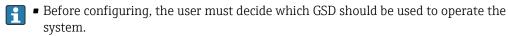

• The setting can be changed via a Class 2 master.

# 9.2.1 Manufacturer-specific GSD

This GSD guarantees the unrestricted functionality of the measuring device. Device-specific process parameters and functions are therefore available.

| Manufacturer-specific GSD | ID number | File name    |
|---------------------------|-----------|--------------|
| PROFIBUS DP               | 0x1561    | EH3x1561.gsd |

The fact that the manufacturer-specific GSD should be used is specified in the **Ident number selector** parameter by selecting the **Manufacturer** option.

i

Where to acquire the manufacturer-specific GSD:

www.endress.com → Download Area

### 9.2.2 Profile GSD

Differs in terms of the number of Analog Input blocks (AI) and the measured values. If a system is configured with a Profile GSD, it is possible to exchange devices made by different manufacturers. However, it is essential to ensure that the order of the cyclic process values is correct.

| ID number | Supported blocks                                     | Supported channels                                                                                                    |
|-----------|------------------------------------------------------|----------------------------------------------------------------------------------------------------|
| 0x9740    | <ul><li>1 Analog Input</li><li>1 Totalizer</li></ul> | <ul><li>Channel Analog Input: volume flow</li><li>Channel totalizer: volume flow</li></ul>                                                                                                    |
| 0x9741    | <ul><li>2 Analog Input</li><li>1 Totalizer</li></ul> | <ul> <li>Channel Analog Input 1: volume flow</li> <li>Channel Analog Input 2: mass flow</li> <li>Channel totalizer: volume flow</li> </ul>                                                        |
| 0x9742    | <ul><li>3 Analog Input</li><li>1 Totalizer</li></ul> | <ul> <li>Channel Analog Input 1: volume flow</li> <li>Channel Analog Input 2: mass flow</li> <li>Channel Analog Input 3: corrected volume flow</li> <li>Channel totalizer: volume flow</li> </ul> |

The Profile GSD that is to be used is specified in the **Ident number selector** parameter by selecting the **Profile 0x9740** option, **Profile 0x9741** option or **Profile 0x9742** option.

# 9.3 Integration into a PROFIBUS network

# 9.3.1 Block model

- Physical block
- Function blocks
  - Analog Input Block
  - Analog Output Block
  - Discrete Input Block
  - Discrete Output Block
  - Totalizer Block
- Technical values for the individual blocks  $\rightarrow \triangleq 105$

# 9.3.2 Assignment of the measured values in the function blocks

The input value of a function block is defined via the CHANNEL parameter.

# Analog Input 1 to 8 (AI)

| Channel | Measured variable                           |
|---------|---------------------------------------------|
| 33122   | Volume flow                                 |
| 32961   | Mass flow                                   |
| 33093   | Corrected volume flow                       |
| 708     | Flow velocity                               |
| 901     | Target mass flow                            |
| 793     | Carrier mass flow                           |
| 32850   | Density                                     |
| 33092   | Reference density                           |
| 794     | Concentration                               |
| 1039    | Dynamic viscosity                           |
| 1032    | Kinematic viscosity                         |
| 904     | Temperature compensated dynamic viscosity   |
| 905     | Temperature compensated kinematic viscosity |
| 33101   | Temperature                                 |
| 263     | Carrier pipe temperature                    |
| 1042    | Electronic temperature                      |
| 1066    | Oscillation frequency 0                     |
| 1067    | Oscillation frequency 1                     |
| 1124    | Oscillation amplitude 0                     |
| 876     | Oscillation amplitude 1                     |
| 1062    | Frequency fluctuation 0                     |
| 1063    | Frequency fluctuation 1                     |
| 1117    | Oscillation damping 0                       |
| 1118    | Oscillation damping 1                       |
| 1054    | Tube damping fluctuation 0                  |
| 1055    | Tube damping fluctuation 1                  |
| 1125    | Signal asymmetry                            |

| Channel | Measured variable |
|---------|-------------------|
| 1056    | Exciter current 0 |
| 1057    | Exciter current 1 |
| 1440    | Sensor integrity  |

# Analog Output 1 to 3 (AO)

| Channel | Measured variable          |
|---------|----------------------------|
| 306     | External pressure 1)       |
| 307     | External temperature       |
| 488     | External reference density |

1) The compensation variables must be transmitted to the device in the SI basic unit.

The measured variable is accessed via Expert  $\rightarrow$  Sensor  $\rightarrow$  External compensation

# Digital Input 1 to 2 (DI)

| Channel | Signal               |
|---------|----------------------|
| 894     | Empty pipe detection |
| 895     | Low flow cut off     |
| 1430    | Verification status  |

# Digital Output 1 to 3 (DO)

| Channel | Signal                |
|---------|-----------------------|
| 890     | Zero point adjustment |
| 891     | Flow override         |
| 1429    | Start verification    |

# Totalizer 1 to 3 (TOT)

| Channel | Signal                |
|---------|-----------------------|
| 33122   | Volume flow           |
| 32961   | Mass flow             |
| 33093   | Corrected volume flow |
| 901     | Target mass flow      |
| 793     | Carrier mass flow     |

# 9.3.3 Totalizer control SET\_TOT

| Value | Behavior      |
|-------|---------------|
| 0     | Totalize      |
| 1     | Reset + hold  |
| 2     | Preset + hold |

# 9.4 Cyclic data transmission

Cyclic data transmission when using the device master file (GSD).

#### 9.4.1 Block model

The block model shows which input and output data the measuring device makes available for cyclic data exchange. Cyclic data exchange takes place with a PROFIBUS master (Class 1), e.g. a control system.

| Measuring device |                              |        |                       | Control system |               |
|------------------|------------------------------|--------|-----------------------|----------------|---------------|
|                  | Analog Input block 1 to 8    | → 🖺 52 | Output value AI       | $\rightarrow$  |               |
|                  |                              |        | Output value TOTAL    | $\rightarrow$  |               |
|                  | Totalizer block 1 to 3       | → 🖺 53 | Controller SETTOT     | +              |               |
| Transducer       |                              |        | Configuration MODETOT | <b>←</b>       | DD OFFIDIA DD |
| Block            | Analog Output block 1 to 3   | → 🖺 54 | Input values AO       | +              | PROFIBUS DP   |
|                  | Discrete Input block 1 to 2  | → 🖺 55 | Output values DI      | $\rightarrow$  |               |
|                  | Discrete Output block 1 to 3 | → 🖺 56 | Input values DO       | +              |               |
|                  |                              |        |                       |                |               |

#### Defined order of modules

The measuring device works as a modular PROFIBUS slave. In contrast to a compact slave, a modular slave has a variable design and consists of several individual modules. The device master file (GSD) contains a description of the individual modules (input and output data) along with their individual properties.

The modules are permanently assigned to the slots, i.e. when configuring the modules, the order and the arrangement of the modules must be respected.

| Slot   | Module                                       | Function block               |
|--------|----------------------------------------------|------------------------------|
| 1 to 8 | AI                                           | Analog Input block 1 to 8    |
| 9      | TOTAL or SETTOT_TOTAL or SETOT_MODETOT_TOTAL | Totalizer block 1            |
| 10     |                                              | Totalizer block 2            |
| 11     |                                              | Totalizer block 3            |
| 12-14  | AO                                           | Analog Output block 1 to 3   |
| 15-16  | DI                                           | Discrete Input block 1 to 2  |
| 17-19  | DO                                           | Discrete Output block 1 to 3 |

To optimize the data throughput rate of the PROFIBUS network, it is advisable to only configure modules that are processed in the PROFIBUS master system. If this results in gaps between the configured modules, these gaps must be assigned to the EMPTY\_MODULE.

# 9.4.2 Description of the modules

The data structure is described from the perspective of the PROFIBUS master:

- Input data: Are sent from the measuring device to the PROFIBUS master.
- Output data: Are sent from the PROFIBUS master to the measuring device.

## AI module (Analog Input)

Transmit an input variable from the measuring device to the PROFIBUS master (Class 1).

The selected input variable, along with the status, is cyclically transmitted to the PROFIBUS Master (Class 1) via the AI module. The input variable is depicted in the first four bytes in the form of a floating point number as per the IEEE 754 standard. The fifth byte contains standardized status information pertaining to the input variable.

Eight Analog Input blocks are available (slot 1 to 8).

Selection: input variable

The input variable can be specified using the CHANNEL parameter.

| CHANNEL | Input variable                         |  |
|---------|----------------------------------------|--|
| 32961   | Mass flow                              |  |
| 33122   | Volume flow                            |  |
| 33093   | Corrected volume flow                  |  |
| 708     | Flow velocity                          |  |
| 32850   | Density                                |  |
| 33092   | Reference density                      |  |
| 33101   | Temperature                            |  |
| 1042    | Electronic temperature                 |  |
| 901     | Target fluid mass flow 1)              |  |
| 793     | Carrier mass flow <sup>1)</sup>        |  |
| 794     | Concentration 1)                       |  |
| 263     | Carrier tube temperature <sup>2)</sup> |  |

- 1) Only available with the Concentration application package
- 2) Only available with the Heartbeat Verification application package

# Factory setting

| Function block | Factory setting       |
|----------------|-----------------------|
| AI 1           | Mass flow             |
| AI 2           | Density               |
| AI 3           | Temperature           |
| AI 4           | Volume flow           |
| AI 5           | Corrected volume flow |
| AI 6           | Reference density     |
| AI 7           | Mass flow             |
| AI 8           | Mass flow             |

#### Data structure

#### Input data of Analog Input

| Byte 1                                           | Byte 2 | Byte 3 | Byte 4 | Byte 5 |
|--------------------------------------------------|--------|--------|--------|--------|
| Measured value: floating point number (IEEE 754) |        |        | Status |        |

#### TOTAL module

Transmit a totalizer value from the measuring device to the PROFIBUS master (Class 1).

A selected totalizer value, along with the status, is cyclically transmitted to a PROFIBUS Master (Class 1) via the TOTAL module. The totalizer value is depicted in the first four bytes in the form of a floating point number as per the IEEE 754 standard. The fifth byte contains standardized status information pertaining to the totalizer value.

Three Totalizer blocks are available (slot 9 to 11).

Selection: totalizer value

The totalizer value can be specified using the CHANNEL parameter.

| CHANNEL                       | Input variable        |  |
|-------------------------------|-----------------------|--|
| 32961                         | Mass flow             |  |
| 33122                         | Volume flow           |  |
| 33093                         | Corrected volume flow |  |
| 901 Target fluid mass flow 1) |                       |  |
| 793                           | Carrier mass flow 1)  |  |

1) Only available with the "Concentration" application package

#### Factory setting

| Function block       | Factory setting: TOTAL |  |
|----------------------|------------------------|--|
| Totalizer 1, 2 and 3 | Mass flow              |  |

### Data structure

#### Input data of TOTAL

| Byte 1                                           | Byte 2 | Byte 3 | Byte 4 | Byte 5 |
|--------------------------------------------------|--------|--------|--------|--------|
| Measured value: floating point number (IEEE 754) |        |        | Status |        |

#### SETTOT\_TOTAL module

The module combination consists of the SETTOT and TOTAL functions:

- SETTOT: Control the totalizers via the PROFIBUS master.
- TOTAL: Transmit totalizer value, along with the status, to the PROFIBUS master.

Three Totalizer blocks are available (slot 9 to 11).

Selection: control totalizer

| Value SETTOT | Control totalizer               |
|--------------|---------------------------------|
| 0            | Totalize                        |
| 1            | Resetting                       |
| 2            | Adopt totalizer initial setting |

#### Factory setting

| Function block       | Factory setting: Value SETTOT (meaning) |  |
|----------------------|-----------------------------------------|--|
| Totalizer 1, 2 and 3 | 0 (totalizing)                          |  |

#### Data structure

### Output data of SETTOT

| Byte 1             |
|--------------------|
| Control variable 1 |

#### Input data of TOTAL

| Byte 1                                           | Byte 2 | Byte 3 | Byte 4 | Byte 5 |
|--------------------------------------------------|--------|--------|--------|--------|
| Measured value: floating point number (IEEE 754) |        |        | Status |        |

#### SETTOT\_MODETOT\_TOTAL module

The module combination consists of the SETTOT, MODETOT and TOTAL functions:

- SETTOT: Control the totalizers via the PROFIBUS master.
- MODETOT: Configure the totalizers via the PROFIBUS master.
- TOTAL: Transmit totalizer value, along with the status, to the PROFIBUS master.

Three Totalizer blocks are available (slot 9 to 11).

Selection: totalizer configuration

| MODETOT value | Totalizer configuration   |
|---------------|---------------------------|
| 0             | Balancing                 |
| 1             | Balance the positive flow |
| 2             | Balance the negative flow |
| 3             | Stop totalizing           |

#### Factory setting

| Function block       | Factory setting: Value MODETOT (meaning) |
|----------------------|------------------------------------------|
| Totalizer 1, 2 and 3 | 0 (balancing)                            |

# Data structure

# Output data of SETTOT and MODETOT

| Byte 1                     | Byte 2                      |
|----------------------------|-----------------------------|
| Control variable 1: SETTOT | Control variable 2: MODETOT |

#### Input data of TOTAL

| Byte 1                                    | Byte 2 | Byte 3   | Byte 4 | Byte 5 |
|-------------------------------------------|--------|----------|--------|--------|
| Measured value: floating point number (IE |        | EEE 754) | Status |        |

#### AO module (Analog Output)

Transmit a compensation value from the PROFIBUS master (Class 1) to the measuring device.

A compensation value, along with the status, is cyclically transmitted from the PROFIBUS Master (Class 1) to the measuring device via the AO module. The compensation value is depicted in the first four bytes in the form of a floating point number as per the IEEE 754

Three Analog Output blocks are available (slot 12 to 14).

Assigned compensation values

A compensation value is permanently assigned to the individual Analog Output blocks.

| CHANNEL | Function block | Compensation value                 |
|---------|----------------|------------------------------------|
| 306     | AO 1           | External pressure 1)               |
| 307     | AO 2           | External temperature <sup>1)</sup> |
| 488     | AO 3           | External reference density         |

1) The compensation values must be transmitted to the device in the SI basic unit

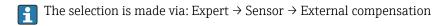

Data structure

Output data of Analog Output

| Byte 1  | Byte 2             | Byte 3           | Byte 4   | Byte 5 |
|---------|--------------------|------------------|----------|--------|
| Measure | ed value: floating | point number (IE | EEE 754) | Status |

#### DI module (Discrete Input)

Transmit discrete input values from the measuring device to the PROFIBUS master (Class 1). Discrete input values are used by the measuring device to transmit the state of device functions to the PROFIBUS master (Class 1).

The DI module cyclically transmits the discrete input value, along with the status, to the PROFIBUS Master (Class 1). The discrete input value is depicted in the first byte. The second byte contains standardized status information pertaining to the input value.

Two Discrete Input blocks are available (slot 15 to 16).

Selection: device function

The device function can be specified using the CHANNEL parameter.

| CHANNEL | Device function        | Factory setting: Status (meaning) |
|---------|------------------------|-----------------------------------|
| 893     | Status switch output   |                                   |
| 894     | Empty pipe detection   | 0 (device function not active)    |
| 895     | Low flow cut off       | ■ 1 (device function active)      |
| 1430    | Verification status 1) |                                   |

1) Only available with the Heartbeat Verification application package

# Factory setting

| Function block | Factory setting      |
|----------------|----------------------|
| DI 1           | Empty pipe detection |
| DI 2           | Low flow cut off     |

#### Data structure

Input data of Discrete Input

|   | Byte 1   | Byte 2 |
|---|----------|--------|
| Ī | Discrete | Status |

#### DO module (Discrete Output)

Transmit discrete output values from the PROFIBUS master (Class 1) to the measuring device. Discrete output values are used by the PROFIBUS master (Class 1) to enable and disable device functions.

The DO module cyclically transmits the discrete output value, along with the status, to the measuring device. The discrete output value is depicted in the first byte. The second byte contains standardized status information pertaining to the output value.

Three Discrete Output blocks are available (slot 17 to 19).

#### *Assigned device functions*

A device function is permanently assigned to the individual Discrete Output blocks.

| CHANNEL | Function block | Device function       | Values: control (meaning)                                                        |
|---------|----------------|-----------------------|----------------------------------------------------------------------------------|
| 891     | DO 1           | Flow override         |                                                                                  |
| 890     | DO 2           | Zero point adjustment | <ul><li>0 (disable device function)</li><li>1 (enable device function)</li></ul> |
| 1429    | DO 3           | Start verification 1) |                                                                                  |

1) Only available with the Heartbeat Verification application package

#### Data structure

#### Output data of Discrete Output

| Byte 1   | Byte 2 |
|----------|--------|
| Discrete | Status |

#### **EMPTY MODULE module**

This module is used to assign empty spaces arising from modules not being used in the slots .

The measuring device works as a modular PROFIBUS slave. In contrast to a compact slave, a modular PROFIBUS slave has a variable design and consists of several individual modules. The GSD file contains a description of the individual modules along with their individual properties.

The modules are permanently assigned to the slots. When configuring the modules, it is absolutely essential to observe the sequence/arrangement of the modules. Any gaps between the configured modules must be filled with the EMPTY\_MODULE.

# 10 Commissioning

# 10.1 Function check

Before commissioning the measuring device:

- ▶ Make sure that the post-installation and post-connection checks have been performed.
- "Post-installation check" checklist → 🗎 23
- "Post-connection check" checklist → 🗎 31

# 10.2 Connecting via FieldCare

- For FieldCare connection
- For connecting via FieldCare → 🖺 45
- For the FieldCare → 🖺 46 user interface

# 10.3 Setting the operating language

Factory setting: English or ordered local language

The operating language can be set in FieldCare, DeviceCare or via the Web server: Operation  $\rightarrow$  Display language

# 10.4 Configuring the measuring device

The **Setup** menu with its submenus contains all the parameters needed for standard operation.

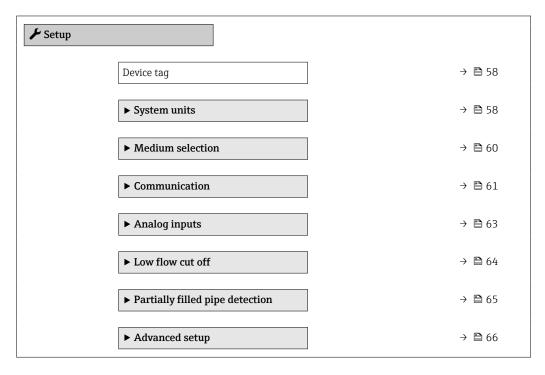

# 10.4.1 Defining the tag name

To enable fast identification of the measuring point within the system, you can enter a unique designation using the **Device tag** parameter and thus change the factory setting.

#### **Navigation**

"Setup" menu → Device tag

#### Parameter overview with brief description

| Parameter  | Description                             | User entry                                                                         |
|------------|-----------------------------------------|------------------------------------------------------------------------------------|
| Device tag | Enter the name for the measuring point. | Max. 32 characters, such as letters, numbers or special characters (e.g. @, %, /). |

# 10.4.2 Setting the system units

In the **System units** submenu the units of all the measured values can be set.

The number of submenus and parameters can vary depending on the device version. Certain submenus and parameters in these submenus are not described in the Operation Instructions. Instead a description is provided in the Special Documentation for the device (→ "Supplementary documentation" section).

#### **Navigation**

"Setup" menu  $\rightarrow$  Advanced setup  $\rightarrow$  System units

| lass flow unit            | ÷                                                                                                    | → 🖺 59                                                                                                    |
|---------------------------|----------------------------------------------------------------------------------------------------|----------------------------------------------------------------------------------------------------|
| lass unit                 | ÷                                                                                                    | → 🖺 59                                                                                                    |
| olume flow unit           | =                                                                                                    | → 🖺 59                                                                                                    |
| olume unit                | <del>:</del>                                                                                                    | → 🖺 59                                                                                                    |
| orrected volume flow unit | =                                                                                                    | → 🖺 59                                                                                                    |
| orrected volume unit      | <del>:</del>                                                                                                    | → 🖺 59                                                                                                    |
| ensity unit               | =                                                                                                    | → 🖺 59                                                                                                    |
| eference density unit     | =                                                                                                    | → 🖺 59                                                                                                    |
| emperature unit           | ÷                                                                                                    | → 🖺 59                                                                                                    |
| ressure unit              | =                                                                                                    | → 🖺 59                                                                                                    |
|                           | ass unit  plume flow unit  plume unit  prected volume flow unit  prected volume unit  ensity unit  eference density unit  emperature unit | ass unit  clume flow unit  corrected volume flow unit  corrected volume unit  corrected volume unit  corrected vol |

# Parameter overview with brief description

| Parameter                  | Description                                                                                                    | Selection        | Factory setting                                          |
|----------------------------|----------------------------------------------------------------------------------------------------|------------------|----------------------------------------------------------|
| Mass flow unit             | Select mass flow unit.  Result  The selected unit applies for:  Output  Low flow cut off Simulation process variable                                                                                                    | Unit choose list | Country-specific:     kg/h     lb/min                    |
| Mass unit                  | Select mass unit.                                                                                                    | Unit choose list | Country-specific:     kg     lb                          |
| Volume flow unit           | Select volume flow unit.  Result  The selected unit applies for:  Output  Low flow cut off Simulation process variable                                                                                                    | Unit choose list | Country-specific:  l/h gal/min (us)                      |
| Volume unit                | Select volume unit.                                                                                                    | Unit choose list | Country-specific:  1 (DN > 150 (6"): m³ option) gal (us) |
| Corrected volume flow unit | Select corrected volume flow unit.  **Result** The selected unit applies for:  **Corrected volume flow parameter* (→   75)                                                                                                    | Unit choose list | Country-specific: NI/h Sft³/min                          |
| Corrected volume unit      | Select corrected volume unit.                                                                                                    | Unit choose list | Country-specific:  NI Sft³                               |
| Density unit               | Select density unit.  Result  The selected unit applies for:  Output Simulation process variable Density adjustment (Expert menu)                                                                                                    | Unit choose list | Country-specific:  kg/l lb/ft³                           |
| Reference density unit     | Select reference density unit.                                                                                                    | Unit choose list | Country-dependent • kg/Nl • lb/Sft³                      |
| Temperature unit           | Select temperature unit.  Result  The selected unit applies for:  • Electronic temperature parameter (6053)  • Maximum value parameter (6051)  • Minimum value parameter (6052)  • Maximum value parameter (6108)  • Minimum value parameter (6109)  • Maximum value parameter (6029)  • Minimum value parameter (6030)  • Reference temperature parameter (1816)  • Temperature parameter | Unit choose list | Country-specific:  °C  °F                                |
| Pressure unit              | Select process pressure unit.  *Result*  The unit is taken from:  • Pressure value parameter (→ 🖺 61)  • External pressure parameter (→ 🖺 61)  • Pressure value                                                                                                    | Unit choose list | Country-specific:  • bar a  • psi a                      |

# 10.4.3 Selecting and setting the medium

The **Select medium** wizard submenu contains parameters that must be configured in order to select and set the medium.

### Navigation

"Setup" menu  $\rightarrow$  Medium selection

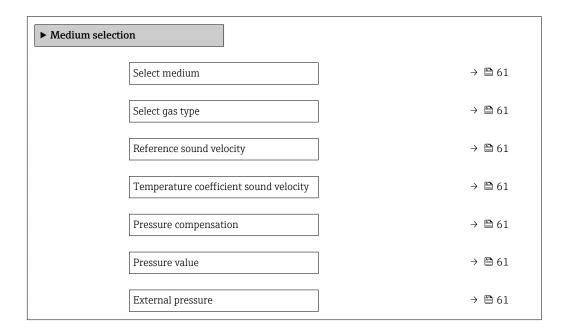

# Parameter overview with brief description

| Parameter                              | Prerequisite                                                                                                    | Description                                                | Selection / User<br>entry                                                                                                    | Factory setting |
|----------------------------------------|----------------------------------------------------------------------------------------------------|------------------------------------------------------------|----------------------------------------------------------------------------------------------------|-----------------|
| Select medium                          | -                                                                                                    | Select medium type.                                        | <ul><li>Liquid</li><li>Gas</li></ul>                                                                                                    | -               |
| Select gas type                        | The <b>Gas</b> option is selected in the <b>Select medium</b> parameter.                                                       | Select measured gas type.                                  | <ul> <li>Air</li> <li>Ammonia NH3</li> <li>Argon Ar</li> <li>Sulfur hexafluoride SF6</li> <li>Oxygen O2</li> <li>Ozone O3</li> <li>Nitrogen oxide N2O</li> <li>Nitrogen N2</li> <li>Nitrogen N2</li> <li>Nitrous oxide N2O</li> <li>Methane CH4</li> <li>Hydrogen H2</li> <li>Helium He</li> <li>Hydrogen chloride HCI</li> <li>Hydrogen sulfide H2S</li> <li>Ethylene C2H4</li> <li>Carbon dioxide CO2</li> <li>Carbon monoxide CO</li> <li>Chlorine CI2</li> <li>Butane C4H1O</li> <li>Propane C3H8</li> <li>Propylene C3H6</li> <li>Ethane C2H6</li> <li>Others</li> </ul> |                 |
| Reference sound velocity               | In the <b>Select gas type</b> parameter, the <b>Others</b> option is selected.                                                 | Enter sound velocity of gas at 0 °C (32 °F).               | 1 to 99999.9999 m/s                                                                                                    | _               |
| Temperature coefficient sound velocity | The <b>Others</b> option is selected in the <b>Select gas type</b> parameter.                                                  | Enter temperature coefficient for the gas sound velocity.  | Positive floating-<br>point number                                                                                                    | 0 (m/s)/K       |
| Pressure compensation                  | -                                                                                                    | Select pressure compensation type.                         | <ul><li>Off</li><li>Fixed value</li><li>External value</li></ul>                                                                                                    | -               |
| Pressure value                         | The <b>Fixed value</b> option or the <b>Current input 1n</b> option is selected in the <b>Pressure compensation</b> parameter. | Enter process pressure to be used for pressure correction. | Positive floating-<br>point number                                                                                                    | -               |
| External pressure                      | The <b>External value</b> option is selected in the <b>Pressure compensation</b> parameter parameter.                          |                                                            | Positive floating-<br>point number                                                                                                    | -               |

# 10.4.4 Configuring communication interface

The **Communication** submenu guides you systematically through all the parameters that have to be configured for selecting and setting the communication interface.

 $\begin{array}{l} \textbf{Navigation} \\ \text{"Setup" menu} \rightarrow \textbf{Communication} \end{array}$ 

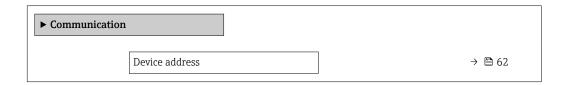

# Parameter overview with brief description

| Parameter      | Description           | User entry |
|----------------|-----------------------|------------|
| Device address | Enter device address. | 0 to 126   |

# 10.4.5 Configuring the analog inputs

The **Analog inputs** submenu guides the user systematically to the individual **Analog input 1 to n** submenu. From here you get to the parameters of the individual analog input.

#### Navigation

"Setup" menu  $\rightarrow$  Analog inputs

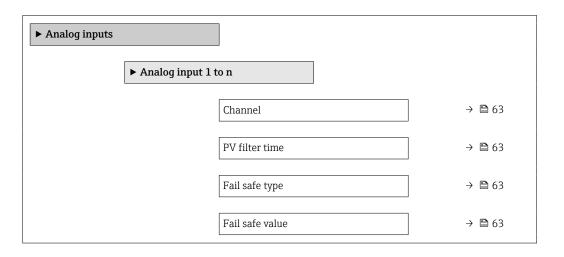

# Parameter overview with brief description

| Parameter       | Prerequisite                                                         | Description                                                                                                    | Selection / User entry                                                                                                    |
|-----------------|----------------------------------------------------------------------|----------------------------------------------------------------------------------------------------|----------------------------------------------------------------------------------------------------|
| Channel         |                                                                      | Select the process variable.                                                                                                    | Mass flow Volume flow Corrected volume flow Target mass flow Carrier mass flow Density Reference density Concentration Temperature Electronic temperature Oscillation frequency 0 Oscillation amplitude 0 Frequency fluctuation 0 Oscillation damping 0 Tube damping fluctuation 0 Signal asymmetry Exciter current 0 |
| PV filter time  | _                                                                    | Specify the time to suppress signal peaks. During the specified time the analog input does not respond to an erratic increase in the process variable. | Positive floating-point number                                                                                                    |
| Fail safe type  | -                                                                    | Select the failure mode.                                                                                                    | <ul><li>Fail safe value</li><li>Fallback value</li><li>Off</li></ul>                                                                                                    |
| Fail safe value | In Fail safe type parameter, the Fail safe value option is selected. | Specify the values to be output when an error occurs.                                                                                                  | Signed floating-point number                                                                                                    |

Visibility depends on order options or device settings

# 10.4.6 Configuring the low flow cut off

The **Low flow cut off** submenu contains the parameters that must be set in order to configure the low flow cut off.

# Navigation

"Setup" menu  $\rightarrow$  Low flow cut off

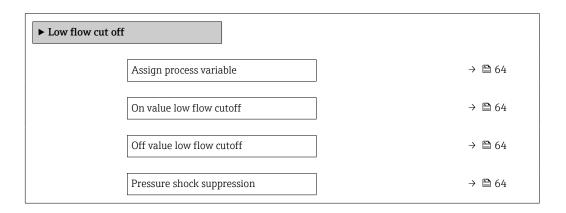

# Parameter overview with brief description

| Parameter                  | Prerequisite                                                                                                    | Description                                                                    | Selection / User<br>entry                                                                     | Factory setting                               |
|----------------------------|----------------------------------------------------------------------------------------------------|--------------------------------------------------------------------------------|-----------------------------------------------------------------------------------------------|-----------------------------------------------|
| Assign process variable    | -                                                                                                    | Select process variable for low flow cut off.                                  | <ul><li> Off</li><li> Mass flow</li><li> Volume flow</li><li> Corrected volume flow</li></ul> | -                                             |
| On value low flow cutoff   | A process variable is selected in the <b>Assign process variable</b> parameter ( $\rightarrow \ \ \ \ \ \ \ \ \ \ \ \ \ \ \ \ \ \ \$ | Enter on value for low flow cut off.                                           | Positive floating-<br>point number                                                            | Depends on country<br>and nominal<br>diameter |
| Off value low flow cutoff  | A process variable is selected in the <b>Assign process variable</b> parameter ( $\rightarrow \implies 64$ ).                        | Enter off value for low flow cut off.                                          | 0 to 100.0 %                                                                                  | _                                             |
| Pressure shock suppression | A process variable is selected in the <b>Assign process variable</b> parameter ( $\rightarrow \implies 64$ ).                        | Enter time frame for signal suppression (= active pressure shock suppression). | 0 to 100 s                                                                                    | _                                             |

# 10.4.7 Configuring the partial filled pipe detection

The **Partially filled pipe detection** submenu contains parameters that have to be set for configuring empty pipe detection.

# Navigation

"Setup" menu  $\rightarrow$  Partially filled pipe detection

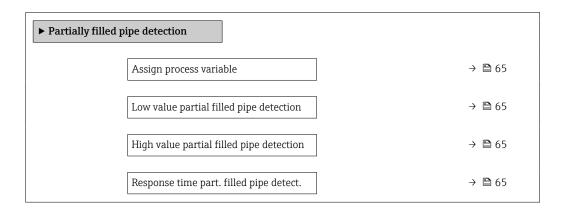

# Parameter overview with brief description

| Parameter                                | Prerequisite                                                                                                    | Description                                                                            | Selection / User entry                                             |
|------------------------------------------|----------------------------------------------------------------------------------------------------|----------------------------------------------------------------------------------------|--------------------------------------------------------------------|
| Assign process variable                  | -                                                                                                    | Select process variable for partially filled pipe detection.                           | <ul><li> Off</li><li> Density</li><li> Reference density</li></ul> |
| Low value partial filled pipe detection  | A process variable is selected in the <b>Assign process variable</b> parameter (→ 🖺 65).                                            | Enter lower limit value for deactivating partialy filled pipe detection.               | Signed floating-point<br>number                                    |
| High value partial filled pipe detection | A process variable is selected in the <b>Assign process variable</b> parameter (→ 🖺 65).                                            | Enter upper limit value for deactivating partialy filled pipe detection.               | Signed floating-point<br>number                                    |
| Response time part. filled pipe detect.  | A process variable is selected in the <b>Assign process variable</b> parameter $(\rightarrow \ \ \ \ \ \ \ \ \ \ \ \ \ \ \ \ \ \ \$ | Enter time before diagnostic message is displayed for partially filled pipe detection. | 0 to 100 s                                                         |

# 10.5 Advanced settings

The **Advanced setup** submenu together with its submenus contains parameters for specific settings.

The number of submenus can vary depending on the device version, e.g. viscosity is available only with the Promass I.

#### Navigation

"Setup" menu → Advanced setup

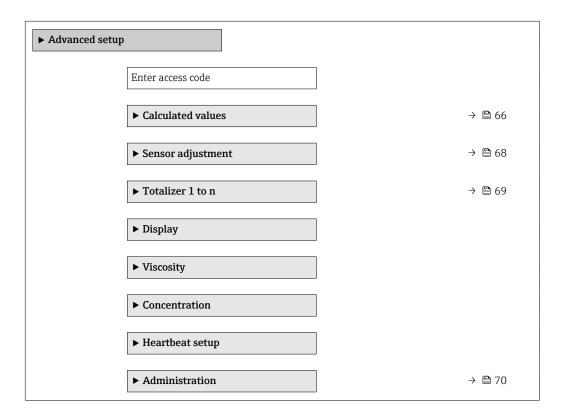

# 10.5.1 Using the parameter to enter the access code

#### Navigation

"Setup" menu → Advanced setup

#### Parameter overview with brief description

| Parameter         | Description | User entry                                                                        |
|-------------------|-------------|-----------------------------------------------------------------------------------|
| Enter access code | 1           | Max. 16-digit character string comprising numbers, letters and special characters |

### 10.5.2 Calculated values

The **Calculated values** submenu contains parameters for calculating the corrected volume flow.

# Navigation

"Setup" menu → Advanced setup → Calculated values

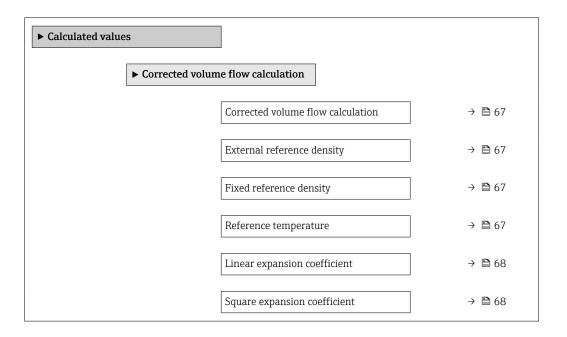

# Parameter overview with brief description

| Parameter                         | Prerequisite                                                                                                    | Description                                                         | Selection / User<br>interface / User<br>entry                                                                                                    | Factory setting                  |
|-----------------------------------|----------------------------------------------------------------------------------------------------|---------------------------------------------------------------------|----------------------------------------------------------------------------------------------------|----------------------------------|
| Corrected volume flow calculation | -                                                                                                    | Select reference density for calculating the corrected volume flow. | <ul> <li>Fixed reference density</li> <li>Calculated reference density</li> <li>Reference density by API table 53</li> <li>External reference density</li> </ul> | -                                |
| External reference density        | In the Corrected volume flow calculation parameter, the External reference density option is selected.            | Shows external reference density.                                   | Floating point<br>number with sign                                                                                                    | -                                |
| Fixed reference density           | The Fixed reference density option is selected in the Corrected volume flow calculation parameter parameter.      | Enter fixed value for reference density.                            | Positive floating-<br>point number                                                                                                    | -                                |
| Reference temperature             | The Calculated reference density option is selected in the Corrected volume flow calculation parameter parameter. | Enter reference temperature for calculating the reference density.  | −273.15 to 99 999 °C                                                                                                    | Country-specific:  +20 °C +68 °F |

| Parameter                    | Prerequisite                                                                                                    | Description                                                                                                    | Selection / User<br>interface / User<br>entry | Factory setting |
|------------------------------|----------------------------------------------------------------------------------------------------|----------------------------------------------------------------------------------------------------|-----------------------------------------------|-----------------|
| Linear expansion coefficient | The Calculated reference density option is selected in the Corrected volume flow calculation parameter parameter. | Enter linear, medium-specific expansion coefficient for calculating the reference density.                                                       | Signed floating-point<br>number               | -               |
| Square expansion coefficient | The Calculated reference density option is selected in the Corrected volume flow calculation parameter parameter. | For media with a non-linear expansion pattern: enter the quadratic, medium-specific expansion coefficient for calculating the reference density. | Signed floating-point<br>number               | -               |

# 10.5.3 Carrying out a sensor adjustment

The **Sensor adjustment** submenu contains parameters that pertain to the functionality of the sensor.

#### **Navigation**

"Setup" menu → Advanced setup → Sensor adjustment

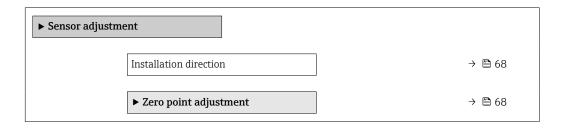

#### Parameter overview with brief description

| Parameter              | Description                                                                   | Selection                                                                      |
|------------------------|-------------------------------------------------------------------------------|--------------------------------------------------------------------------------|
| Installation direction | Set sign of flow direction to match the direction of the arrow on the sensor. | <ul><li>Flow in arrow direction</li><li>Flow against arrow direction</li></ul> |

#### Zero point adjustment

Experience shows that zero point adjustment is advisable only in special cases:

- To achieve maximum measuring accuracy even with low flow rates.
- Under extreme process or operating conditions (e.g. very high process temperatures or very high-viscosity fluids).

#### **Navigation**

"Setup" menu → Advanced setup → Sensor adjustment → Zero point adjustment

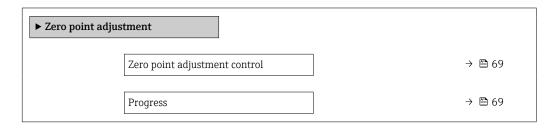

# Parameter overview with brief description

| Parameter                     | Description                        | Selection / User interface                                                            | Factory setting |
|-------------------------------|------------------------------------|---------------------------------------------------------------------------------------|-----------------|
| Zero point adjustment control | Start zero point adjustment.       | <ul><li>Cancel</li><li>Busy</li><li>Zero point adjust failure</li><li>Start</li></ul> | -               |
| Progress                      | Shows the progress of the process. | 0 to 100 %                                                                            | -               |

# 10.5.4 Configuring the totalizer

In the "Totalizer 1 to n" submenu the individual totalizer can be configured.

# Navigation

"Setup" menu  $\rightarrow$  Advanced setup  $\rightarrow$  Totalizer 1 to n

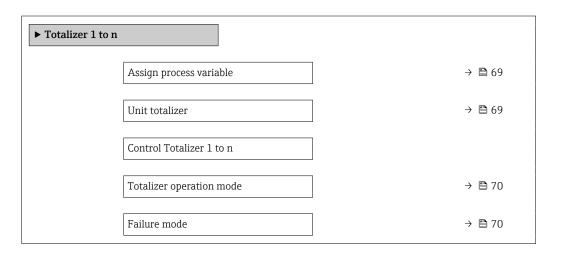

# Parameter overview with brief description

| Parameter               | Prerequisite                                                                                                    | Description                                                | Selection                                                                                                    | Factory setting              |
|-------------------------|----------------------------------------------------------------------------------------------------|------------------------------------------------------------|----------------------------------------------------------------------------------------------------|------------------------------|
| Assign process variable | -                                                                                                    | Select process variable for totalizer.                     | <ul> <li>Mass flow</li> <li>Volume flow</li> <li>Corrected volume flow</li> <li>Target mass flow*</li> <li>Carrier mass flow*</li> </ul> | -                            |
| Unit totalizer          | One of the following options is selected in the <b>Assign process</b> variable parameter:  Mass flow  Volume flow  Corrected volume flow  Target mass flow  Carrier mass flow  Carrier mass flow | Select the unit for the process variable of the totalizer. | Unit choose list                                                                                                    | Country-specific:  • kg • lb |

| Parameter                | Prerequisite                                                                                                    | Description                                                   | Selection                                                                                                    | Factory setting |
|--------------------------|----------------------------------------------------------------------------------------------------|---------------------------------------------------------------|----------------------------------------------------------------------------------------------------|-----------------|
| Totalizer operation mode | In the Assign process variable parameter, one of the following options is selected:  Mass flow  Volume flow Corrected volume flow Target mass flow Carrier mass flow Carrier mass flow | Select totalizer calculation mode.                            | <ul> <li>Net flow total</li> <li>Forward flow total</li> <li>Reverse flow total</li> <li>Last valid value</li> </ul> | -               |
| Failure mode             | In the Assign process variable parameter, one of the following options is selected:  Mass flow  Volume flow  Corrected volume flow  Target mass flow  Carrier mass flow                | Define the totalizer behavior in the event of a device alarm. | <ul><li>Stop</li><li>Actual value</li><li>Last valid value</li></ul>                                                 | -               |

<sup>\*</sup> Visibility depends on order options or device settings

# 10.5.5 Using parameters for device administration

The **Administration** submenu systematically guides the user through all the parameters that can be used for device administration purposes.

#### Navigation

"Setup" menu  $\rightarrow$  Advanced setup  $\rightarrow$  Administration

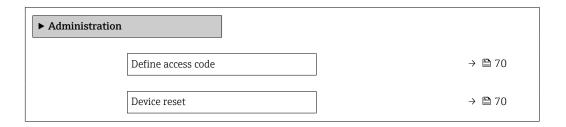

### Parameter overview with brief description

| Parameter          | Description                                                                       | User entry / Selection                                                       |  |
|--------------------|-----------------------------------------------------------------------------------|------------------------------------------------------------------------------|--|
| Define access code | Define release code for write access to parameters.                               | 0 to 9 999                                                                   |  |
| Device reset       | Reset the device configuration - either entirely or in part - to a defined state. | <ul><li>Cancel</li><li>To delivery settings</li><li>Restart device</li></ul> |  |

# 10.6 Simulation

The **Simulation** submenu enables you to simulate, without a real flow situation, various process variables in the process and the device alarm mode and to verify downstream signal chains (switching valves or closed-control loops).

## Navigation

"Diagnostics" menu → Simulation

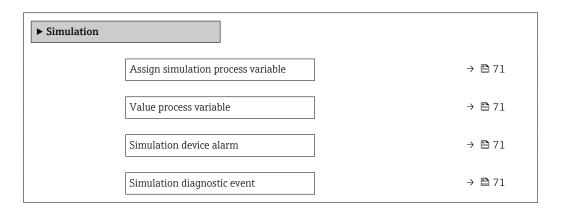

#### Parameter overview with brief description

| Parameter                          | Prerequisite                                                                                                    | Description                                                             | Selection / User entry                                                                                                    |
|------------------------------------|----------------------------------------------------------------------------------------------------|-------------------------------------------------------------------------|----------------------------------------------------------------------------------------------------|
| Assign simulation process variable | _                                                                                                    | Select a process variable for the simulation process that is activated. | <ul> <li>Off</li> <li>Mass flow</li> <li>Volume flow</li> <li>Corrected volume flow</li> <li>Density</li> <li>Reference density</li> <li>Temperature</li> <li>Concentration *</li> <li>Target mass flow *</li> <li>Carrier mass flow *</li> </ul> |
| Value process variable             | A process variable is selected in the <b>Assign simulation process variable</b> parameter $(\rightarrow \ \ \ \ \ \ \ \ \ \ \ \ \ \ \ \ )$ . | Enter the simulation value for the selected process variable.           | Depends on the process variable selected                                                                                                    |
| Simulation device alarm            | _                                                                                                    | Switch the device alarm on and off.                                     | Off<br>On                                                                                                    |
| Diagnostic event category          | -                                                                                                    | Select a diagnostic event category.                                     | <ul><li>Sensor</li><li>Electronics</li><li>Configuration</li><li>Process</li></ul>                                                                                                    |
| Simulation diagnostic event        | -                                                                                                    | Select a diagnostic event for the simulation process that is activated. | Off     Diagnostic event picklist (depends on the category selected)                                                                                                    |

<sup>\*</sup> Visibility depends on order options or device settings

# 10.7 Protecting settings from unauthorized access

The following options exist for protecting the configuration of the measuring device from unintentional modification after commissioning:

- Write protection via write protection switch  $\rightarrow$   $\stackrel{ riangle}{=}$  72

# 10.7.1 Write protection via access code

With the customer-specific access code, access to the measuring device via the Web browser is protected, as are the parameters for the measuring device configuration.

#### **Navigation**

"Setup" menu  $\rightarrow$  Advanced setup  $\rightarrow$  Administration  $\rightarrow$  Define access code

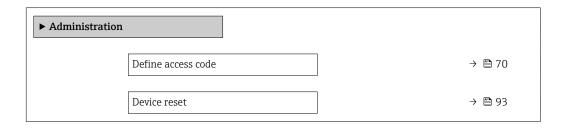

#### Defining the access code via the Web browser

- 1. Navigate to the **Define access code** parameter.
- 2. Define a max. 16-digit numeric code as an access code.
- 3. Enter the access code again in the to confirm the code.
  - ► The Web browser switches to the login page.
- If no action is performed for 10 minutes, the Web browser automatically returns to the login page.
- If parameter write protection is activated via an access code, it can also only be deactivated via this access code.
  - The user role with which the user is currently logged on via Web browser is indicated by the **Access status tooling** parameter. Navigation path: Operation → Access status tooling

# 10.7.2 Write protection via write protection switch

The write protection switch makes it possible to block write access to the entire operating menu with the exception of the following parameters:

- External pressure
- External temperature
- Reference density
- All parameters for configuring the totalizer

The parameter values are now read only and cannot be edited any more:

- Via service interface (CDI-RJ45)
- Via PROFIBUS DP
- 1. Depending on the housing version, loosen the securing clamp or fixing screw of the housing cover.
- 2. Depending on the housing version, unscrew or open the housing cover and disconnect the local display from the main electronics module where necessary → 118.

72

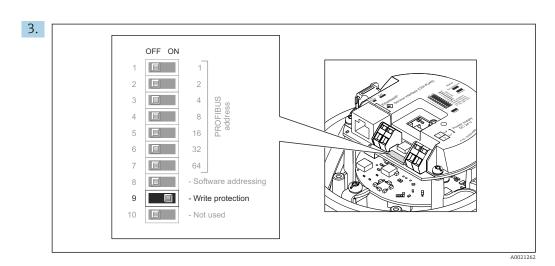

Setting the write protection switch on the main electronics module to the  $\mathbf{On}$  position enables hardware write protection. Setting the write protection switch on the main electronics module to the  $\mathbf{Off}$  position (factory setting) disables hardware write protection.

- If hardware write protection is enabled: the Locking status parameter displays
   the Hardware locked option; if disabled, the Locking status parameter does not
   display any option.
- 4. Reverse the removal procedure to reassemble the transmitter.

#### Operation 11

#### 11.1 Reading the device locking status

Device active write protection: **Locking status** parameter

#### Navigation

"Operation" menu → Locking status

Function scope of "Locking status" parameter

| Options            | Description                                                                                                    |
|--------------------|----------------------------------------------------------------------------------------------------|
| Hardware locked    | The write protection switch (DIP switch) for hardware locking is activated on the ${\rm I/O}$ electronic module. This prevents write access to the parameters .                                                                                 |
| Temporarily locked | Write access to the parameters is temporarily locked on account of internal processes running in the device (e.g. data upload/download, reset etc.). Once the internal processing has been completed, the parameters can be changed once again. |

#### 11.2 Adjusting the operating language

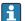

Petailed information:

- For information on the operating languages supported by the measuring device → 🖺 119

#### 11.3 Configuring the display

Detailed information:

On the advanced settings for the local display

#### 11.4 Reading measured values

With the **Measured values** submenu, it is possible to read all the measured values.

#### **Navigation**

"Diagnostics" menu → Measured values

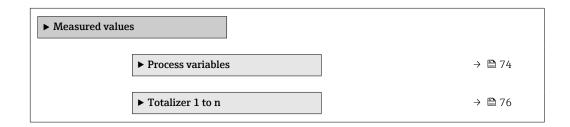

#### 11.4.1 "Measured variables" submenu

The **Process variables** submenu contains all the parameters needed to display the current measured values for each process variable.

#### Navigation

"Diagnostics" menu  $\rightarrow$  Measured values  $\rightarrow$  Measured variables

| ► Measured varia | bles                  |        |
|------------------|-----------------------|--------|
|                  | Mass flow             | → 🖺 75 |
|                  | Volume flow           | → 🖺 75 |
|                  | Corrected volume flow | → 🖺 75 |
|                  | Density               | → 🖺 75 |
|                  | Reference density     | → 🖺 76 |
|                  | Temperature           | → 🗎 76 |
|                  | Pressure value        | → 🖺 76 |
|                  | Concentration         | → 🖺 76 |
|                  | Target mass flow      | → 🖺 76 |
|                  | Carrier mass flow     | → 🗎 76 |

### Parameter overview with brief description

| Parameter             | Prerequisite | Description                                                                               | User interface                  |
|-----------------------|--------------|-------------------------------------------------------------------------------------------|---------------------------------|
| Mass flow             | -            | Displays the mass flow currently measured.                                                | Signed floating-point number    |
|                       |              | Dependency The unit is taken from the <b>Mass flow</b> unit parameter (→ 🖺 59).           |                                 |
| Volume flow           | -            | Displays the volume flow currently calculated.                                            | Signed floating-point number    |
|                       |              | Dependency The unit is taken from the <b>Volume flow</b> unit parameter (→ 🖺 59).         |                                 |
| Corrected volume flow | -            | Displays the corrected volume flow currently calculated.                                  | Signed floating-point number    |
|                       |              | Dependency The unit is taken from the Corrected volume flow unit parameter (→ 🖺 59).      |                                 |
| Density               | -            | Shows the density currently measured.  Dependency The unit is taken from the Density unit | Signed floating-point<br>number |
|                       |              | parameter (→ 🖺 59).                                                                       |                                 |

| Parameter         | Prerequisite                                                                                                    | Description                                                                                                    | User interface                  |
|-------------------|----------------------------------------------------------------------------------------------------|----------------------------------------------------------------------------------------------------|---------------------------------|
| Reference density | -                                                                                                    | Displays the reference density currently calculated.  Dependency The unit is taken from the Reference density unit parameter (→ 🖺 59). | Signed floating-point<br>number |
| Temperature       |                                                                                                    |                                                                                                    | Signed floating-point<br>number |
| Pressure value    | _                                                                                                    | Displays either a fixed or external pressure value.  Dependency The unit is taken from the Pressure unit parameter (→   59).           | Signed floating-point<br>number |
| Concentration     | For the following order code: "Application package", option ED "Concentration"  The software options currently enabled are displayed in the Software option overview parameter.                                                                                              | Displays the concentration currently calculated.  Dependency The unit is taken from the Concentration unit parameter.                  | Signed floating-point<br>number |
| Target mass flow  | With the following conditions:  Order code for "Application package", option ED "Concentration"  The WT-% option is selected in the Concentration unit parameter parameter.  The software options currently enabled are displayed in the Software option overview parameter. | Displays the target fluid mass flow currently measured.  Dependency The unit is taken from the Mass flow unit parameter (→ 🖺 59).      | Signed floating-point<br>number |
| Carrier mass flow | With the following conditions:  Order code for "Application package", option ED "Concentration"  The WT-% option is selected in the Concentration unit parameter parameter.  The software options currently enabled are displayed in the Software option overview parameter. | Displays the carrier fluid mass flow currently measured.  Dependency The unit is taken from the Mass flow unit parameter (→ 🖺 59).     | Signed floating-point<br>number |

### 11.4.2 "Totalizer" submenu

The **Totalizer** submenu contains all the parameters needed to display the current measured values for every totalizer.

### Navigation

"Diagnostics" menu  $\rightarrow$  Measured values  $\rightarrow$  Totalizer

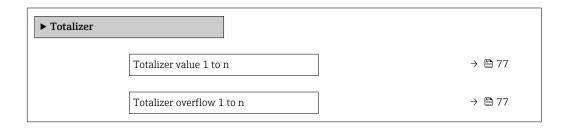

#### Parameter overview with brief description

| Parameter                 | Prerequisite                                                                                                    | Description                                   | User interface                  |
|---------------------------|----------------------------------------------------------------------------------------------------|-----------------------------------------------|---------------------------------|
| Totalizer value 1 to n    | One of the following options is selected in the Assign process variable parameterTotalizer 1 to n submenu:  Volume flow  Mass flow Corrected volume flow Target mass flow Carrier mass flow Carrier mass flow | Displays the current totalizer counter value. | Signed floating-point<br>number |
| Totalizer overflow 1 to n | One of the following options is selected in the Assign process variable parameterTotalizer 1 to n submenu:  Volume flow  Mass flow Corrected volume flow Target mass flow Carrier mass flow Carrier mass flow | Displays the current totalizer overflow.      | Integer with sign               |

<sup>\*</sup> Visibility depends on order options or device settings

# 11.5 Adapting the measuring device to the process conditions

The following are available for this purpose:

- Basic settings using the **Setup** menu (→ 🗎 57)
- Advanced settings using the **Advanced setup** submenu (→ 🗎 66)

### 11.6 Performing a totalizer reset

The totalizers are reset in the  ${f Operation}$  submenu: Control Totalizer 1 to n

Function scope of the "Control Totalizer" parameter

| Options                | Description                                                                                                    |  |
|------------------------|----------------------------------------------------------------------------------------------------|--|
| Totalize               | The totalizer is started.                                                                                                    |  |
| Reset + hold           | The totaling process is stopped and the totalizer is reset to 0.                                                                   |  |
| Preset + hold          | The totaling process is stopped and the totalizer is set to its defined start value from the <b>Preset value 1 to n</b> parameter. |  |
| Stop totalizing option | Totalizing is stopped.                                                                                                    |  |

#### Navigation

"Operation" menu → Totalizer handling

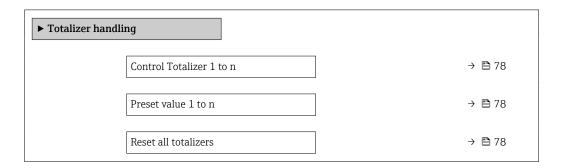

### Parameter overview with brief description

| Parameter                | Prerequisite                                                                                                    | Description                          | Selection / User entry                                                    |
|--------------------------|----------------------------------------------------------------------------------------------------|--------------------------------------|---------------------------------------------------------------------------|
| Control Totalizer 1 to n | In the Assign process variable parameter, one of the following options is selected:  Mass flow  Volume flow  Corrected volume flow  Target mass flow  Carrier mass flow  Carrier mass flow | Control totalizer value.             | <ul> <li>Totalize</li> <li>Reset + hold</li> <li>Preset + hold</li> </ul> |
| Preset value 1 to n      | -                                                                                                    | Specify start value for totalizer.   | Signed floating-point number                                              |
| Reset all totalizers     | -                                                                                                    | Reset all totalizers to 0 and start. | <ul><li>Cancel</li><li>Reset + totalize</li></ul>                         |

<sup>\*</sup> Visibility depends on order options or device settings

## 12 Diagnostics and troubleshooting

## 12.1 General troubleshooting

For local display

| Problem                                                                   | Possible causes                                                              | Remedial action                                                                                                    |
|---------------------------------------------------------------------------|------------------------------------------------------------------------------|----------------------------------------------------------------------------------------------------|
| Local display dark and no output signals                                  | Supply voltage does not match that specified on the nameplate.               | Apply the correct supply voltage → 🖺 27.                                                                                                    |
| Local display dark and no output signals                                  | Supply voltage has incorrect polarity.                                       | Reverse polarity of supply voltage.                                                                                                    |
| Local display dark and no output signals                                  | No contact between connecting cables and terminals.                          | Check the connection of the cables and correct if necessary.                                                                                     |
| Local display dark and no output signals                                  | Terminals are not plugged into the I/O electronics module correctly.         | Check terminals.                                                                                                    |
| Local display dark and no output signals                                  | I/O electronics module is defective.                                         | Order spare part → 🖺 98.                                                                                                    |
| Local display is dark, but signal output is within the valid range        | Display is set too bright or too dark.                                       | <ul> <li>Set the display brighter by simultaneously pressing ± + E.</li> <li>Set the display darker by simultaneously pressing □ + E.</li> </ul> |
| Local display is dark, but signal output is within the valid range        | The cable of the display module is not plugged in correctly.                 | Insert the plug correctly into the main electronics module and display module.                                                                   |
| Local display is dark, but signal output is within the valid range        | Display module is defective.                                                 | Order spare part → 🖺 98.                                                                                                    |
| Backlighting of local display is red                                      | Diagnostic event with "Alarm" diagnostic behavior has occurred.              | Take remedial measures → 🖺 87                                                                                                    |
| Message on local display:<br>"Communication Error"<br>"Check Electronics" | Communication between the display module and the electronics is interrupted. | <ul> <li>Check the cable and the connector between the main electronics module and display module.</li> <li>Order spare part →   98.</li> </ul>  |

#### For output signals

| Problem                                                                   | Possible causes                                                    | Remedial action                                                                                        |
|---------------------------------------------------------------------------|--------------------------------------------------------------------|----------------------------------------------------------------------------------------------------|
| Green power LED on the main electronics module of the transmitter is dark | Supply voltage does not match that specified on the nameplate.     | Apply the correct supply voltage → 🖺 27.                                                               |
| Device measures incorrectly.                                              | Configuration error or device is operated outside the application. | Check and correct parameter configuration.     Observe limit values specified in the "Technical Data". |

#### For access

| Problem                       | Possible causes                             | Remedial action                                                                      |
|-------------------------------|---------------------------------------------|--------------------------------------------------------------------------------------|
| No write access to parameters | Hardware write protection enabled           | Set the write protection switch on the main electronics module to the OFF position . |
| No connection via PROFIBUS DP | PROFIBUS DP bus cable connected incorrectly | Check the terminal assignment .                                                      |
| No connection via PROFIBUS DP | Device plug connected incorrectly           | Check the pin assignment of the device plug .                                        |

| Problem                                                 | Possible causes                                                                 | Remedial action                                                                                                    |
|---------------------------------------------------------|---------------------------------------------------------------------------------|----------------------------------------------------------------------------------------------------|
| No connection via PROFIBUS DP                           | PROFIBUS DP cable incorrectly terminated                                        | Check terminating resistor .                                                                                                    |
| Not connecting to Web server                            | Incorrect setting for the Ethernet interface of the computer                    | Check the properties of the Internet protocol (TCP/IP) .     Check the network settings with the IT manager.                          |
| Not connecting to Web server                            | Web server disabled                                                             | Via the "FieldCare" operating tool check whether the Web server of the measuring device is enabled and enable it if necessary → 🖺 42. |
| No or incomplete display of contents in the Web browser | <ul><li> JavaScript not enabled</li><li> JavaScript cannot be enabled</li></ul> | Enable JavaScript.     Enter http://XXX.XXX.XXXX/ basic.html as the IP address.                                                       |
| Web browser frozen and operation no longer possible     | Data transfer active                                                            | Wait until data transfer or current action is finished.                                                                               |
| Web browser frozen and operation no longer possible     | Connection lost                                                                 | Check cable connection and power supply.     Refresh the Web browser and restart if necessary.                                        |
| Content of Web browser incomplete or difficult to read  | Not using optimum version of Web server.                                        | Use the correct Web browser version .     Clear the Web browser cache and restart the Web browser.                                    |
| Content of Web browser incomplete or difficult to read  | Unsuitable view settings.                                                       | Change the font size/display ratio of the Web browser.                                                                                |

## 12.2 Diagnostic information via light emitting diodes

### 12.2.1 Transmitter

Various light emitting diodes (LEDs) on the main electronics module of the transmitter provide information on device status.

| LED           | Color          | Meaning                                                                              |
|---------------|----------------|--------------------------------------------------------------------------------------|
| Power         | Off            | Supply voltage is off or too low                                                     |
|               | Green          | Supply voltage is ok                                                                 |
| Alarm         | Off            | Device status is ok                                                                  |
|               | Flashing red   | A device error of diagnostic behavior "Warning" has occurred                         |
|               | Red            | A device error of diagnostic behavior "Alarm" has occurred     Boot loader is active |
| Communication | Flashing white | PROFIBUS DP communication is active                                                  |

### 12.3 Diagnostic information on local display

#### 12.3.1 Diagnostic message

Faults detected by the self-monitoring system of the measuring device are displayed as a diagnostic message in alternation with the operational display.

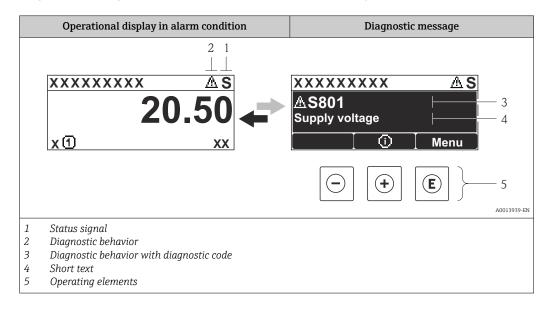

If two or more diagnostic events are pending simultaneously, only the message of the diagnostic event with the highest priority is shown.

- Other diagnostic events that have occurred can be called up in the **Diagnostics** menu:
  - Via parameters → 

    90

#### Status signals

The status signals provide information on the state and reliability of the device by categorizing the cause of the diagnostic information (diagnostic event).

The status signals are categorized according to VDI/VDE 2650 and NAMUR Recommendation NE 107: F = Failure, C = Function Check, S = Out of Specification, M = Maintenance Required

| Symbol   | Meaning                                                                                                    |
|----------|----------------------------------------------------------------------------------------------------|
| A0013956 | Failure A device error has occurred. The measured value is no longer valid.                                                          |
| <b>C</b> | Function check The device is in service mode (e.g. during a simulation).                                                             |
| <b>S</b> | Out of specification The device is operated: Outside its technical specification limits (e.g. outside the process temperature range) |
| A0013957 | Maintenance required Maintenance is required. The measured value remains valid.                                                      |

#### Diagnostic behavior

| Symbol   | Meaning                                                                                                    |
|----------|----------------------------------------------------------------------------------------------------|
| A0013961 | <ul> <li>Alarm</li> <li>Measurement is interrupted.</li> <li>Signal outputs and totalizers assume the defined alarm condition.</li> <li>A diagnostic message is generated.</li> </ul> |
| A0013962 | Warning Measurement is resumed. The signal outputs and totalizers are not affected. A diagnostic message is generated.                                                                |

### Diagnostic information

The fault can be identified using the diagnostic information. The short text helps you by providing information about the fault.

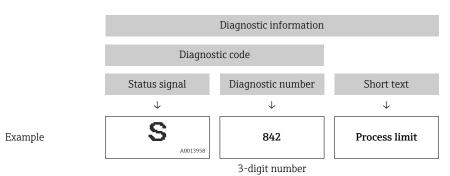

### Operating elements

| Key      | Meaning                                                           |
|----------|-------------------------------------------------------------------|
|          | Plus key                                                          |
| A0013970 | In a menu, submenu Opens the message about the remedial measures. |
|          | Enter key                                                         |
| A0013952 | In a menu, submenu Opens the operating menu.                      |

#### XXXXXXXX AS XXXXXXXX **AS801** Supply voltage x ① 1. **(+)** Diagnostic list ΔS Diagnostics 1 ∆്S801 Supply voltage Diagnostics 2 **Diagnostics 3** 2. (E) Supply voltage (ID:203) -3△ S801 0d00h02m25s Increase supply voltage

#### 12.3.2 Calling up remedial measures

A0013940-EN

- 17 Message for remedial measures
- 1 Diagnostic information
- 2 Short text
- 3 Service ID
- 4 Diagnostic behavior with diagnostic code
- 5 Operation time of occurrence
- 6 Remedial measures

The user is in the diagnostic message.

- 1. Press ± (i) symbol).
  - **└** The **Diagnostic list** submenu opens.
- 2. Select the desired diagnostic event with  $\pm$  or  $\Box$  and press  $\Box$ .
  - └ The message for the remedial measures for the selected diagnostic event opens.

3.

 $| \ominus | + | \oplus |$ 

- 3. Press  $\Box$  +  $\pm$  simultaneously.
  - **→** The message for the remedial measures closes.

The user is in the **Diagnostics** menu at an entry for a diagnostics event, e.g. in the **Diagnostic list** submenu or the **Previous diagnostics** parameter.

- 1. Press E.
  - └ The message for the remedial measures for the selected diagnostic event opens.
- 2. Press  $\Box$  +  $\pm$  simultaneously.
  - ► The message for the remedial measures closes.

## 12.4 Diagnostic information in FieldCare

#### 12.4.1 Diagnostic options

Any faults detected by the measuring device are displayed on the home page of the operating tool once the connection has been established.

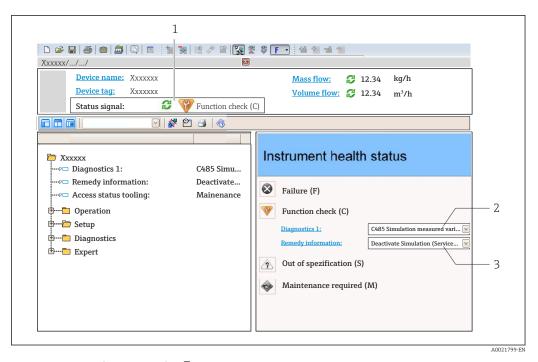

- 1 Status area with status signal  $\rightarrow \triangleq 81$
- 2 Diagnostic information → 🖺 82
- 3 Remedial measures with Service ID
- Furthermore, diagnostic events that have occurred can be viewed in the **Diagnostics** menu:
  - Via parameters → 🗎 90
  - Via submenu  $\rightarrow \implies 91$

#### Status signals

The status signals provide information on the state and reliability of the device by categorizing the cause of the diagnostic information (diagnostic event).

| Symbol   | Meaning                                                                                                    |
|----------|----------------------------------------------------------------------------------------------------|
| A0017271 | Failure A device error has occurred. The measured value is no longer valid.                                                          |
| A0017278 | Function check The device is in service mode (e.g. during a simulation).                                                             |
| A0017277 | Out of specification The device is operated: Outside its technical specification limits (e.g. outside the process temperature range) |
| A0017276 | Maintenance required Maintenance is required. The measured value is still valid.                                                     |

The status signals are categorized in accordance with VDI/VDE 2650 and NAMUR Recommendation NE 107.

#### Diagnostic information

The fault can be identified using the diagnostic information. The short text helps you by providing information about the fault.

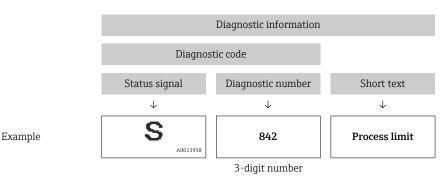

#### 12.4.2 Calling up remedy information

Remedy information is provided for every diagnostic event to ensure that problems can be rectified quickly:

- On the home page Remedy information is displayed in a separate field below the diagnostics information.
- In the **Diagnostics** menu
   Remedy information can be called up in the working area of the user interface.

The user is in the **Diagnostics** menu.

- 1. Call up the desired parameter.
- 2. On the right in the working area, mouse over the parameter.
  - ► A tool tip with remedy information for the diagnostic event appears.

### 12.5 Adapting the diagnostic information

#### 12.5.1 Adapting the diagnostic behavior

Each item of diagnostic information is assigned a specific diagnostic behavior at the factory. The user can change this assignment for certain diagnostic information in the  ${\bf Diagnostic\ behavior\ submenu\ }$ .

Diagnostic behavior in accordance with Specification PROFIBUS Profile 3.02, Condensed Status.

Expert  $\rightarrow$  System  $\rightarrow$  Diagnostic handling  $\rightarrow$  Diagnostic behavior

#### Available diagnostic behaviors

The following diagnostic behaviors can be assigned:

| Diagnostic behavior | Description                                                                                                    |
|---------------------|----------------------------------------------------------------------------------------------------|
| Alarm               | Measurement is interrupted. The totalizers assume the defined alarm condition. A diagnostic message is generated.                                                                       |
| Warning             | Measurement is resumed. Measured value output via PROFIBUS and totalizers are not affected. A diagnostics message is generated.                                                         |
| Logbook entry only  | The device continues to measure. The diagnostic message is entered in the Event logbook (events list) submenu only and is not displayed in alternation with the measured value display. |
| Off                 | The diagnostic event is ignored, and no diagnostic message is generated or entered.                                                                                                    |

#### Displaying the measured value status

If the Analog Input, Digital Input and Totalizer function blocks are configured for cyclic data transmission, the device status is coded as per PROFIBUS Profile Specification 3.02 and transmitted along with the measured value to the PROFIBUS Master (Class 1) via the coding byte (byte 5). The coding byte is split into three segments: Quality, Quality Substatus and Limits.

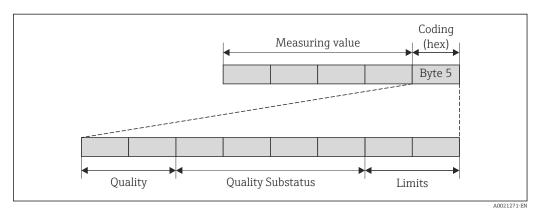

■ 18 Structure of the coding byte

The content of the coding byte depends on the configured failsafe mode in the particular function block. Depending on which failsafe mode has been configured, status information in accordance with PROFIBUS Profile Specification 3.02 is transmitted to the PROFIBUS Master (Class 1) via the coding byte.

#### Determining the measured value status and device status via the diagnostic behavior

When the diagnostic behavior is assigned, this also changes the measured value status and device status for the diagnostic information. The measured value status and device status depend on the choice of diagnostic behavior and the group in which the diagnostic information is located. The measured value status and device status are firmly assigned to the particular diagnostic behavior and cannot be changed individually.

The diagnostic information is grouped as follows:

- Diagnostic information pertaining to the sensor: diagnostic number 000 to 199
   → 86
- Diagnostic information pertaining to the electronics: diagnostic number 200 to 399
   → 87
- Diagnostic information pertaining to the configuration: diagnostic number 400 to 599
   → 87
- Diagnostic information pertaining to the process: diagnostic number 800 to 999
   → 87

Depending on the group in which diagnostic information is located, the following measured value status and device status are firmly assigned to the particular diagnostic behavior:

Diagnostic information pertaining to the sensor (diagnostic no.: 000 to 199)

| Diagnostic behavior | Measured value status (fixed assignment) |                         |                 |                     | Device diagnostics      |  |
|---------------------|------------------------------------------|-------------------------|-----------------|---------------------|-------------------------|--|
| (configurable)      | Quality                                  | Quality<br>Substatus    | Coding<br>(hex) | Category<br>(NE107) | (fixed assignment)      |  |
| Alarm               | BAD                                      | Maintenance<br>alarm    | 0x24 to 0x27    | F<br>(Failure)      | Maintenance<br>alarm    |  |
| Warning             | GOOD                                     | Maintenance<br>demanded | 0xA8 to 0xAB    | M<br>(Maintenance)  | Maintenance<br>demanded |  |

| Diagnostic behavior | Measured value status (fixed assignment) |                      |                 |                     | Device diagnostics |
|---------------------|------------------------------------------|----------------------|-----------------|---------------------|--------------------|
| (configurable)      | Quality                                  | Quality<br>Substatus | Coding<br>(hex) | Category<br>(NE107) | (fixed assignment) |
| Logbook entry only  | GOOD                                     | ok                   | 0x80 to 0x8E    | _                   | _                  |
| Off                 | GOOD                                     | OK                   | OXOU TO OXOE    |                     | _                  |

Diagnostic information pertaining to the electronics (diagnostic no.: 200 to 399)

| Diagnostic behavior | Measured value status (fixed assignment) |                       |                 |                     | Device diagnostica                       |
|---------------------|------------------------------------------|-----------------------|-----------------|---------------------|------------------------------------------|
| (configurable)      | Quality                                  | Quality<br>Substatus  | Coding<br>(hex) | Category<br>(NE107) | Device diagnostics<br>(fixed assignment) |
| Alarm               | DVD                                      | BAD Maintenance alarm | 0x24 to 0x27    | F<br>(Failure)      | Maintenance                              |
| Warning             | DAD                                      |                       |                 |                     | alarm                                    |
| Logbook entry only  | GOOD                                     | ok                    | 0x80 to 0x8E    |                     |                                          |
| Off                 | GOOD                                     | OK                    | OXOU IU OXOE    | _                   | _                                        |

Diagnostic information pertaining to the configuration (diagnostic no.: 400 to 599)

| Diagnostic behavior    | Measured value status (fixed assignment) |                      |                 |                                | Device diagnostics           |  |
|------------------------|------------------------------------------|----------------------|-----------------|--------------------------------|------------------------------|--|
| (configurable)         | Quality                                  | Quality<br>Substatus | Coding<br>(hex) | Category<br>(NE107)            | (fixed assignment)           |  |
| Alarm                  | BAD                                      | Process<br>related   | 0x28 to 0x2B    | F<br>(Failure)                 | Invalid process condition    |  |
| Warning                | UNCERTA<br>IN                            | Process<br>related   | 0x78 to 0x7B    | S<br>(Out of<br>specification) | Invalid process<br>condition |  |
| Logbook entry only Off | GOOD                                     | ok                   | 0x80 to 0x8E    | -                              | -                            |  |

Diagnostic information pertaining to the process (diagnostic no.: 800 to 999)

| Diagnostic behavior | Measured value status (fixed assignment) |                      |                 |                                | Device diagnostics           |  |
|---------------------|------------------------------------------|----------------------|-----------------|--------------------------------|------------------------------|--|
| (configurable)      | Quality                                  | Quality<br>Substatus | Coding<br>(hex) | Category<br>(NE107)            | (fixed assignment)           |  |
| Alarm               | BAD                                      | Process<br>related   | 0x28 to 0x2B    | F<br>(Failure)                 | Invalid process condition    |  |
| Warning             | UNCERTA<br>IN                            | Process<br>related   | 0x78 to 0x7B    | S<br>(Out of<br>specification) | Invalid process<br>condition |  |
| Logbook entry only  | GOOD ok                                  | 0x80 to 0x8E         |                 | _                              |                              |  |
| Off                 | GOOD                                     | OK.                  | OXOO TO OXOE    |                                |                              |  |

## 12.6 Overview of diagnostic information

- The amount of diagnostic information and the number of measured variables affected increase if the measuring device has one or more application packages.

| Diagnostic<br>number | Short text               | Remedy instructions                                               | Status<br>signal<br>[from the<br>factory] | Diagnostic<br>behavior<br>[from the<br>factory] |
|----------------------|--------------------------|-------------------------------------------------------------------|-------------------------------------------|-------------------------------------------------|
| Diagnostic of s      | sensor                   |                                                                   |                                           |                                                 |
| 022                  | Sensor temperature       | Change main electronic module     Change sensor                   | F                                         | Alarm                                           |
| 046                  | Sensor limit exceeded    | Inspect sensor     Check process condition                        | S                                         | Warning 1)                                      |
| 062                  | Sensor connection        | Change main electronic module     Change sensor                   | F                                         | Alarm                                           |
| 082                  | Data storage             | Check module connections     Contact service                      | F                                         | Alarm                                           |
| 083                  | Memory content           | Restart device     Contact service                                | F                                         | Alarm                                           |
| 140                  | Sensor signal            | Check or change main electronics     Change sensor                | S                                         | Alarm 1)                                        |
| 144                  | Measuring error too high | Check or change sensor     Check process conditions               | F                                         | Alarm 1)                                        |
| 190                  | Special event 1          | Contact service                                                   | F                                         | Alarm                                           |
| 191                  | Special event 5          | Contact service                                                   | F                                         | Alarm                                           |
| 192                  | Special event 9          | Contact service                                                   | F                                         | Alarm 1)                                        |
| Diagnostic of e      | electronic               |                                                                   | 1                                         | 1                                               |
| 201                  | Device failure           | Restart device     Contact service                                | F                                         | Alarm                                           |
| 242                  | Software incompatible    | Check software     Flash or change main electronics module        | F                                         | Alarm                                           |
| 252                  | Modules incompatible     | Check electronic modules     Change electronic modules            | F                                         | Alarm 1)                                        |
| 262                  | Module connection        | Check module connections     Change main electronics              | F                                         | Alarm                                           |
| 270                  | Main electronic failure  | Change main electronic module                                     | F                                         | Alarm                                           |
| 271                  | Main electronic failure  | Restart device     Change main electronic     module              | F                                         | Alarm                                           |
| 272                  | Main electronic failure  | Restart device     Contact service                                | F                                         | Alarm                                           |
| 273                  | Main electronic failure  | Change electronic                                                 | F                                         | Alarm                                           |
| 274                  | Main electronic failure  | Change electronic                                                 | S                                         | Warning 1)                                      |
| 283                  | Memory content           | Reset device     Contact service                                  | F                                         | Alarm                                           |
| 311                  | Electronic failure       | Reset device     Contact service                                  | F                                         | Alarm                                           |
| 311                  | Electronic failure       | Do not reset device     Contact service                           | М                                         | Warning                                         |
| 382                  | Data storage             | Insert DAT module     Change DAT module                           | F                                         | Alarm                                           |
| 383                  | Memory content           | Restart device     Check or change DAT module     Contact service | F                                         | Alarm                                           |

| Diagnostic<br>number | Short text                      | Remedy instructions                                                                       | Status<br>signal<br>[from the<br>factory] | Diagnostic<br>behavior<br>[from the<br>factory] |
|----------------------|---------------------------------|-------------------------------------------------------------------------------------------|-------------------------------------------|-------------------------------------------------|
| 390                  | Special event 2                 | Contact service                                                                           | F                                         | Alarm                                           |
| 391                  | Special event 6                 | Contact service                                                                           | F                                         | Alarm                                           |
| 392                  | Special event 10                | Contact service                                                                           | F                                         | Alarm 1)                                        |
| Diagnostic of c      | onfiguration                    |                                                                                           |                                           |                                                 |
| 410                  | Data transfer                   | Check connection     Retry data transfer                                                  | F                                         | Alarm                                           |
| 411                  | Up-/download active             | Up-/download active, please wait                                                          | С                                         | Warning                                         |
| 411                  | Up-/download active             |                                                                                           | С                                         | Warning                                         |
| 437                  | Configuration incompatible      | Restart device     Contact service                                                        | F                                         | Alarm                                           |
| 438                  | Dataset                         | Check data set file     Check device configuration     Up- and download new configuration | M                                         | Warning                                         |
| 453                  | Flow override                   | Deactivate flow override                                                                  | С                                         | Warning                                         |
| 482                  | FB not Auto/Cas                 | Set Block in AUTO mode                                                                    | F                                         | Alarm                                           |
| 484                  | Simulation failure mode         | Deactivate simulation                                                                     | С                                         | Alarm                                           |
| 485                  | Simulation measured variable    | Deactivate simulation                                                                     | С                                         | Warning                                         |
| 495                  | Simulation diagnostic event     | Deactivate simulation                                                                     | С                                         | Warning                                         |
| 497                  | Simulation block output         | Deactivate simulation                                                                     | С                                         | Warning                                         |
| 537                  | Configuration                   | Check IP addresses in network     Change IP address                                       | F                                         | Warning                                         |
| 590                  | Special event 3                 | Contact service                                                                           | F                                         | Alarm                                           |
| 591                  | Special event 7                 | Contact service                                                                           | F                                         | Alarm                                           |
| 592                  | Special event 11                | Contact service                                                                           | F                                         | Alarm 1)                                        |
| Diagnostic of p      | process                         |                                                                                           |                                           |                                                 |
| 825                  | Operating temperature           | Check ambient temperature                                                                 | S                                         | Warning                                         |
| 825                  | Operating temperature           | 2. Check process temperature                                                              | S                                         | Warning                                         |
| 825                  | Operating temperature           |                                                                                           | F                                         | Alarm                                           |
| 830                  | Sensor temperature too high     | Reduce ambient temp. around the sensor housing                                            | S                                         | Warning                                         |
| 831                  | Sensor temperature too low      | Increase ambient temp. around the sensor housing                                          | S                                         | Warning                                         |
| 832                  | Electronic temperature too high | Reduce ambient temperature                                                                | S                                         | Warning 1)                                      |
| 833                  | Electronic temperature too low  | Increase ambient temperature                                                              | S                                         | Warning 1)                                      |
| 834                  | Process temperature too high    | Reduce process temperature                                                                | S                                         | Warning 1)                                      |
| 835                  | Process temperature too low     | Increase process temperature                                                              | S                                         | Warning 1)                                      |
| 842                  | Process limit                   | Low flow cut off active!  1. Check low flow cut off configuration                         | S                                         | Warning                                         |
| 843                  | Process limit                   | Check process conditions                                                                  | S                                         | Warning                                         |

| Diagnostic<br>number | Short text            | Remedy instructions                                                       | Status<br>signal<br>[from the<br>factory] | Diagnostic<br>behavior<br>[from the<br>factory] |
|----------------------|-----------------------|---------------------------------------------------------------------------|-------------------------------------------|-------------------------------------------------|
| 862                  | Partly filled pipe    | Check for gas in process     Adjust detection limits                      | S                                         | Warning                                         |
| 882                  | Input signal          | Check input configuration     Check external device or process conditions | F                                         | Alarm                                           |
| 910                  | Tubes not oscillating | Check electronic     Inspect sensor                                       | F                                         | Alarm                                           |
| 912                  | Medium inhomogeneous  | 1. Check process cond.                                                    | S                                         | Warning 1)                                      |
| 912                  | Inhomogeneous         | 2. Increase system pressure                                               | S                                         | Warning 1)                                      |
| 913                  | Medium unsuitable     | Check process conditions     Check electronic modules or sensor           | S                                         | Warning <sup>1)</sup>                           |
| 944                  | Monitoring failed     | Check process conditions for<br>Heartbeat Monitoring                      | S                                         | Warning 1)                                      |
| 948                  | Tube damping too high | Check process conditions                                                  | S                                         | Warning                                         |
| 990                  | Special event 4       | Contact service                                                           | F                                         | Alarm                                           |
| 991                  | Special event 8       | Contact service                                                           | F                                         | Alarm                                           |
| 992                  | Special event 12      | Contact service                                                           | F                                         | Alarm 1)                                        |

<sup>1)</sup> Diagnostic behavior can be changed.

## 12.7 Pending diagnostic events

The **Diagnostics** menu allows the user to view the current diagnostic event and the previous diagnostic event separately.

- To call up the measures to rectify a diagnostic event:
- Via Web browser
  - Via "FieldCare" operating tool  $\rightarrow$  🖺 85
- Other pending diagnostic events can be displayed in the **Diagnostic list** submenu  $\rightarrow \stackrel{\cong}{=} 91$

#### **Navigation**

"Diagnostics" menu

#### Structure of the submenu

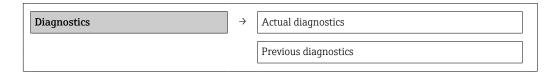

#### Parameter overview with brief description

| Parameter            | Prerequisite                               | Description                                                                                                    | User interface                                                              | Factory setting |
|----------------------|--------------------------------------------|----------------------------------------------------------------------------------------------------|-----------------------------------------------------------------------------|-----------------|
| Actual diagnostics   | 1 diagnostic event has occurred.           | Displays the current diagnostic event along with the diagnostic information.  If two or more messages occur simultaneously, the message with the highest priority is shown on the display. | Symbol for diagnostic<br>behavior, diagnostic<br>code and short<br>message. | _               |
| Previous diagnostics | 2 diagnostic events have already occurred. | Displays the diagnostic event that occurred prior to the current diagnostic event along with the diagnostic information.                                                                   | Symbol for diagnostic<br>behavior, diagnostic<br>code and short<br>message. | -               |

#### 12.8 Diagnostic list

In the **Diagnostic list** submenu, up to 5 currently pending diagnostic events can be displayed along with the related diagnostic information. If more than 5 diagnostic events are pending, the events with the highest priority are shown on the display.

#### Navigation path

**Diagnostics** menu → **Diagnostic list** submenu

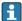

To call up the measures to rectify a diagnostic event:

- Via Web browser
- Via "FieldCare" operating tool → 85

#### 12.9 Event logbook

#### 12.9.1 **Event history**

A chronological overview of the event messages that have occurred is provided in the events list which contains a maximum of 20 message entries. This list can be displayed via FieldCare if necessary.

#### Navigation path

Event list:  $\mathbf{F} \rightarrow \text{Tool box} \rightarrow \text{Additional functions}$ 

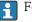

For information on the event list, see the FieldCare user interface  $% \left( 1\right) =\left( 1\right) \left( 1\right) \left( 1\right)$ 

This event history includes entries for:

- Diagnostic events → 🖺 87
- Information events  $\rightarrow$   $\blacksquare$  92

In addition to the operation time of its occurrence and possible troubleshooting measures, each event is also assigned a symbol that indicates whether the event has occurred or is ended:

- Diagnostic event
  - ①: Event has occurred
  - 🕒: Event has ended
- Information event
  - : Event has occurred

A chronological overview of the event messages that have occurred is provided in the Events list submenu.

#### Navigation path

"Diagnostics" menu  $\rightarrow$  Event logbook  $\rightarrow$  Events list

- To call up the measures to rectify a diagnostic event:

   Via Web browser
- For filtering the displayed event messages  $\rightarrow \triangleq 92$

#### 12.9.2 Filtering the event logbook

Using the **Filter options** parameter, you can define which category of event messages is displayed in the **Events list** submenu.

#### Navigation path

"Diagnostics" menu  $\rightarrow$  Event logbook  $\rightarrow$  Filter options

#### Filter categories

- All
- Failure (F)
- Function check (C)
- Out of specification (S)
- Maintenance required (M)
- Information (I)

#### 12.9.3 Overview of information events

Unlike a diagnostic event, an information event is displayed in the event logbook only and not in the diagnostic list.

| Info number | Info name                        |
|-------------|----------------------------------|
| I1000       | (Device ok)                      |
| I1089       | Power on                         |
| I1090       | Configuration reset              |
| I1091       | Configuration changed            |
| I1110       | Write protection switch changed  |
| I1111       | Density adjust failure           |
| I1137       | Electronic changed               |
| I1151       | History reset                    |
| I1155       | Reset electronic temperature     |
| I1157       | Memory error event list          |
| I1185       | Display backup done              |
| I1186       | Restore via display done         |
| I1187       | Settings downloaded with display |
| I1188       | Display data cleared             |
| I1189       | Backup compared                  |
| I1209       | Density adjustment ok            |
| I1221       | Zero point adjust failure        |
| I1222       | Zero point adjustment ok         |
| I1256       | Display: access status changed   |
| I1264       | Safety sequence aborted          |
| I1335       | Firmware changed                 |
| I1361       | Wrong web server login           |

| Info number | Info name                                |
|-------------|------------------------------------------|
| I1397       | Fieldbus: access status changed          |
| I1398       | CDI: access status changed               |
| I1444       | Device verification passed               |
| I1445       | Device verification failed               |
| I1446       | Device verification active               |
| I1447       | Record application reference data        |
| I1448       | Application reference data recorded      |
| I1449       | Recording application ref. data failed   |
| I1450       | Monitoring off                           |
| I1451       | Monitoring on                            |
| I1457       | Failed:Measured error verification       |
| I1459       | Failed: I/O module verification          |
| I1460       | Failed: Sensor integrity verification    |
| I1461       | Failed: Sensor verification              |
| I1462       | Failed:Sensor electronic module verific. |

### 12.10 Resetting the measuring device

Using the **Device reset** parameter it is possible to reset the entire device configuration or some of the configuration to a defined state.

#### Navigation

"Setup" menu  $\rightarrow$  Advanced setup  $\rightarrow$  Administration  $\rightarrow$  Device reset

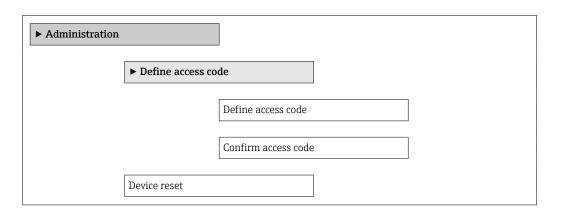

#### Parameter overview with brief description

| Parameter    | Description                       | Selection                                                                    |
|--------------|-----------------------------------|------------------------------------------------------------------------------|
| Device reset | Restart or reset device manually. | <ul><li>Cancel</li><li>To delivery settings</li><li>Restart device</li></ul> |

## 12.10.1 Function scope of "Device reset" parameter

| Options              | Description                                                                                                    |
|----------------------|----------------------------------------------------------------------------------------------------|
| Cancel               | No action is executed and the user exits the parameter.                                                                                                    |
| To delivery settings | Every parameter for which a customer-specific default setting was ordered is reset to this customer-specific value. All other parameters are reset to the factory setting.    |
| Restart device       | The restart resets every parameter whose data are in the volatile memory (RAM) to the factory setting (e.g. measured value data). The device configuration remains unchanged. |
| History reset        | Every parameter is reset to its factory setting.                                                                                                    |

### 12.11 Device information

The **Device information** submenu contains all the parameters that display different information for identifying the device.

#### Navigation

"Diagnostics" menu  $\rightarrow$  Device information

| ► Device information          |   |
|-------------------------------|---|
| Device tag                    |   |
| Serial number                 |   |
| Firmware version              |   |
| Device name                   |   |
| Order code                    |   |
| Extended order code 1         |   |
| Extended order code 2         |   |
| Extended order code 3         |   |
| ENP version                   | ] |
| PROFIBUS ident number         | ] |
| Status PROFIBUS Master Config | ] |
| IP address                    |   |
| Subnet mask                   |   |
| Default gateway               | ] |
| Deraut gateway                |   |

## Parameter overview with brief description

| Parameter                     | Description                                                        | User interface                                                                    | Factory setting |
|-------------------------------|--------------------------------------------------------------------|-----------------------------------------------------------------------------------|-----------------|
| Device tag                    | Enter the name for the measuring point.                            | Max. 32 characters, such as letters, numbers or special characters (e.g. @, %, /) | -               |
| Serial number                 | Displays the serial number of the measuring device.                | Max. 11-digit character string comprising letters and numbers.                    | -               |
| Firmware version              | Displays the device firmware version installed.                    | Character string with the following format: xx.yy.zz                              | -               |
| Device name                   | Displays the name of the transmitter.                              | Character string composed of letters, numbers and certain punctuation marks.      | -               |
| Order code                    | Displays the device order code.                                    | Character string composed of letters, numbers and certain punctuation marks       | -               |
| Extended order code 1         | Displays the 1st part of the extended order code.                  | Character string                                                                  | -               |
| Extended order code 2         | Displays the 2nd part of the extended order code.                  | Character string                                                                  | -               |
| Extended order code 3         | Displays the 3rd part of the extended order code.                  | Character string                                                                  | -               |
| ENP version                   | Displays the version of the electronic nameplate.                  | Character string in the format xx.yy.zz                                           | -               |
| PROFIBUS ident number         | Displays the Profibus identification number.                       | 0 to 65 535                                                                       | -               |
| Status PROFIBUS Master Config | Displays the status of the Profibus Master configuration.          | <ul><li>Active</li><li>Not active</li></ul>                                       | -               |
| IP address                    | Displays the IP address of the Web server of the measuring device. | 4 octet: 0 to 255 (in the particular octet)                                       | -               |
| Subnet mask                   | Displays the subnet mask.                                          | 4 octet: 0 to 255 (in the particular octet)                                       | -               |
| Default gateway               | Displays the default gateway.                                      | 4 octet: 0 to 255 (in the particular octet)                                       | -               |

## 12.12 Firmware history

| Release<br>date | Firmware<br>version | Order code<br>for<br>"Firmware<br>version" | Firmware<br>changes                                                                                                    | Documentation<br>type     | Documentation |
|-----------------|---------------------|--------------------------------------------|----------------------------------------------------------------------------------------------------|---------------------------|---------------|
| 09.2013         | 01.00.00            | Option 78                                  | Original firmware                                                                                                    | Operating<br>Instructions |               |
| 10.2014         | 01.01.zz            | Option 69                                  | <ul> <li>Integration of optional local display</li> <li>New unit "Beer Barrel (BBL)"</li> <li>Simulation of diagnostic events</li> </ul> | Operating<br>Instructions |               |

- Flashing the firmware to the current version or to the previous version is possible via the service interface (CDI) .
- For the compatibility of the firmware version with the previous version, the installed device description files and operating tools, observe the information about the device in the "Manufacturer's information" document.
- The manufacturer's information is available:
  - $\blacksquare$  In the Download Area of the Endress+Hauser Internet site: www.endress.com  $\to$  Download
  - Specify the following details:
    - Product root, e.g. 8E1B
    - Text search: Manufacturer's information
    - Search range: documentation

### 13 Maintenance

#### 13.1 Maintenance tasks

No special maintenance work is required.

#### 13.1.1 Exterior cleaning

When cleaning the exterior of measuring devices, always use cleaning agents that do not attack the surface of the housing or the seals.

### 13.1.2 Interior cleaning

Observe the following points for CIP and SIP cleaning:

- Use only cleaning agents to which the process-wetted materials are adequately resistant.
- Observe the maximum permitted medium temperature for the measuring device
   → 

  112.

### 13.2 Measuring and test equipment

Endress+Hauser offers a wide variety of measuring and test equipment, such as W@M or device tests.

Your Endress+Hauser Sales Center can provide detailed information on the services.

List of some of the measuring and testing equipment:  $\rightarrow \implies 100 \rightarrow \implies 101$ 

#### 13.3 Endress+Hauser services

Endress+Hauser offers a wide variety of services for maintenance such as recalibration, maintenance service or device tests.

Your Endress+Hauser Sales Center can provide detailed information on the services.

## 14 Repair

#### 14.1 General notes

#### 14.1.1 Repair and conversion concept

The Endress+Hauser repair and conversion concept provides for the following:

- The measuring devices have a modular design.
- Spare parts are grouped into logical kits with the associated Installation Instructions.
- Repairs are carried out by Endress+Hauser Service or by appropriately trained customers.
- Certified devices can only be converted to other certified devices by Endress+Hauser Service or at the factory.

#### 14.1.2 Notes for repair and conversion

For repair and modification of a measuring device, observe the following notes:

- ▶ Use only original Endress+Hauser spare parts.
- ► Carry out the repair according to the Installation Instructions.
- ► Observe the applicable standards, federal/national regulations, Ex documentation (XA) and certificates.
- ▶ Document every repair and each conversion and enter them into the *W@M* life cycle management database.

### 14.2 Spare parts

W@M Device Viewer (www.endress.com/deviceviewer):

All the spare parts for the measuring device, along with the order code, are listed here and can be ordered. If available, users can also download the associated Installation Instructions.

- Measuring device serial number:
  - Is located on the nameplate of the device.
  - Can be read out via the Serial number parameter (→ 95) in the Device information submenu.

#### 14.3 Endress+Hauser services

Endress+Hauser offers a wide range of services.

ho Your Endress+Hauser Sales Center can provide detailed information on the services.

#### 14.4 Return

The requirements for safe device return can vary depending on the device type and national legislation.

- 1. Refer to the website for more information: http://www.endress.com/support/return-material
- 2. Return the device if repairs or a factory calibration are required, or if the wrong device was ordered or delivered.

### 14.5 Disposal

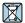

If required by the Directive 2012/19/EU on waste electrical and electronic equipment (WEEE), the product is marked with the depicted symbol in order to minimize the disposal of WEEE as unsorted municipal waste. Do not dispose of products bearing this marking as unsorted municipal waste. Instead, return them to Endress+Hauser for disposal under the applicable conditions.

### 14.5.1 Removing the measuring device

1. Switch off the device.

#### **A** WARNING

#### Danger to persons from process conditions.

- ▶ Beware of hazardous process conditions such as pressure in the measuring device, high temperatures or aggressive fluids.
- 2. Carry out the mounting and connection steps from the "Mounting the measuring device" and "Connecting the measuring device" sections in reverse order. Observe the safety instructions.

#### 14.5.2 Disposing of the measuring device

#### **A** WARNING

#### Danger to personnel and environment from fluids that are hazardous to health.

► Ensure that the measuring device and all cavities are free of fluid residues that are hazardous to health or the environment, e.g. substances that have permeated into crevices or diffused through plastic.

Observe the following notes during disposal:

- ▶ Observe valid federal/national regulations.
- ► Ensure proper separation and reuse of the device components.

### 15 Accessories

Various accessories, which can be ordered with the device or subsequently from Endress +Hauser, are available for the device. Detailed information on the order code in question is available from your local Endress+Hauser sales center or on the product page of the Endress+Hauser website: www.endress.com.

### 15.1 Device-specific accessories

#### 15.1.1 For the sensor

| Accessories    | Description                                                                                                    |
|----------------|----------------------------------------------------------------------------------------------------|
| Heating jacket | Is used to stabilize the temperature of the fluids in the sensor. Water, water vapor and other non-corrosive liquids are permitted for use as fluids.                                                                                                    |
|                | If using oil as a heating medium, please consult with Endress+Hauser.                                                                                                    |
|                | Heating jackets cannot be used with sensors fitted with a rupture disk.                                                                                                    |
|                | ■ If ordered together with the measuring device: order code for "Enclosed accessories" ■ Option RB "heating jacket, G 1/2" internal thread" ■ Option RC "heating jacket, G 3/4" internal thread" ■ Option RD "Heating jacket, NPT 1/2" internal thread" ■ Option RE "Heating jacket, NPT 3/4" internal thread" ■ If ordered subsequently: Use the order code with the product root DK8003.  Special Documentation SD02151D |

## 15.2 Communication-specific accessories

| Accessories       | Description                                                                                                    |
|-------------------|----------------------------------------------------------------------------------------------------|
| Commubox FXA291   | Connects Endress+Hauser field devices with a CDI interface (= Endress+Hauser Common Data Interface) and the USB port of a computer or laptop.                                                                                                    |
|                   | Technical Information TI405C/07                                                                                                    |
| Fieldgate FXA42   | Is used to transmit the measured values of connected 4 to 20 mA analog measuring devices, as well as digital measuring devices                                                                                                    |
|                   | <ul> <li>Technical Information TI01297S</li> <li>Operating Instructions BA01778S</li> <li>Product page: www.endress.com/fxa42</li> </ul>                                                                                                    |
| Field Xpert SMT70 | The Field Xpert SMT70 tablet PC for device configuration enables mobile plant asset management in hazardous and non-hazardous areas. It is suitable for commissioning and maintenance staff to manage field instruments with a digital communication interface and to record progress.  This tablet PC is designed as an all-in-one solution with a preinstalled driver library and is an easy-to-use, touch-sensitive tool which can be used to manage field instruments throughout their entire life cycle. |
|                   | <ul> <li>Technical Information TI01342S</li> <li>Operating Instructions BA01709S</li> <li>Product page: www.endress.com/smt70</li> </ul>                                                                                                    |
| Field Xpert SMT77 | The Field Xpert SMT77 tablet PC for device configuration enables mobile plant asset management in areas categorized as Ex Zone 1.                                                                                                    |
|                   | <ul> <li>Technical Information TI01418S</li> <li>Operating Instructions BA01923S</li> <li>Product page: www.endress.com/smt77</li> </ul>                                                                                                    |

## 15.3 Service-specific accessories

| Accessories | Description                                                                                                    |
|-------------|----------------------------------------------------------------------------------------------------|
| Applicator  | Software for selecting and sizing Endress+Hauser measuring devices:  Choice of measuring devices for industrial requirements  Calculation of all the necessary data for identifying the optimum flowmeter: e.g. nominal diameter, pressure loss, flow velocity and accuracy.  Graphic illustration of the calculation results  Determination of the partial order code, administration, documentation and access to all project-related data and parameters over the entire life cycle of a project.  Applicator is available:  Via the Internet: https://portal.endress.com/webapp/applicator  As a downloadable DVD for local PC installation.                |
| W@M         | W@M Life Cycle Management Improved productivity with information at your fingertips. Data relevant to a plant and its components is generated from the first stages of planning and during the asset's complete life cycle.  W@M Life Cycle Management is an open and flexible information platform with online and on-site tools. Instant access for your staff to current, in-depth data shortens your plant's engineering time, speeds up procurement processes and increases plant uptime.  Combined with the right services, W@M Life Cycle Management boosts productivity in every phase. For more information, visit www.endress.com/lifecyclemanagement |
| FieldCare   | FDT-based plant asset management tool from Endress+Hauser. It can configure all smart field units in your system and helps you manage them. By using the status information, it is also a simple but effective way of checking their status and condition.  Operating Instructions BA00027S and BA00059S                                                                                                    |
| DeviceCare  | Tool to connect and configure Endress+Hauser field devices.  Innovation brochure IN01047S                                                                                                    |

## 15.4 System components

| Accessories                         | Description                                                                                                    |
|-------------------------------------|----------------------------------------------------------------------------------------------------|
| Memograph M graphic<br>data manager | The Memograph M graphic data manager provides information on all the relevant measured variables. Measured values are recorded correctly, limit values are monitored and measuring points analyzed. The data are stored in the 256 MB internal memory and also on a SD card or USB stick. |
|                                     | <ul> <li>Technical Information TI00133R</li> <li>Operating Instructions BA00247R</li> </ul>                                                                                                    |
| iTEMP                               | The temperature transmitters can be used in all applications and are suitable for the measurement of gases, steam and liquids. They can be used to read in the medium temperature.                                                                                                    |
|                                     | "Fields of Activity" document FA00006T                                                                                                    |

### 16 Technical data

### 16.1 Application

The measuring device is intended only for the flow measurement of liquids and gases.

Depending on the version ordered, the measuring device can also measure potentially explosive, flammable, poisonous and oxidizing media.

To ensure that the device remains in proper operating condition for its service life, use the measuring device only for media against which the process-wetted materials are sufficiently resistant.

## 16.2 Function and system design

| Measuring principle | Mass flow measurement based on the Coriolis measuring principle                                  |
|---------------------|--------------------------------------------------------------------------------------------------|
| Measuring system    | The device consists of a transmitter and a sensor.                                               |
|                     | The device is available as a compact version: The transmitter and sensor form a mechanical unit. |
|                     | For information on the structure of the device $\rightarrow \implies 12$                         |

## **16.3** Input

#### Measured variable

#### Direct measured variables

- Mass flow
- Density
- Temperature

#### Calculated measured variables

- Volume flow
- Corrected volume flow
- Reference density

#### Measuring range

#### Measuring ranges for liquids

| DN   |      | Measuring range full scal | e values $\dot{m}_{min(F)}$ to $\dot{m}_{max(F)}$ |
|------|------|---------------------------|---------------------------------------------------|
| [mm] | [in] | [kg/h]                    | [lb/min]                                          |
| 8    | 3/8  | 0 to 2 000                | 0 to 73.50                                        |
| 15   | 1/2  | 0 to 6 500                | 0 to 238.9                                        |
| 25   | 1    | 0 to 18 000               | 0 to 661.5                                        |
| 40   | 1½   | 0 to 45 000               | 0 to 1654                                         |
| 50   | 2    | 0 to 70 000               | 0 to 2 573                                        |
| 80   | 3    | 0 to 180 000              | 0 to 6615                                         |

#### Measuring ranges for gases

The full scale values depend on the density of the gas and can be calculated with the formula below:

 $\dot{m}_{max(G)} = \dot{m}_{max(F)} \cdot \rho_G : x$ 

| m <sub>max(G)</sub>                     | Maximum full scale value for gas [kg/h]                           |
|-----------------------------------------|-------------------------------------------------------------------|
| m <sub>max(F)</sub>                     | Maximum full scale value for liquid [kg/h]                        |
| $\dot{m}_{\max(G)} < \dot{m}_{\max(F)}$ | $\dot{m}_{ max(G)}$ can never be greater than $\dot{m}_{ max(F)}$ |
| $\rho_{G}$                              | Gas density in [kg/m³] at operating conditions                    |
| х                                       | Constant dependent on nominal diameter                            |

| D    | N    | х       |
|------|------|---------|
| [mm] | [in] | [kg/m³] |
| 8    | 3/8  | 85      |
| 15   | 1/2  | 110     |
| 25   | 1    | 125     |
| 40   | 1½   | 125     |
| 50   | 2    | 125     |
| 80   | 3    | 155     |

#### Calculation example for gas

- Sensor: Promass E, DN 50
- Gas: Air with a density of 60.3 kg/m<sup>3</sup> (at 20 °C and 50 bar)
- Measuring range (liquid): 70000 kg/h
- $x = 125 \text{ kg/m}^3 \text{ (for Promass E, DN 50)}$

Maximum possible full scale value:

 $\dot{m}_{max(G)} = \dot{m}_{max(F)} \cdot \rho_G : x = 70\,000 \text{ kg/h} \cdot 60.3 \text{ kg/m}^3 : 125 \text{ kg/m}^3 = 33\,800 \text{ kg/h}$ 

#### Recommended measuring range

#### Operable flow range

Over 1000: 1.

Flow rates above the preset full scale value do not override the electronics unit, with the result that the totalizer values are registered correctly.

#### Input signal

#### External measured values

To increase the accuracy of certain measured variables or to calculate the corrected volume flow for gases, the automation system can continuously write different measured values to the measuring device:

- Operating pressure to increase accuracy (Endress+Hauser recommends the use of a pressure measuring device for absolute pressure, e.g. Cerabar M or Cerabar S)
- Medium temperature to increase accuracy (e.g. iTEMP)
- Reference density for calculating the corrected volume flow for gases

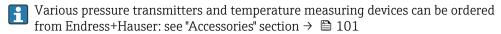

It is recommended to read in external measured values to calculate the following measured variables:

- Mass flow
- Corrected volume flow

Digital communication

The measured values are written from the automation system to the measuring device via PROFIBUS DP.

## 16.4 Output

### Output signal

#### PROFIBUS DP

| Signal encoding | NRZ code          |
|-----------------|-------------------|
| Data transfer   | 9.6 kBaud12 MBaud |

#### Signal on alarm

Depending on the interface, failure information is displayed as follows:

#### PROFIBUS DP

| Status and alarm | Diagnostics in accordance with PROFIBUS PA Profile 3.02 |
|------------------|---------------------------------------------------------|
| messages         |                                                         |

104

#### Local display

| Plain text display | With information on cause and remedial measures |
|--------------------|-------------------------------------------------|
| Backlight          | Red backlighting indicates a device error.      |

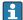

Status signal as per NAMUR recommendation NE 107

#### Interface/protocol

- Via digital communication: PROFIBUS DP
- Via service interface CDI-RJ45 service interface

| Plain text display | With information on cause and remedial measures |
|--------------------|-------------------------------------------------|
|--------------------|-------------------------------------------------|

#### Web browser

| Plain text display | With information on cause and remedial measures |
|--------------------|-------------------------------------------------|
|--------------------|-------------------------------------------------|

### Light emitting diodes (LED)

| Status information | Status indicated by various light emitting diodes                                                                                                    |
|--------------------|----------------------------------------------------------------------------------------------------|
|                    | The following information is displayed depending on the device version:  ■ Supply voltage active  ■ Data transmission active  ■ Device alarm/error has occurred  Diagnostic information via light emitting diodes →   80 |

Low flow cut off

The switch points for low flow cut off are user-selectable.

Galvanic isolation

The following connections are galvanically isolated from each other:

- Outputs
- Power supply

#### Protocol-specific data

#### Protocol-specific data

| Manufacturer ID                         | 0x11                                                                                                    |
|-----------------------------------------|----------------------------------------------------------------------------------------------------|
| Ident number                            | 0x1561                                                                                                    |
| Profile version                         | 3.02                                                                                                    |
| Device description files (GSD, DTM, DD) | Information and files under:  ■ www.endress.com  On the product page for the device: Documents/Software → Device drivers  ■ www.profibus.org |

| Output values<br>(from measuring device to<br>automation system) | Analog input 1 to 8  Mass flow Volume flow Corrected volume flow Target mass flow Carrier mass flow Density Reference density Concentration Temperature Carrier pipe temperature Electronic temperature Oscillation frequency Oscillation amplitude Frequency fluctuation Oscillation damping Tube damping fluctuation Signal asymmetry                                                                                                    |  |  |  |
|------------------------------------------------------------------|----------------------------------------------------------------------------------------------------|--|--|--|
|                                                                  | <ul> <li>Exciter current</li> <li>Digital input 1 to 2</li> <li>Partially filled pipe detection</li> <li>Low flow cut off</li> <li>Totalizer 1 to 3</li> <li>Mass flow</li> <li>Volume flow</li> <li>Corrected volume flow</li> </ul>                                                                                                    |  |  |  |
| Input values (from automation system to measuring device)        | Analog output 1 to 3 (fixed assignment)  Pressure Temperature Reference density                                                                                                    |  |  |  |
|                                                                  | Digital output 1 to 3 (fixed assignment)  Digital output 1: switch positive zero return on/off  Digital output 2: perform zero point adjustment  Digital output 3: switch switch output on/off                                                                                                    |  |  |  |
|                                                                  | Totalizer 1 to 3  Totalize Reset and hold Preset and hold Stop Operating mode configuration: Net flow total Forward flow total Reverse flow total                                                                                                    |  |  |  |
| Supported functions                                              | <ul> <li>Identification &amp; Maintenance         Simplest device identification on the part of the control system and         nameplate</li> <li>PROFIBUS upload/download         Reading and writing parameters is up to ten times faster with PROFIBUS         upload/download</li> <li>Condensed status         Simplest and self-explanatory diagnostic information by categorizing         diagnostic messages that occur</li> </ul> |  |  |  |
| Configuration of the device address                              | <ul> <li>DIP switches on the I/O electronics module</li> <li>Via operating tools (e.g. FieldCare)</li> </ul>                                                                                                    |  |  |  |

## 16.5 Power supply

Terminal assignment  $\rightarrow \stackrel{\triangle}{=} 25$ Pin assignment, device plug  $\rightarrow \stackrel{\triangle}{=} 26$ 

| 0   | 1                 |      |     |   |
|-----|-------------------|------|-----|---|
| Sup | nltt              | ₹7∩I | ton | Δ |
| Juu | $\sigma r \sigma$ | V OI | Lau | C |

The power unit must be tested to ensure it meets safety requirements (e.g. PELV, SELV).

#### Transmitter

DC 20 to 30 V

#### Power consumption

#### Transmitter

| Order code for "Output" | Maximum<br>Power consumption |  |
|-------------------------|------------------------------|--|
| Option L: PROFIBUS DP   | 3.5 W                        |  |

#### Current consumption

#### Transmitter

| Order code for "Output" | Maximum<br>Current consumption | Maximum<br>switch-on current |  |
|-------------------------|--------------------------------|------------------------------|--|
| Option L: PROFIBUS DP   | 145 mA                         | 18 A (< 0.125 ms)            |  |

#### Power supply failure

- Totalizers stop at the last value measured.
- Depending on the device version, the configuration is retained in the device memoryor in the pluggable data memory (HistoROM DAT).
- Error messages (incl. total operated hours) are stored.

Electrical connection

→ 🖺 27

Potential equalization

→ 🖺 29

#### Terminals

#### Transmitter

Spring terminals for wire cross-sections 0.5 to 2.5 mm<sup>2</sup> (20 to 14 AWG)

#### Cable entries

- Cable gland: M20  $\times$  1.5 with cable Ø 6 to 12 mm (0.24 to 0.47 in)
- Thread for cable entry:
  - M20
  - G ½"
  - NPT ½"

#### Cable specification

→ 🖺 24

#### 16.6 Performance characteristics

## Reference operating conditions

- Error limits based on ISO 11631
- Water with +15 to +45 °C (+59 to +113 °F) at 2 to 6 bar (29 to 87 psi)
- Specifications as per calibration protocol
- Accuracy based on accredited calibration rigs that are traced to ISO 17025.

To obtain measured errors, use the *Applicator* sizing tool  $\rightarrow \triangleq 101$ 

Maximum measured error

o.r. = of reading;  $1 \text{ g/cm}^3 = 1 \text{ kg/l}$ ; T = medium temperature

#### **Base accuracy**

ightharpoonup Design fundamentals ightharpoonup ightharpoonup 110

Mass flow and volume flow (liquids)

■ ±0.15 % o.r.

±0.10 % o.r. (order code for "Calibration flow", option A, B, C, for mass flow)

■ ±0.25 % o.r.

Mass flow (gases)

±0.50 % o.r.

Density (liquids)

| Under reference conditions | Standard density calibration |
|----------------------------|------------------------------|
| [g/cm³]                    | [g/cm³]                      |
| ±0.0005                    | ±0.002                       |

#### *Temperature*

 $\pm 0.5 \,^{\circ}\text{C} \pm 0.005 \cdot \text{T} \,^{\circ}\text{C} \, (\pm 0.9 \,^{\circ}\text{F} \pm 0.003 \cdot (\text{T} - 32) \,^{\circ}\text{F})$ 

#### Zero point stability

| DN   |      | Zero point stability |          |  |
|------|------|----------------------|----------|--|
| [mm] | [in] | [kg/h]               | [lb/min] |  |
| 8    | 3/8  | 0.20                 | 0.007    |  |
| 15   | 1/2  | 0.65                 | 0.024    |  |
| 25   | 1    | 1.80                 | 0.066    |  |
| 40   | 1½   | 4.50                 | 0.165    |  |
| 50   | 2    | 7.0                  | 0.257    |  |
| 80   | 3    | 18.0                 | 0.6615   |  |

#### Flow values

Flow values as turndown parameter depending on nominal diameter.

#### SI units

| DN   | 1:1     | 1:10   | 1:20    | 1:50   | 1:100  | 1:500  |
|------|---------|--------|---------|--------|--------|--------|
| [mm] | [kg/h]  | [kg/h] | [kg/h]  | [kg/h] | [kg/h] | [kg/h] |
| 8    | 2 000   | 200    | 100     | 40     | 20     | 4      |
| 15   | 6500    | 650    | 325     | 130    | 65     | 13     |
| 25   | 18000   | 1800   | 900     | 360    | 180    | 36     |
| 40   | 45 000  | 4500   | 2 2 5 0 | 900    | 450    | 90     |
| 50   | 70000   | 7 000  | 3 500   | 1400   | 700    | 140    |
| 80   | 180 000 | 18000  | 9000    | 3 600  | 1800   | 360    |

#### US units

| DN     | 1:1      | 1:10     | 1:20     | 1:50     | 1:100    | 1:500    |
|--------|----------|----------|----------|----------|----------|----------|
| [inch] | [lb/min] | [lb/min] | [lb/min] | [lb/min] | [lb/min] | [lb/min] |
| 3/8    | 73.50    | 7.350    | 3.675    | 1.470    | 0.735    | 0.147    |
| 1/2    | 238.9    | 23.89    | 11.95    | 4.778    | 2.389    | 0.478    |
| 1      | 661.5    | 66.15    | 33.08    | 13.23    | 6.615    | 1.323    |
| 1½     | 1654     | 165.4    | 82.70    | 33.08    | 16.54    | 3.308    |
| 2      | 2 5 7 3  | 257.3    | 128.7    | 51.46    | 25.73    | 5.146    |
| 3      | 6615     | 661.5    | 330.8    | 132.3    | 66.15    | 13.23    |

#### Accuracy of outputs

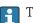

The output accuracy must be factored into the measured error if analog outputs are used, but can be ignored for fieldbus outputs (e.g. Modbus RS485, EtherNet/IP).

The outputs have the following base accuracy specifications.

#### Repeatability

o.r. = of reading;  $1 \text{ g/cm}^3 = 1 \text{ kg/l}$ ; T = medium temperature

#### Base repeatability

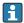

Design fundamentals → 🖺 110

Mass flow and volume flow (liquids)

±0.075 % o.r.

±0.05 % o.r. (calibration option, for mass flow)

Mass flow (gases)

±0.35 % o.r.

Density (liquids)

 $\pm 0.00025 \text{ g/cm}^3$ 

**Temperature** 

 $\pm 0.25 \,^{\circ}\text{C} \pm 0.0025 \cdot \text{T} \,^{\circ}\text{C} \, (\pm 0.45 \,^{\circ}\text{F} \pm 0.0015 \cdot (\text{T}-32) \,^{\circ}\text{F})$ 

#### Response time

The response time depends on the configuration (damping).

#### Influence of medium temperature

#### Mass flow and volume flow

o.f.s. = of full scale value

When there is a difference between the temperature for zero point adjustment and the process temperature, the additional measured error of the sensor is typically ±0.0002 % o.f.s./°C (±0.0001 % o. f.s./°F).

The effect is reduced if zero point adjustment is performed at process temperature.

#### Density

When there is a difference between the density calibration temperature and the process temperature, the typical measured error of the sensor is

 $\pm 0.0001$  g/cm<sup>3</sup> /°C ( $\pm 0.00005$  g/cm<sup>3</sup> /°F). Field density calibration is possible.

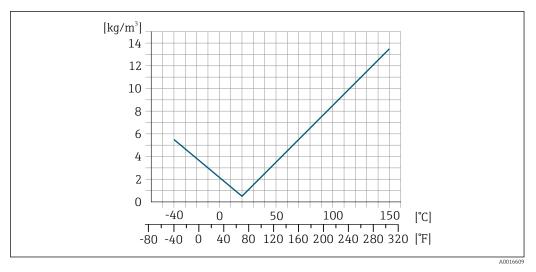

■ 19 Field density calibration, for example at +20 °C (+68 °F)

#### **Temperature**

 $\pm 0.005 \cdot \text{T} \, ^{\circ}\text{C} \, (\pm 0.005 \cdot (\text{T} - 32) \, ^{\circ}\text{F})$ 

Influence of medium pressure

The table below shows the effect on accuracy of mass flow due to a difference between calibration pressure and process pressure.

o.r. = of reading

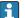

It is possible to compensate for the effect by:

- Reading in the current pressure measured value via the current input.
- Specifying a fixed value for the pressure in the device parameters.

Operating Instructions .

| DN   |      | [% o.r./bar]   | [% o.r./psi] |  |
|------|------|----------------|--------------|--|
| [mm] | [in] |                |              |  |
| 8    | 3/8  | no influence   |              |  |
| 15   | 1/2  | no influence   |              |  |
| 25   | 1    | no influence   |              |  |
| 40   | 1½   | no influence   |              |  |
| 50   | 2    | -0.009         | -0.0006      |  |
| 80   | 3    | -0.020 -0.0014 |              |  |

Design fundamentals

o.r. = of reading, o.f.s. = of full scale value

BaseAccu = base accuracy in % o.r., BaseRepeat = base repeatability in % o.r.

MeasValue = measured value; ZeroPoint = zero point stability

Calculation of the maximum measured error as a function of the flow rate

| Flow rate                                                 |          | Maximum measured error in % o.r. |      |
|-----------------------------------------------------------|----------|----------------------------------|------|
| $\geq \frac{\text{ZeroPoint}}{\text{BaseAccu}} \cdot 100$ |          | ± BaseAccu                       | 1339 |
|                                                           | A0021332 | 1002                             | 1333 |
| $< \frac{\text{ZeroPoint}}{\text{BaseAccu}} \cdot 100$    |          | ± ZeroPoint MeasValue · 100      |      |
|                                                           | A0021333 | A0021                            | 1334 |

#### Calculation of the maximum repeatability as a function of the flow rate

| Flow rate                                                       |          | Maximum repeatability in % o.r. |
|-----------------------------------------------------------------|----------|---------------------------------|
| $\geq \frac{\frac{1}{2} \cdot ZeroPoint}{BaseRepeat} \cdot 100$ |          | ± BaseRepeat                    |
|                                                                 | A0021335 | A002134                         |
| < <sup>1</sup> ⁄ <sub>2</sub> · ZeroPoint · 100                 |          | ± ½ · ZeroPoint MeasValue · 100 |
|                                                                 | A0021336 | A002133                         |

#### Example for maximum measured error

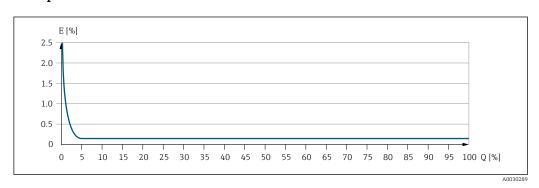

- E Maximum measured error in % o.r. (example)
- Q Flow rate in % of maximum full scale value

#### 16.7 Installation

Installation conditions

→ 🖺 18

## 16.8 Environment

Ambient temperature range

#### Temperature tables

Observe the interdependencies between the permitted ambient and fluid temperatures when operating the device in hazardous areas.

For detailed information on the temperature tables, see the separate document entitled "Safety Instructions" (XA) for the device.

Storage temperature  $-40 \text{ to } +80 \,^{\circ}\text{C} \, (-40 \text{ to } +176 \,^{\circ}\text{F})$ , preferably at  $+20 \,^{\circ}\text{C} \, (+68 \,^{\circ}\text{F})$ 

Climate class DIN EN 60068-2-38 (test Z/AD)

#### Degree of protection

#### Transmitter and sensor

- As standard: IP66/67, type 4X enclosure
- With the order code for "Sensor options", option CM: IP69 can also be ordered
- When housing is open: IP20, type 1 enclosure
- Display module: IP20, type 1 enclosure

| Vibration resistance                | <ul> <li>Oscillation, sinusoidal, following IEC 60068-2-6</li> <li>2 to 8.4 Hz, 3.5 mm peak</li> <li>8.4 to 2000 Hz, 1 g peak</li> <li>Oscillation, broadband noise following IEC 60068-2-64</li> <li>10 to 200 Hz, 0.003 g²/Hz</li> <li>200 to 2000 Hz, 0.001 g²/Hz</li> <li>Total: 1.54 g rms</li> </ul> |
|-------------------------------------|----------------------------------------------------------------------------------------------------|
| Shock resistance                    | Shock, half-sine according to IEC 60068-2-27 6 ms 30 g                                                                                                    |
| Shock resistance                    | Shock due to rough handling following IEC 60068-2-31                                                                                                    |
| Interior cleaning                   | ■ SIP cleaning ■ CIP cleaning                                                                                                    |
| Electromagnetic compatibility (EMC) | <ul> <li>As per IEC/EN 61326 and NAMUR Recommendation 21 (NE 21)</li> <li>Complies with emission limits for industry as per EN 55011 (Class A)</li> <li>Device version with PROFIBUS DP: Complies with emission limits for industry as per EN 50170 Volume 2, IEC 61784</li> </ul>                         |
|                                     | The following applies for PROFIBUS DP: If baud rates > 1.5 MBaud, an EMC cable entry must be used and the cable shield must continue as far as the terminal wherever possible.                                                                                                    |
|                                     | Details are provided in the Declaration of Conformity.                                                                                                    |
|                                     | 16.9 Process                                                                                                    |

Medium temperature range  $-40 \text{ to } +150 \,^{\circ}\text{C} \ (-40 \text{ to } +302 \,^{\circ}\text{F})$ 

#### Dependency of ambient temperature on medium temperature

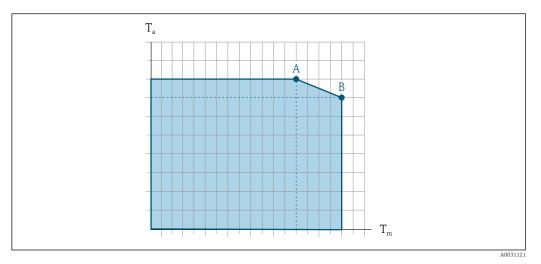

■ 20 Exemplary representation, values in the table below.

- $T_a$  Ambient temperature range
- *T<sub>m</sub>* Medium temperature
- A Maximum permitted medium temperature  $T_m$  at  $T_{a max}$  = 60 °C (140 °F); higher medium temperatures  $T_m$  require a reduced ambient temperature  $T_a$
- B Maximum permitted ambient temperature  $T_a$  for the maximum specified medium temperature  $T_m$  of the sensor
- Yalues for devices used in the hazardous area: Separate Ex documentation (XA) for the device .

Density

0 to  $5000 \text{ kg/m}^3$  (0 to 312 lb/cf)

Pressure-temperature ratings

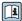

An overview of the pressure-temperature ratings for the process connections is provided in the "Technical Information" document

Sensor housing

The sensor housing is filled with dry nitrogen gas and protects the electronics and mechanics inside.

If a measuring tube fails (e.g. due to process characteristics like corrosive or abrasive fluids), the fluid will initially be contained by the sensor housing.

In the event of a tube failure, the pressure level inside the sensor housing will rise according to the operating process pressure. If the user judges that the sensor housing burst pressure does not provide an adequate safety margin, the device can be fitted with a rupture disk. This prevents excessively high pressure from forming inside the sensor housing. Therefore, the use of a rupture disk is strongly recommended in applications involving high gas pressures, and particularly in applications in which the process pressure is greater than 2/3 of the sensor housing burst pressure.

#### Burst pressure of the sensor housing

If the device is fitted with a rupture disk (order code for "Sensor option", option CA "Rupture disk"), the rupture disk trigger pressure is decisive .

The sensor housing burst pressure refers to a typical internal pressure which is reached prior to mechanical failure of the sensor housing and which was determined during type

testing. The corresponding type test declaration can be ordered with the device (order code for "Additional approval", option LN "Sensor housing burst pressure, type test").

| DN        |      | Sensor housing burst pressure |         |  |
|-----------|------|-------------------------------|---------|--|
| [mm] [in] |      | [bar]                         | [psi]   |  |
| 8         | 3/8  | 250                           | 3 6 2 0 |  |
| 15        | 1/2  | 250                           | 3 6 2 0 |  |
| 25        | 1    | 250                           | 3 6 2 0 |  |
| 40        | 11/2 | 200                           | 2 900   |  |
| 50        | 2    | 180                           | 2610    |  |
| 80        | 3    | 120                           | 1740    |  |

For information on the dimensions: see the "Mechanical construction" section of the "Technical Information" document

#### Rupture disk

To increase the level of safety, a device version with a rupture disk with a trigger pressure of 10 to 15 bar (145 to 217.5 psi)can be used (order code for "Sensor option", option CA "rupture disk").

The use of rupture disks cannot be combined with the separately available heating jacket.

#### Flow limit

Select the nominal diameter by optimizing between the required flow range and permissible pressure loss.

- For an overview of the full scale values for the measuring range, see the "Measuring range" section  $\rightarrow \stackrel{ riangle}{=} 103$
- The minimum recommended full scale value is approx. 1/20 of the maximum full scale value
- In most applications, 20 to 50 % of the maximum full scale value can be considered ideal
- A low full scale value must be selected for abrasive media (such as liquids with entrained solids): flow velocity < 1 m/s (< 3 ft/s).
- For gas measurement the following rules apply:
  - The flow velocity in the measuring tubes should not exceed half the sound velocity (0.5 Mach).
  - The maximum mass flow depends on the density of the gas: formula  $\rightarrow \triangleq 103$
- To calculate the flow limit, use the *Applicator* sizing tool  $\rightarrow \triangleq 101$

Pressure loss

To calculate the pressure loss, use the Applicator sizing tool  $\rightarrow \stackrel{\triangle}{=} 101$ 

System pressure

→ 🖺 20

## 16.10 Mechanical construction

#### Design, dimensions

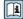

For the dimensions and installation lengths of the device, see the "Technical Information" document, "Mechanical construction" section.

#### Weight

All values (weight exclusive of packaging material) refer to devices with EN/DIN PN 40 flanges. Weight specifications including transmitter: order code for "Housing", option A "Compact, aluminum coated".

#### Weight in SI units

| DN<br>[mm] | Weight [kg] |
|------------|-------------|
| 8          | 4.5         |
| 15         | 4.8         |
| 25         | 6.4         |
| 40         | 10.4        |
| 50         | 15.5        |
| 80         | 29          |

#### Weight in US units

| DN<br>[in] | Weight [lbs] |
|------------|--------------|
| 3/8        | 10           |
| 1/2        | 11           |
| 1          | 14           |
| 1 ½        | 23           |
| 2          | 34           |
| 3          | 64           |

#### Materials

#### Transmitter housing

- Order code for "Housing", option A "Compact, aluminum coated": Aluminum, AlSi10Mq, coated
- Order code for "Housing", option B "Compact, hygienic, stainless": Hygienic version, stainless steel 1.4301 (304)
- Order code for "Housing", option C "Ultra-compact, hygienic, stainless": Hygienic version, stainless steel 1.4301 (304)
- Window material for optional local display (→ 🖺 117):
  - For order code for "Housing", option **A**: glass
  - $\blacksquare$  For order code for "Housing", option B and  $C\!:$  plastic

#### Cable entries/cable glands

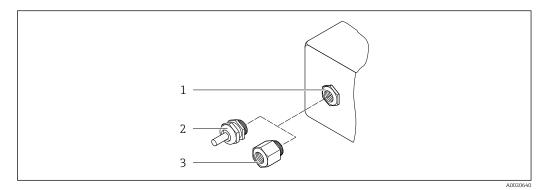

■ 21 Possible cable entries/cable glands

- 1 Female thread M20  $\times$  1.5
- 2 Cable gland  $M20 \times 1.5$
- 3 Adapter for cable entry with female thread G  $\frac{1}{2}$ " or NPT  $\frac{1}{2}$ "

Order code for "Housing", option A "Compact, aluminum, coated"

The various cable entries are suitable for hazardous and non-hazardous areas.

| Cable entry/cable gland                           | Material            |  |
|---------------------------------------------------|---------------------|--|
| Cable gland M20 × 1.5                             |                     |  |
| Adapter for cable entry with female thread G 1/2" | Nickel-plated brass |  |
| Adapter for cable entry with female thread NPT ½" |                     |  |

Order code for "Housing", option B "Compact, hygienic, stainless"

The various cable entries are suitable for hazardous and non-hazardous areas.

| Cable entry/cable gland                             | Material                       |
|-----------------------------------------------------|--------------------------------|
| Cable gland M20 × 1.5                               | Stainless steel, 1.4404 (316L) |
| Adapter for cable entry with female thread G 1/2"   |                                |
| Adapter for cable entry with female thread NPT 1/2" |                                |

#### Device plug

| Electrical connection | Material                                                                                                    |  |  |
|-----------------------|----------------------------------------------------------------------------------------------------|--|--|
| Plug M12x1            | <ul> <li>Socket: Stainless steel, 1.4404 (316L)</li> <li>Contact housing: Polyamide</li> <li>Contacts: Gold-plated brass</li> </ul> |  |  |

#### Sensor housing

- Acid and alkali-resistant outer surface
- Stainless steel 1.4301 (304)

#### Measuring tubes

Stainless steel, 1.4539 (904L); manifold: stainless steel, 1.4404 (316L)

#### **Process connections**

■ Flanges according to EN 1092-1 (DIN2501) / according to ASME B 16.5 / as per JIS B2220:

Stainless steel, 1.4404 (F316/F316L)

 All other process connections: Stainless steel, 1.4404 (316/316L)

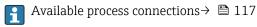

#### Seals

Welded process connections without internal seals

#### Accessories

Protective cover

Stainless steel, 1.4404 (316L)

Safety Barrier Promass 100

Housing: Polyamide

#### Process connections

- Fixed flange connections:
  - EN 1092-1 (DIN 2501) flange
  - EN 1092-1 (DIN 2512N) flange
  - Namur lengths in accordance with NE 132
  - ASME B16.5 flange
  - JIS B2220 flange
  - DIN 11864-2 Form A flange, DIN 11866 series A, flange with notch
- Clamp connections:

Tri-Clamp (OD tubes), DIN 11866 series C

- Thread:
  - DIN 11851 thread, DIN 11866 series A
  - SMS 1145 thread
  - ISO 2853 thread, ISO 2037
  - DIN 11864-1 Form A thread, DIN 11866 series A
- VCO connections:
  - 8-VCO-4
  - 12-VCO-4

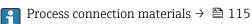

#### Surface roughness

All data relate to parts in contact with fluid. The following surface roughness quality can be ordered.

- Not polished
- $Ra_{max} = 0.76 \mu m (30 \mu in)$
- $Ra_{max} = 0.38 \, \mu m \, (15 \, \mu in)$

#### 16.11 Human interface

#### Local display

The local display is only available with the following device order code: Order code for "Display; operation", option  ${\bf B}$ : 4-line; illuminated, via communication

#### Display element

- 4-line liquid crystal display with 16 characters per line.
- White background lighting; switches to red in event of device errors.
- Format for displaying measured variables and status variables can be individually configured.
- Permitted ambient temperature for the display: -20 to +60 °C (-4 to +140 °F). The readability of the display may be impaired at temperatures outside the temperature range.

#### Disconnecting the local display from the main electronics module

In the case of the "Compact, aluminum coated" housing version, the local display must only be disconnected manually from the main electronics module. In the case of the "Compact, hygienic, stainless" and "Ultra-compact, hygienic, stainless" housing versions, the local display is integrated in the housing cover and is disconnected from the main electronics module when the housing cover is opened.

"Compact, aluminum coated" housing version

The local display is plugged onto the main electronics module. The electronic connection between the local display and main electronics module is established via a connecting cable.

For some work performed on the measuring device (e.g. electrical connection), it is advisable to disconnect the local display from the main electronics module:

- 1. Press in the side latches of the local display.
- 2. Remove the local display from the main electronics module. Pay attention to the length of the connecting cable when doing so.

Once the work is completed, plug the local display back on.

#### Remote operation

#### Via PROFIBUS DP network

This communication interface is available in device versions with PROFIBUS DP.

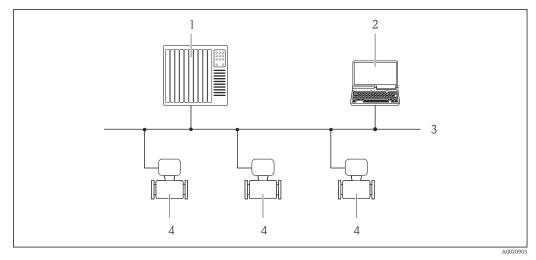

■ 22 Options for remote operation via PROFIBUS DP network

- 1 Automation system
- 2 Computer with PROFIBUS network card
- 3 PROFIBUS DP network
- 4 Measuring device

Service interface

Via service interface (CDI-RJ45)

#### PROFIBUS DP

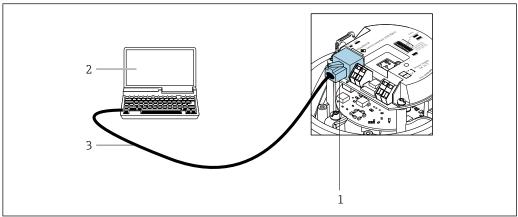

A0021270

■ 23 Connection for order code for "Output", option L: PROFIBUS DP

- 1 Service interface (CDI -RJ45) of the measuring device with access to the integrated Web server
- 2 Computer with Web browser (e.g. Internet Explorer) for accessing the integrated device Web server or with "FieldCare" operating tool with COM DTM "CDI Communication TCP/IP"
- 3 Standard Ethernet connecting cable with RJ45 plug

#### Languages

Can be operated in the following languages:

- Via "FieldCare" operating tool: English, German, French, Spanish, Italian, Chinese, Japanese
- Via Web browser English, German, French, Spanish, Italian, Dutch, Portuguese, Polish, Russian, Turkish, Chinese, Japanese, Bahasa (Indonesian), Vietnamese, Czech, Swedish, Korean

## 16.12 Certificates and approvals

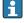

Currently available certificates and approvals can be called up via the product configurator.

#### CE mark

The device meets the legal requirements of the applicable EU Directives. These are listed in the corresponding EU Declaration of Conformity along with the standards applied.

Endress+Hauser confirms successful testing of the device by affixing to it the CE mark.

#### RCM-tick symbol

The measuring system meets the EMC requirements of the "Australian Communications and Media Authority (ACMA)".

#### Ex approval

The devices are certified for use in hazardous areas and the relevant safety instructions are provided in the separate "Safety Instructions" (XA) document. Reference is made to this document on the nameplate.

#### Sanitary compatibility

- 3-A approval
  - Only measuring devices with the order code for "Additional approval", option LP "3A" have 3-A approval.
  - The 3-A approval refers to the measuring device.
  - When installing the measuring device, ensure that no liquid can accumulate on the outside of the measuring device.
    - Remote transmitters must be installed in accordance with the 3-A Standard.
  - Accessories (e.g. heating jacket, weather protection cover, wall holder unit) must be installed in accordance with the 3-A Standard.
    - Each accessory can be cleaned. Disassembly may be necessary under certain circumstances.
- EHEDG-tested

Only devices with the order code for "Additional approval", option LT "EHEDG" have been tested and meet the requirements of the EHEDG.

To meet the requirements for EHEDG certification, the device must be used with process connections in accordance with the EHEDG position paper entitled "Easy Cleanable Pipe Couplings and Process Connections" (www.ehedg.org).

# Pharmaceutical compatibility

- FDA 21 CFR 177
- USP <87>
- USP <88> Class VI 121 °C
- TSE/BSE Certificate of Suitability
- cGMP

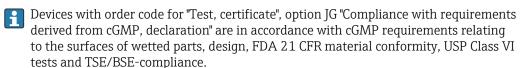

A manufacturer's declaration specific to the serial number is supplied with the device.

#### Certification PROFIBUS

#### **PROFIBUS** interface

The measuring device is certified and registered by the PNO (PROFIBUS User Organization Organization). The measuring system meets all the requirements of the following specifications:

- Certified in accordance with PROFIBUS PA Profile 3.02
- The device can also be operated with certified devices of other manufacturers (interoperability)

## Pressure Equipment Directive

- With the identification PED/G1/x (x = category) on the sensor nameplate, Endress+Hauser confirms conformity with the "Essential Safety Requirements" specified in Appendix I of the Pressure Equipment Directive 2014/68/EU.
- Devices not bearing this marking (PED) are designed and manufactured according to good engineering practice. They meet the requirements of Article 4 paragraph 3 of the Pressure Equipment Directive 2014/68/EU. The range of application is indicated in tables 6 to 9 in Annex II of the Pressure Equipment Directive 2014/68/EU.

# Other standards and quidelines

■ EN 60529

Degrees of protection provided by enclosures (IP code)

- IEC/EN 60068-2-6
  - Environmental influences: Test procedure Test Fc: vibrate (sinusoidal).
- IEC/EN 60068-2-31

Environmental influences: Test procedure - Test Ec: shocks due to rough handling, primarily for devices.

#### ■ EN 61010-1

Safety requirements for electrical equipment for measurement, control and laboratory use - general requirements

■ IEC/EN 61326

Emission in accordance with Class A requirements. Electromagnetic compatibility (EMC requirements).

NAMUR NE 21

Electromagnetic compatibility (EMC) of industrial process and laboratory control equipment

■ NAMUR NE 32

Data retention in the event of a power failure in field and control instruments with microprocessors

■ NAMUR NE 43

Standardization of the signal level for the breakdown information of digital transmitters with analog output signal.

■ NAMUR NE 53

Software of field devices and signal-processing devices with digital electronics

NAMUR NE 80

The application of the pressure equipment directive to process control devices

■ NAMUR NE 105

Specifications for integrating fieldbus devices in engineering tools for field devices

■ NAMUR NE 107

Self-monitoring and diagnosis of field devices

■ NAMUR NE 131

Requirements for field devices for standard applications

■ NAMUR NE 132

Coriolis mass meter

## 16.13 Application packages

Many different application packages are available to enhance the functionality of the device. Such packages might be needed to address safety aspects or specific application requirements.

The application packages can be ordered with the device or subsequently from Endress+Hauser. Detailed information on the order code in question is available from your local Endress+Hauser sales center or on the product page of the Endress+Hauser website: www.endress.com.

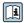

| Heartbeat | Tech | nnol | logy |
|-----------|------|------|------|
|-----------|------|------|------|

| Package                               | Description                                                                                                    |
|---------------------------------------|----------------------------------------------------------------------------------------------------|
| Heartbeat Verification<br>+Monitoring | Heartbeat Verification Meets the requirement for traceable verification to DIN ISO 9001:2008 Chapter 7.6 a) "Control of monitoring and measuring equipment".  Functional testing in the installed state without interrupting the process.  Traceable verification results on request, including a report.  Simple testing process via local operation or other operating interfaces.  Clear measuring point assessment (pass/fail) with high test coverage within the framework of manufacturer specifications.  Extension of calibration intervals according to operator's risk assessment. |
|                                       | Heartbeat Monitoring Continuously supplies data, which are characteristic of the measuring principle, to an external condition monitoring system for the purpose of preventive maintenance or process analysis. These data enable the operator to:  Draw conclusions - using these data and other information - about the impact process influences (such as corrosion, abrasion, buildup etc.) have on the measuring performance over time.  Schedule servicing in time.  Monitor the process or product quality, e.g. gas pockets.                                                         |

#### Concentration

| Package       | Description                                                                                                    |
|---------------|----------------------------------------------------------------------------------------------------|
| Concentration | Calculation and outputting of fluid concentrations                                                                                                    |
|               | The measured density is converted to the concentration of a substance of a binary mixture using the "Concentration" application package:  Choice of predefined fluids (e.g. various sugar solutions, acids, alkalis, salts, ethanol etc.)  Common or user-defined units ("Brix, "Plato, "Mass, "Molume, mol/l etc.) for standard applications.  Concentration calculation from user-defined tables.  The measured values are output via the digital and analog outputs of the device. |

## 16.14 Accessories

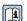

## 16.15 Supplementary documentation

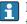

For an overview of the scope of the associated Technical Documentation, refer to the following:

- *W@M Device Viewer* (www.endress.com/deviceviewer): Enter the serial number from nameplate
- *Endress+Hauser Operations App*: Enter the serial number from the nameplate or scan the 2D matrix code (QR code) on the nameplate

#### Standard documentation

## **Brief Operating Instructions**

Brief Operating Instructions for the sensor

| Measuring device  | Documentation code |
|-------------------|--------------------|
| Proline Promass E | KA01260D           |

#### Transmitter Brief Operating Instructions

| Measuring device    | Documentation code |
|---------------------|--------------------|
| Proline Promass 100 | KA01333D           |

#### **Technical Information**

| Measuring device      | Documentation code |
|-----------------------|--------------------|
| Proline Promass E 100 | TI01351D           |

#### **Description of Device Parameters**

| Measuring device    | Documentation code |
|---------------------|--------------------|
| Proline Promass 100 | GP01034D           |

Supplementary devicedependent documentation

#### **Safety Instructions**

| Content          | Documentation code |
|------------------|--------------------|
| ATEX/IECEx Ex i  | XA00159D           |
| ATEX/IECEx Ex nA | XA01029D           |
| cCSAus IS        | XA00160D           |
| INMETRO Ex i     | XA01219D           |
| INMETRO Ex nA    | XA01220D           |

### **Special Documentation**

| Content                                         | Documentation code |
|-------------------------------------------------|--------------------|
| Information on the Pressure Equipment Directive | SD00142D           |
| Concentration measurement                       | SD01152D           |
| Heartbeat Technology                            | SD01153D           |
| Web server                                      | SD01821D           |

#### **Installation Instructions**

| Contents                                                      | Comment                                                                                                    |
|---------------------------------------------------------------|----------------------------------------------------------------------------------------------------|
| Installation instructions for spare part sets and accessories | <ul> <li>Access the overview of all the available spare part sets via W@M Device Viewer → ₱ 98</li> <li>Accessories available for order with Installation Instructions → ₱ 100</li> </ul> |

## Index

| 0 9                                 | Degree of protection                  |
|-------------------------------------|---------------------------------------|
| 3-A approval                        | Density                               |
| A                                   | Measuring device                      |
| About this document 6               | Design fundamentals                   |
| Access authorization to parameters  | Maximum measured error                |
| Read access                         | Repeatability                         |
| Write access                        | Designated use                        |
| Access code                         | Device components                     |
| Incorrect input                     | Device description files 47           |
| Accuracy                            | Device documentation                  |
| Adapting the diagnostic behavior 85 | Supplementary documentation 8         |
| Analog Input module                 | Device locking, status                |
| Analog Output module                | Device master file                    |
| Application                         | GSD                                   |
| Application packages                | Device name                           |
| Applicator                          | Sensor                                |
| Approvals                           | Transmitter                           |
|                                     | Device repair                         |
| C                                   | Device revision 47                    |
| Cable entries                       | Device type ID 47                     |
| Technical data                      | DeviceCare                            |
| Cable entry                         | Device description file 47            |
| Degree of protection                | Diagnostic behavior                   |
| CE mark                             | Explanation                           |
| Certificates                        | Symbols                               |
| Certification PROFIBUS              | Diagnostic information                |
| cGMP                                | Design, description 82, 85            |
| Check                               | FieldCare                             |
| Installation                        | Light emitting diodes                 |
| Checklist                           | Local display                         |
| Post-connection check               | Overview                              |
| Post-installation check             | Remedial measures                     |
| CIP cleaning                        | Diagnostic list                       |
| Cleaning                            | Diagnostic message                    |
| Cleaning in place (CIP)             | Diagnostics                           |
| Exterior cleaning                   | Symbols                               |
| Interior cleaning                   | DIP switches                          |
| Sterilization in place (SIP)        | see Write protection switch           |
| Climate class                       | Disabling write protection            |
| Commissioning                       | Discrete Input module                 |
| Configuring the measuring device    | Discrete Output module                |
| Compatibility with earlier model    | Display                               |
| Connecting cable                    | Current diagnostic event              |
| Connecting the measuring device     | Previous diagnostic event 90          |
| Connection                          | Display area  For operational display |
| see Electrical connection           |                                       |
| Connection preparations             | Display values For locking status     |
| Connection tools                    | For locking status                    |
| Current consumption                 | Document 99                           |
| Cyclic data transmission            |                                       |
| Cyclic data transmission            | Function 6                            |
| D                                   | Symbols                               |
| Declaration of Conformity           | Document function                     |
| Define access code                  | Down pipe                             |

| Е                                                | 1                                                                                                    |
|--------------------------------------------------|----------------------------------------------------------------------------------------------------|
| EHDEG-certified                                  | I/O electronics module                                                                                                    |
| Electrical connection                            | Identifying the measuring device                                                                                                    |
| Commubox FXA291                                  | Incoming acceptance                                                                                                    |
| Degree of protection                             | Influence                                                                                                    |
| Measuring device                                 | Medium pressure                                                                                                    |
| Operating tools  Via PROFIBUS DP network 43, 118 | Medium temperature         109           Inlet runs         20                                                                                                    |
| Via service interface (CDI-RJ45) 44, 118         | Input                                                                                                    |
| Via service interface (CDI)                      | Inspection                                                                                                    |
| Web server                                       | Connection                                                                                                    |
| Electromagnetic compatibility                    | Received goods                                                                                                    |
| EMPTY_MODULE module                              | Installation                                                                                                    |
| Enabling write protection 71                     | Installation conditions                                                                                                    |
| Endress+Hauser services                          | Down pipe                                                                                                    |
| Maintenance                                      | Inlet and outlet runs                                                                                                    |
| Repair                                           | Installation dimensions                                                                                                    |
| Environment                                      | Mounting location                                                                                                    |
| Shock resistance                                 | Orientation                                                                                                    |
| Storage temperature                              | Rupture disk                                                                                                    |
| Error messages                                   | System pressure                                                                                                    |
| see Diagnostic messages                          | Thermal insulation                                                                                                    |
| Event history                                    | Vibrations                                                                                                    |
| Events list                                      | Installation dimensions 20                                                                                                    |
| Ex approval                                      | Interior cleaning                                                                                                    |
| Extended order code                              | ,                                                                                                    |
| Sensor                                           | L                                                                                                    |
| Transmitter                                      | Languages, operation options                                                                                                    |
| Exterior cleaning                                | Local display see Diagnostic message                                                                                                    |
| F                                                | see In alarm condition                                                                                                    |
| FDA                                              | see Operational display                                                                                                    |
| Field of application                             | Low flow cut off                                                                                                    |
| Residual risks                                   |                                                                                                    |
| FieldCare                                        | M                                                                                                    |
| Device description file 47                       | Main electronics module                                                                                                    |
| Establishing a connection                        | Maintenance tasks                                                                                                    |
| Function                                         | Manufacturer ID                                                                                                    |
| User interface                                   | Materials                                                                                                    |
| Filtering the event logbook                      | Maximum measured error                                                                                                    |
| Release date                                     | Measured values                                                                                                    |
| Version                                          | see Process variables                                                                                                    |
| Firmware history                                 | Measuring and test equipment 97                                                                                                    |
| Flow direction                                   | Measuring device                                                                                                    |
| Flow limit                                       | Configuration                                                                                                    |
| Food Contact Materials Regulation                | Conversion                                                                                                    |
| FOUNDATION Fieldbus block structure              |                                                                                                    |
| Function check                                   | Design                                                                                                    |
| HINCTIONS                                        | Disposal                                                                                                    |
| Functions                                        | Disposal                                                                                                    |
| see Parameters                                   | Disposal                                                                                                    |
|                                                  | Disposal                                                                                                    |
| see Parameters                                   | Disposal                                                                                                    |
| see Parameters <b>G</b> Galvanic isolation       | Disposal                                                                                                    |
| see Parameters  G Galvanic isolation             | Disposal       99         Mounting the sensor       23         Preparing for electrical connection       27         Preparing for mounting       23         Removing       99         Repairs       98                                                               |
| see Parameters <b>G</b> Galvanic isolation       | Disposal                                                                                                    |
| see Parameters  G Galvanic isolation             | Disposal       99         Mounting the sensor       23         Preparing for electrical connection       27         Preparing for mounting       23         Removing       99         Repairs       98         Measuring principle       102         Measuring range |

| Measuring system         102         Device information (Submenu)         9           Medium pressure         100         Medium temperature         100         Measured variables (Submenu)         9           Menu         Diagnostics         90         Partially filled pipe detection (Wizard)         9           Operation         74         Setup (Menu)         9           Setup         58         Simulation (Submenu)         9           Menus         57         Sensor adjustment (Submenu)         9           For measuring device configuration         57         Totalizer (Submenu)         9           For specific settings         66         For totalizer 1 to n (Submenu)         9           Moudule         57         Totalizer (Submenu)         10           Analog Input         52         Analog output         54           Discrete Output         54         Discrete Output         56           EMPTY_MODULE         56         Pharmaceutical compatibility         11           For specific settings         66         Post-installation check (checklist)           SETTOT_MODETOT_TOTAL         54         Post-installation check (checklist)           Post-installation dimensions         9         Post-installation check (checklist)                                                                                                    | For liquids                  | Calculated values (Submenu) 66        |
|----------------------------------------------------------------------------------------------------|------------------------------|---------------------------------------|
| Measuring system         102         Device information (Submenu)         Memun Medium pressure           Influence         110         Measured variables (Submenu)           Medium temperature         Influence         109           Memun Diagnostics         90         Operation         74           Setup         58         Sensor adjustment (Submenu)         Sensor adjustment (Submenu)           For measuring device configuration         57         Simulation (Submenu)         Setup (Menu)           For specific settings         66         Simulation (Submenu)         55           Module         Totalizer and submenul         Totalizer and submenul         55           Analog output         52         Analog output         54         Sero research (Submenu)         Web server (Submenu)         Totalizer 1 to n (Submenu)         Totalizer 1 to n (Submenu)         Memus 1 to n (Submenu)         Memus 2 to n (Submenu)         Memus 2 to n (Submenu)                                                                                                    | Measuring range, recommended | Communication (Submenu) 61            |
| Medium pressure   110                                                                                                    |                              | Device information (Submenu) 94       |
| Influence                                                                                                    |                              | · · · · · · · · · · · · · · · · · · · |
| Measured variables (Submenu)                                                                                                    |                              |                                       |
| Influence                                                                                                    |                              |                                       |
| Menu   Partially filled pipe detection (Wizard)   Menus   Serup   Sensor adjustment (Submenu)   Setup (Menu)   Setup (Menu)   Setup (Menu)   Setup (Menu)   Setup (Menu)   Setup (Menu)   System units (Submenu)   System units (Submenu)   System units (Submenu)   Totalizer It to n (Submenu)   Totalizer It to n (Submenu)   Totalizer and Ingrish (Submenu)   Menus   Setup (Menu)   System units (Submenu)   System units (Submenu)   System (System units (Submenu)   System units (Submenu)   System units (Submenu)   System (System units (Submenu)   System units (Submenu)   System (System (Submenu)   System (System (Submenu)   System (System (Submenu)   System (System (Submenu)   System (Submenu)   System (System (Submenu)   System (Submenu)   Setup (Submenu)   Setup (Submenu)   Setup (Submenu)   Setup (Submenu)   Setup (Submenu)   Setup (Submenu)   Setup (Submenu)   S   |                              |                                       |
| Diagnostics                                                                                                    |                              |                                       |
| Operation                                                                                                    |                              |                                       |
| Setup                                                                                                    |                              |                                       |
| Menus                                                                                                    |                              |                                       |
| For measuring device configuration   57   For specific settings   66   Totalizer (Submenu)   Totalizer (Submenu)   Totalizer handling (Submenu)   Module   Totalizer handling (Submenu)   Module   Totalizer handling (Submenu)   Module   Totalizer handling (Submenu)   Module   Totalizer handling (Submenu)   Module   Totalizer handling (Submenu)   Module   Totalizer handling (Submenu)   Module   Module   Mo   | <del>-</del>                 |                                       |
| For specific settings                                                                                                    |                              |                                       |
| Module                                                                                                    |                              |                                       |
| Analog Input                                                                                                    |                              |                                       |
| Analog output                                                                                                    |                              |                                       |
| Discrete Input                                                                                                    |                              |                                       |
| Discrete Output                                                                                                    |                              |                                       |
| EMPTY_MODULE                                                                                                    |                              |                                       |
| Post-installation check   SETTOT MODETOT_TOTAL   54   SETTOT TOTAL   53   TOTAL   53   TOTAL   53   TOTAL   53   Mounting dimensions   see Installation dimensions   See Installation dimensions   See Installation dimensions   See Installation dimensions   See Installation dimensions   See Installation dimensions   Pressure Equipment Directive   11   Pressure Equipment Directive   12   Pressure Equipment Directive   12   Pressure Seconections   1   Pressure Seconections   1   Pressure Seconections   1   Process connections   1   Process variables   Calculated   Sensor   14   Product safety   Protecting parameter settings   Seconections   1   Product safety   Protecting parameter settings   Seconections   Seconections   |                              | · · · · · · · · · · · · · · · · · · · |
| SETTOT_MODETOT_TOTAL   54   SETTOT_TOTAL   53   Potential equalization   1   Power supply failure   1   Power supply failure      |                              |                                       |
| SETTOT_TOTAL                                                                                                    |                              |                                       |
| TOTAL                                                                                                    |                              |                                       |
| Mounting dimensions   See Installation dimensions   See Installation   See Installation dimensions   See Installation dimensions   See Installation dimensions   See Installation dimensions   See Installation dimensions   See Installation dimensions   See Installation dimensions   See Installation dimensions   See Installation dimensions   See Installation dimensions   See Installation dimensions   See Installation dimensions   See Installation dimens   | SETTOT_TOTAL                 |                                       |
| Pressure Equipment Directive   1.2                                                                                                    |                              |                                       |
| Mounting location         18         Pressure loss         1           Mounting preparations         23         Pressure-temperature ratings         1           Mounting tools         22         Process connections         1           N         Process variables         1           Calculated         16         Measured         16           Measured         1         Product safety         1           Transmitter         14         Product safety         1           Transmitter         14         Product safety         1           Operable flow range         104         Reducts symbol         1           Operating elements         82         Read access         3           Operating menu         Read access         3           Menus, submenus         34         Recalibration         9           Recalibration         9         Recalibration         9           Menus, submenus and user roles         35         Reference operating conditions         10           Reprenting philosophy         35         Remedial measures         10           Operation options         33         Coling up         6           Operation options         33         Remedial measures                                                                                                    |                              |                                       |
| Mounting preparations         23         Pressure-temperature ratings         1           Mounting tools         22         Process connections         1           N         Process variables         1           Calculated         1         1           Sensor         14         Product safety         1           Transmitter         14         Protecting parameter settings         1           O         R         RCM-tick symbol         1           Operable flow range         104         RCM-tick symbol         1           Operating elements         82         Read access         1           Operating menu         Reading measured values         Reading measured values         1           Recalibration         9         Recalibration         9           Structure         34         Reference operating conditions         1           Submenus and user roles         35         Registered trademarks         10           Operation philosophy         35         Remedial measures         2           Operation options         33         Closing         6           Operational display         36         Remote operation         1           Orientation (vertical, horizontal)                                                                                                    |                              |                                       |
| Mounting tools                                                                                                    |                              | Pressure loss                         |
| Process variables                                                                                                    | Mounting preparations        |                                       |
| Calculated   10   Measured   10   Measured   10   Measured   10   Measured   10   Product safety   Protecting parameter settings   10   Product safety   Protecting parameter settings   10   Product safety   Protecting parameter settings   10   Product safety   Protecting parameter settings   10   Product safety   Protecting parameter settings   10   R   RCM-tick symbol   1   Read access   Read access   Read access   Reading measured values   Recalibration   10   Regular to a conditions   10   Regular to a conditions   1   | Mounting tools               | Process connections                   |
| Nameplate         Measured         14           Sensor         14         Product safety         1           Transmitter         14         Product safety         1           Operating rements         104         RCM-tick symbol         1           Operating dements         82         Read access         1           Operating menu         Reading measured values         1           Menus, submenus         34         Recalibration         9           Structure         34         Reference operating conditions         1           Submenus and user roles         35         Registered trademarks         1           Operating philosophy         35         Remedial measures         2           Operation options         33         Closing         6           Operational display         36         Remote operation         1           Operational safety         10         Repair         1           Order code         14         Repair of a device         1           Repair         Notes         6           Output         104         Repeatability         1           Output signal         104         Replacement         1           Device co                                                                                                    |                              | Process variables                     |
| Sensor         14         Product safety           Transmitter         14         Protecting parameter settings           O         R           Operable flow range         104         RCM-tick symbol         1           Operating elements         82         Read access         2           Operating menu         Reading measured values         8         2           Menus, submenus         34         Recalibration         9         9           Structure         34         Reference operating conditions         10         10           Submenus and user roles         35         Registered trademarks         10         10         10           Operating philosophy         35         Registered trademarks         10         10         10         10         10         10         10         10         10         10         10         10         10         10         10         10         10         10         10         10         10         10         10         10         10         10         10         10         10         10         10         10         10         10         10         10         10         10         10         10         10<                                                                                                    |                              | Calculated                            |
| Transmitter         14         Protecting parameter settings           O         R           Operable flow range         104         RCM-tick symbol         1           Operating elements         82         Read access         2           Operating menu         Reading measured values         Recalibration         9           Menus, submenus         34         Recalibration         9           Structure         34         Reference operating conditions         10           Submenus and user roles         35         Registered trademarks         10           Operating philosophy         35         Remedial measures         Calling up         6           Operation options         33         Closing         6           Operational display         36         Remote operation         1           Operational safety         10         Repair         6           Order code         14         Repair of a device         6           Repairs         Notes         8           Output         104         Repeatability         10           Output signal         104         Replacement         10           Output signal         17         Repairs         10                                                                                                    | Nameplate                    | Measured                              |
| Transmitter         14         Protecting parameter settings           O         R           Operating elements         82         RCM-tick symbol         1           Operating menu         Read access         Reading measured values           Menus, submenus         34         Reference operating conditions         10           Structure         34         Reference operating conditions         10           Submenus and user roles         35         Registered trademarks         10           Operating philosophy         35         Remedial measures         Calling up         6           Operation options         33         Colosing         6           Operational display         36         Remote operation         1           Operational safety         10         Repair         6           Order code         14         Repair of a device         6           Repairs         Notes         6           Output visignal         104         Repeatability         10           Output signal         104         Replacement         10           Device components         8         Requirements for personnel         8           Resum         10         10                                                                                                    | Sensor                       | Product safety                        |
| Operable flow range         104         RCM-tick symbol         1           Operating elements         82         Read access         1           Operating menu         Reading measured values         Reading measured values         1           Menus, submenus         34         Recalibration         8           Structure         34         Reference operating conditions         10           Submenus and user roles         35         Registered trademarks         8           Operating philosophy         35         Remedial measures           Operating philosophy         35         Remedial measures           Operation options         33         Closing         6           Operational display         36         Remote operation         1           Operational safety         10         Repair         9           Order code         14         Repair         9           Outpet code         14         Repair         9           Output         104         Repeatability         1           Output signal         104         Repeatability         1           Requirements for personnel         Response time         1           Response time         1         Return                                                                                                    | Transmitter                  |                                       |
| Operable flow range         104         RCM-tick symbol         1           Operating elements         82         Read access         3           Operating menu         Reading measured values         Reading measured values         3           Menus, submenus         34         Recalibration         9           Structure         34         Reference operating conditions         10           Submenus and user roles         35         Registered trademarks         10           Operating philosophy         35         Registered trademarks         10           Operation         74         Calling up         6           Operation options         33         Closing         6           Operational display         36         Remote operation         1           Operational safety         10         Repair         9           Order code         14         Repair of a device         9           Repairs         Notes         9           Notes         9         9           Output         104         Repeatability         10           Output signal         104         Requirements for personnel         10           Requirements for personnel         Requirements for personnel </td <td></td> <td></td>                                                                                                    |                              |                                       |
| Operating elements         82         Read access         2           Operating menu         Reading measured values         3           Menus, submenus         34         Recalibration         9           Structure         34         Reference operating conditions         10           Submenus and user roles         35         Registered trademarks         8           Operating philosophy         35         Remedial measures         6           Calling up         6         Calling up         6           Closing         8         Remote operation         1           Closing         8         Remote operation         1           Repair         9         Repair         9           Operational display         36         Repair         9           Operational safety         10         Repair         9           Orientation (vertical, horizontal)         19         Repairs         Notes         9           Output         104         Repeatability         16           Output signal         104         Replacement         104           Parameter settings         Administration (Submenu)         70, 93         Requirements for personnel         Response time         10 <td></td> <td></td>                                                                                                    |                              |                                       |
| Operating menu         Reading measured values           Menus, submenus         34           Structure         34           Submenus and user roles         35           Operating philosophy         35           Operation         74           Operation options         33           Operational display         36           Operational safety         10           Order code         14           Orientation (vertical, horizontal)         19           Outlet runs         20           Output         104           Output signal         104           Packaging disposal         17           Parameter settings         Requirements for personnel           Administration (Submenu)         70, 93           Advanced setup (Submenu)         66                                                                                                    |                              | RCM-tick symbol                       |
| Menus, submenus       34       Recalibration       9         Structure       34       Reference operating conditions       10         Submenus and user roles       35       Registered trademarks       20         Operating philosophy       35       Remedial measures       35         Operation       74       Calling up       20         Operational display       36       Remote operation       12         Operational safety       10       Repair       9         Order code       14       Repair of a device       9         Orientation (vertical, horizontal)       19       Notes       9         Output runs       20       Notes       9         Output signal       104       Repeatability       10         Replacement       10       Periore components       10         Parameter settings       Requirements for personnel       10         Response time       10         Return       10         Advanced setup (Submenu)       66       Safety instructions                                                                                                    | Operating elements           | Read access                           |
| Structure                                                                                                    | Operating menu               | Reading measured values               |
| Submenus and user roles 35 Operating philosophy 35 Operation 74 Operation 74 Operation options 33 Operational display 36 Operational safety 10 Order code 14 Orientation (vertical, horizontal) 19 Outlet runs 20 Output 104 Output signal 104 Output signal 104 Parameter settings Administration (Submenu) 70, 93 Advanced setup (Submenu) 66 Advanced setup (Submenu) 66 Ad | Menus, submenus              | Recalibration                         |
| Submenus and user roles 35 Operating philosophy 35 Operation 74 Operation 74 Operation options 33 Operational display 36 Operational safety 10 Order code 14 Orientation (vertical, horizontal) 19 Output runs 20 Output 104 Output signal 104 Output signal 104 Parameter settings Administration (Submenu) 70, 93 Advanced setup (Submenu) 66 Advanced setup (Submenu) 66 Ad | Structure                    | Reference operating conditions        |
| Operating philosophy35Remedial measuresOperation74Calling up8Operation options33Closing8Operational display36Remote operation1Operational safety10Repair9Order code14Repair of a device9Orientation (vertical, horizontal)19RepairsOutlet runs20Notes9Output104Repeatability10Output signal104ReplacementPackaging disposal17Response time1Parameter settingsRequirements for personnelReturn1Administration (Submenu)70, 93Rupture diskSafety instructions                                                                                                    | Submenus and user roles      |                                       |
| Operation options33Closing8Operational display36Remote operation1Operational safety10Repair9Order code14Repair of a device9Orientation (vertical, horizontal)19Repairs9Outlet runs20Notes9Output104Repeatability10Output signal104Replacement10Packaging disposal17Requirements for personnel10Parameter settingsRequirements for personnel10Administration (Submenu)70, 93Return10Advanced setup (Submenu)66Retyrinstructions10                                                                                                    | Operating philosophy         |                                       |
| Operation options33Closing8Operational display36Remote operation1Operational safety10Repair9Order code14Repair of a device9Orientation (vertical, horizontal)19Repairs9Outlet runs20Notes9Output104Repeatability10Output signal104Replacement10Packaging disposal17Requirements for personnel10Parameter settingsRequirements for personnel10Administration (Submenu)70, 93Return10Advanced setup (Submenu)66Retyrinstructions10                                                                                                    | Operation                    |                                       |
| Operational display36Remote operation1Operational safety10Repair9Order code14Repair of a device9Orientation (vertical, horizontal)19Repairs9Outlet runs20Notes9Output104Repeatability10Output signal104Replacement10Packaging disposal17Requirements for personnel10Parameter settingsRequirements for personnel10Administration (Submenu)70, 93Return10Advanced setup (Submenu)66Safety instructions10                                                                                                    |                              |                                       |
| Operational safety10Repair9Order code14Repair of a device9Orientation (vertical, horizontal)19Repairs9Outlet runs20Notes9Output104Repeatability10Output signal104Replacement10Packaging disposal17Requirements for personnel10Parameter settingsRequirements for personnel10Administration (Submenu)70, 93Return10Advanced setup (Submenu)66Safety instructions10                                                                                                    |                              |                                       |
| Order code14Repair of a device9Orientation (vertical, horizontal)19RepairsOutlet runs20Notes9Output104Repeatability10Output signal104Replacement10Packaging disposal17Requirements for personnel10Parameter settingsRequirements for personnel10Administration (Submenu)70, 93Return10Advanced setup (Submenu)66Safety instructionsSafety instructions                                                                                                    |                              |                                       |
| Orientation (vertical, horizontal) 19 Outlet runs 20 Output 104 Output signal 104  Packaging disposal 17 Parameter settings Administration (Submenu) 70, 93 Advanced setup (Submenu) 66  Advanced setup (Submenu) 66  Output 104 Repairs Notes 10 Repeatability 10 Replacement Device components Requirements for personnel Response time 10 Return 10 Return 10 Repairs 10 Repairs 10 Repai |                              |                                       |
| Outlet runs20Notes9Output104Repeatability10Output signal104ReplacementPackaging disposal17Requirements for personnel9Parameter settingsReguirements for personnel10Administration (Submenu)70, 93Return10Advanced setup (Submenu)66Safety instructions10                                                                                                    |                              |                                       |
| Output104Repeatability10Output signal104ReplacementPackaging disposal17Requirements for personnel9Parameter settingsResponse time10Administration (Submenu)70, 93Return9Advanced setup (Submenu)66Safety instructions9                                                                                                    |                              |                                       |
| Output signal                                                                                                    |                              |                                       |
| Packaging disposal                                                                                                    | =                            |                                       |
| Packaging disposal                                                                                                    | Output Digital               |                                       |
| Packaging disposal                                                                                                    | P                            |                                       |
| Parameter settings Administration (Submenu)                                                                                                    |                              |                                       |
| Administration (Submenu)                                                                                                    |                              |                                       |
| Advanced setup (Submenu)                                                                                                    |                              |                                       |
| Analysis (Colors and Colors and C |                              |                                       |
| Triggering pressure                                                                                                    |                              |                                       |
|                                                                                                    | Analog inputs (Subinetia)    | Triggering pressure                   |

| S                                            | Process variables                                          |
|----------------------------------------------|------------------------------------------------------------|
| Safety                                       | Sensor adjustment                                          |
| Sanitary compatibility                       | Simulation                                                 |
| Sensor                                       | System units                                               |
| Mounting                                     | Totalizer         76           Totalizer 1 to n         69 |
| Sensor heating                               |                                                            |
| Sensor housing                               | Totalizer handling                                         |
| Serial number                                | Zero point adjustment                                      |
| Setting the operating language               | Supply voltage                                             |
| Settings                                     | Surface roughness                                          |
| Adapting the measuring device to the process | Symbols                                                    |
| conditions                                   | For communication                                          |
| Analog input                                 | For diagnostic behavior                                    |
| Communication interface                      | For locking                                                |
| Device reset                                 | For measured variable                                      |
| Device tag                                   | For measurement channel number                             |
| Low flow cut off                             | For status signal                                          |
| Medium                                       | In the status area of the local display                    |
| Operating language                           | System design                                              |
| Partial filled pipe detection 65             | Measuring system                                           |
| Resetting the totalizer                      | see Measuring device design                                |
| Sensor adjustment                            | System integration 47                                      |
| Simulation                                   | System pressure                                            |
| System units                                 |                                                            |
| Totalizer                                    | T                                                          |
| Totalizer reset                              | Technical data, overview                                   |
| SETTOT_MODETOT_TOTAL module 54               | Temperature range                                          |
| SETTOT_TOTAL module                          | Medium temperature                                         |
| Shock resistance                             | Storage temperature                                        |
| Signal on alarm                              | Terminal assignment                                        |
| SIP cleaning                                 | Terminals                                                  |
| Software release                             | Thermal insulation                                         |
| Spare part                                   | Tools  Electrical connection                               |
| Spare parts                                  | For mounting                                               |
| Special connection instructions 29           | Transport                                                  |
| Special mounting instructions                | TOTAL module                                               |
| Sanitary compatibility                       | Totalizer                                                  |
| Standards and guidelines                     | Configuration                                              |
| Status area                                  | Operation                                                  |
| For operational display                      | Reset                                                      |
| Status signals                               | Transmitter                                                |
| Storage conditions                           | Connecting the signal cables 27                            |
| Storage temperature range                    | Transporting the measuring device 16                       |
| Structure                                    | Troubleshooting                                            |
| Operating menu                               | General                                                    |
| Submenu                                      | TSE/BSE Certificate of Suitability 120                     |
| Administration                               |                                                            |
| Advanced setup                               | U                                                          |
| Analog inputs 63                             | Use of the measuring device                                |
| Calculated values                            | Borderline cases                                           |
| Communication 61                             | Incorrect use 9                                            |
| Device information                           | see Designated use                                         |
| Events list                                  | User roles                                                 |
| Measured values                              | USP Class VI                                               |
| Measured variables                           | V                                                          |
| Medium selection 60                          | Version data for the device 47                             |
| Overview                                     | resolon data for the device                                |

| Vibration resistance               |
|------------------------------------|
| Vibrations                         |
| W                                  |
| W@M 97, 98                         |
| W@M Device Viewer                  |
| Weight                             |
| SI units                           |
| Transport (notes)                  |
| US units                           |
| Wizard                             |
| Define access code                 |
| Low flow cut off                   |
| Partially filled pipe detection 65 |
| Workplace safety                   |
| Write access                       |
| Write protection                   |
| Via access code                    |
| Via write protection switch        |
| Write protection switch            |

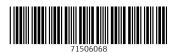

www.addresses.endress.com